# **User-Configurable (U-CON) Driver Help**

**© 2015 Kepware, Inc.**

# <span id="page-1-0"></span>**Table of Contents**

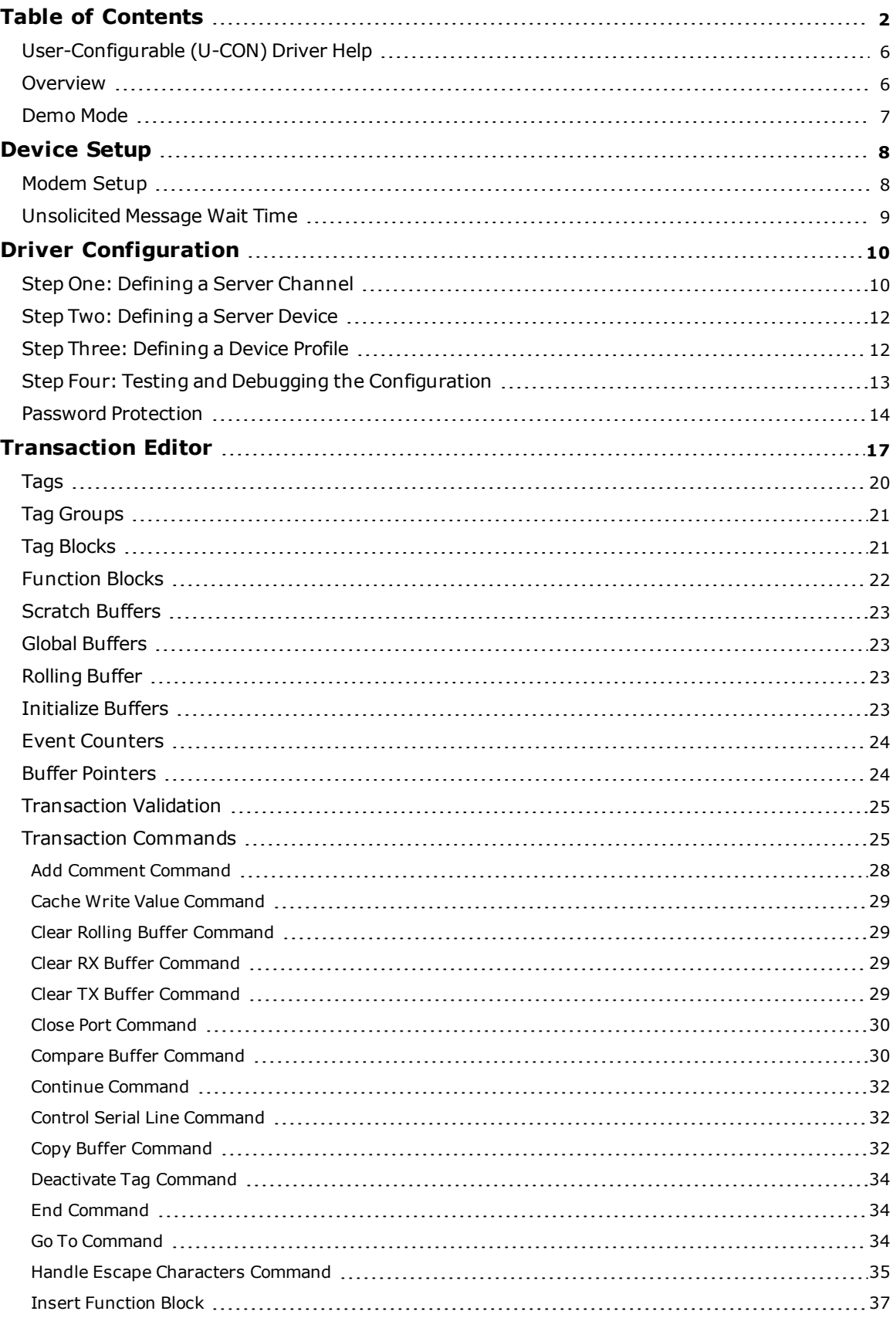

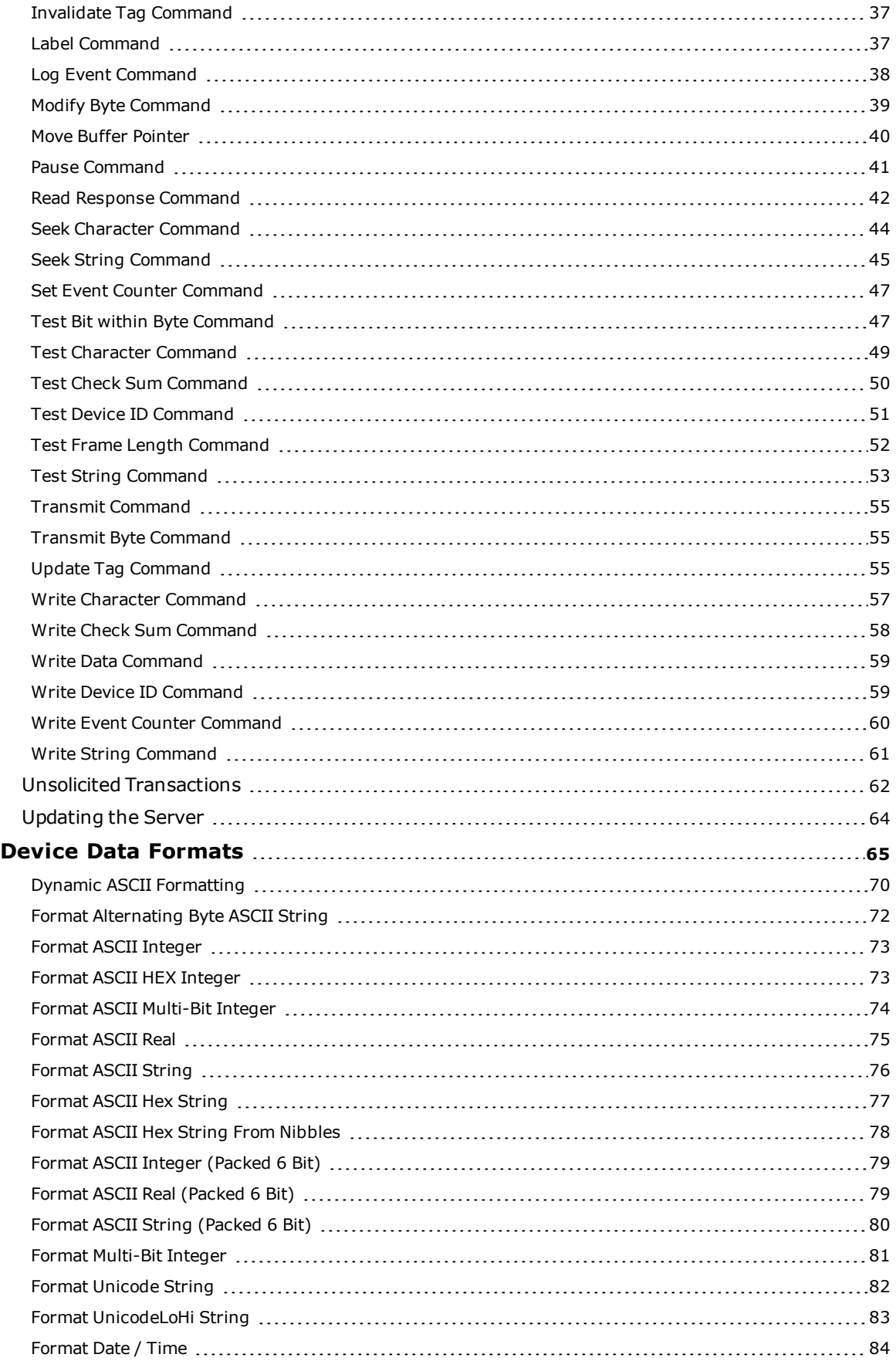

**3**

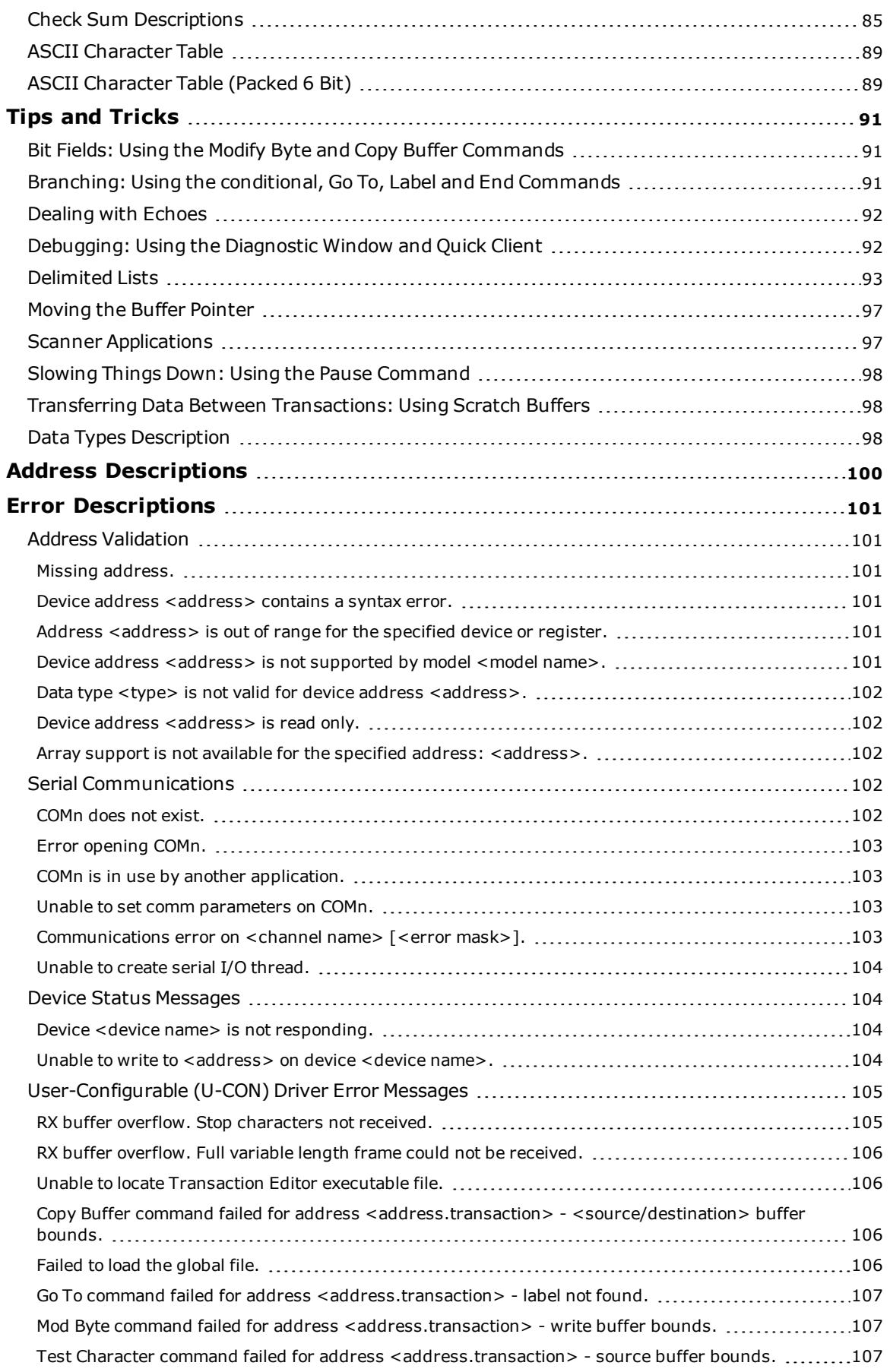

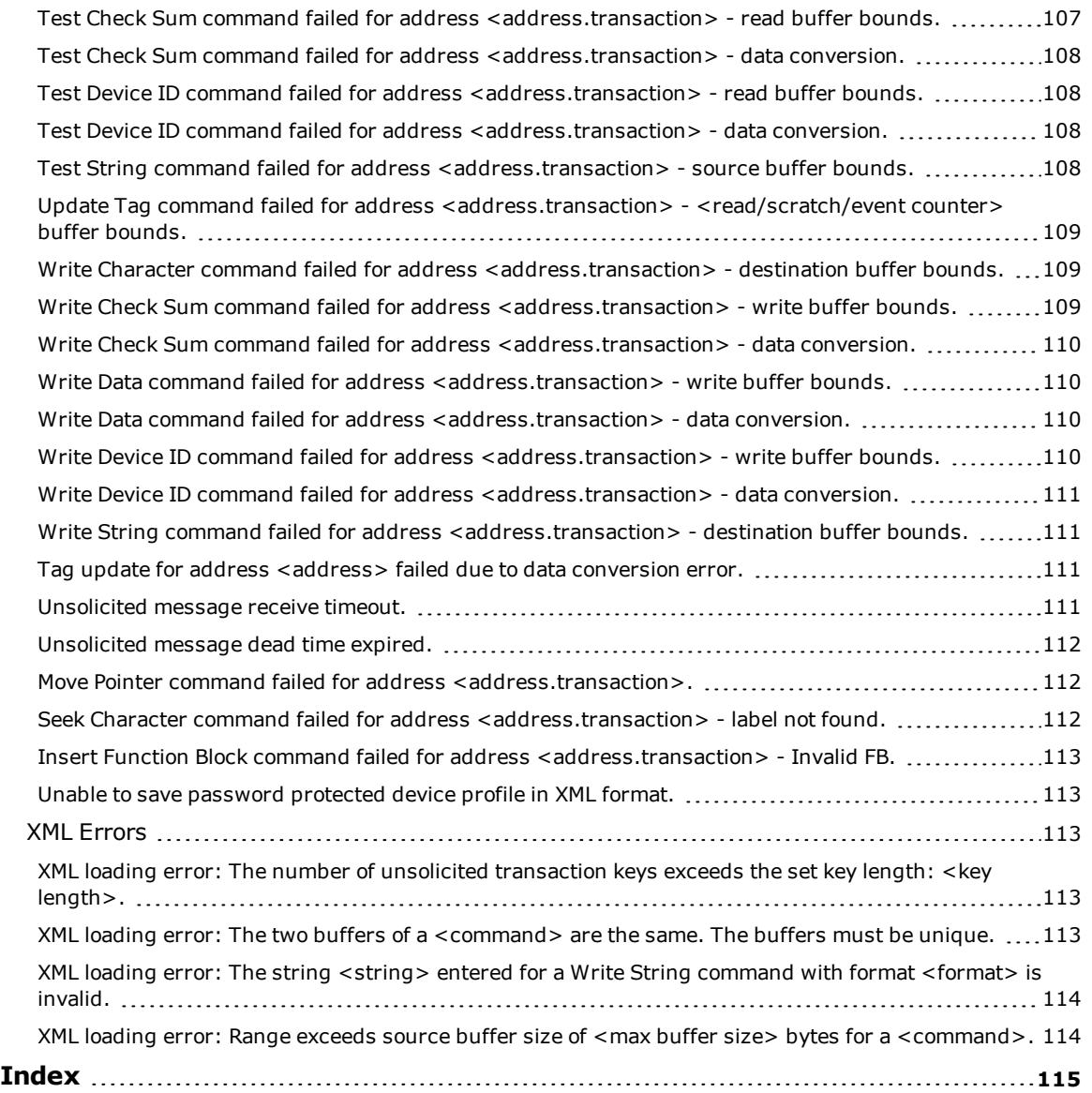

**5**

# <span id="page-5-0"></span>**User-Configurable (U-CON) Driver Help**

Help version 1.111

#### **CONTENTS**

#### **[Overview](#page-5-1)**

What is the User-Configurable (U-CON) Driver?

#### **[Device](#page-7-0) Setup**

How do I configure a device for use with the User-Configurable (U-CON) Driver?

#### **Driver [Configuration](#page-9-0)**

How do I configure the User-Configurable (U-CON) Driver for use with a particular device?

#### **[Transaction](#page-16-0) Editor**

How do I use the User-Configurable (U-CON) Driver's Transaction Editor to create a profile for a particular device?

## **Tips and [Tricks](#page-90-0)**

Where can I see some example solutions to common driver profile development problems?

#### **Data Types [Description](#page-97-2)**

What data types does the User-Configurable (U-CON) Driver support?

#### **Address [Descriptions](#page-99-0)**

How do I reference a data location in a device using the User-Configurable (U-CON) Driver?

#### **Error [Descriptions](#page-100-0)**

<span id="page-5-1"></span>What error messages are produced the User-Configurable (U-CON) Driver?

#### **Overview**

The User-Configurable (U-CON) Driver provides an easy and reliable way to connect User-Configurable (U-CON) Ethernet and Serial Devices to OPC Client applications, including HMI, SCADA, Historian, MES, ERP, and countless custom applications. While other drivers are designed specifically for use with a single device type, or a small family of closely related devices, the User-Configurable (U-CON) Driver can be programmed to work with a very wide variety of serial and Ethernet devices. Driver profiles are created using the integrated Transaction Editor. Transaction elements are selected from context aware menus, thus eliminating the need to learn scripting languages and greatly reducing the possibility of errors.

#### **Features**

The User-Configurable (U-CON) Driver is completely integrated with the server. Custom drivers can be developed, debugged, and run from the server itself. Such tight integration with the server ensures that all of the important features users demand from other drivers are available to the custom driver projects. These features include full OPC 1.0 and 2.0 compliance, DDE support, tag browsing, automatic tag database generation, diagnostics and Event Logging. The server may also be configured to run as a Windows NT/XP service.

The server's Ethernet Encapsulation feature is supported and may be used in solicited or unsolicited mode. This feature is used to communicate with serial devices connected to a terminal server such as the Digi One RealPort or the Lantronix CoBox over an Ethernet network. It also is used to develop driver profiles for native Ethernet devices.

Like any other serial driver for the server, custom driver projects will have modem support, communication port configuration and standard error handling features with configurable retries and timeouts. Furthermore, the server's built in diagnostics display is used to easily diagnose communications problems during driver profile development.

The User-Configurable (U-CON) Driver is based upon the same technology found in every other driver available for the server. With the User-Configurable (U-CON) Driver, users get all of the benefits of a true multi-threaded 32-bit environment without the need to learn the intricacies of Microsoft Windows development.

#### **System Requirements**

**Operating System** Windows NT Windows XP (recommended)

## **Intel Pentium Class Processor**

200 MHz (minimum) 400 MHz or better recommended

#### **Memory**

32 MB (minimum) 64 MB or better recommended

#### **Recommended For Driver Development**

VGA monitor Mouse

## **Protocol Requirements**

It is recommended that users have a basic understanding of device communications, because developing a driver profile requires access to the target device's protocol documentation.

## **Engineering Services**

Custom enhancements and driver configuration services are available. For more information, contact Technical Support.

## <span id="page-6-0"></span>**Demo Mode**

An unlicensed copy of this driver may be used for evaluation purposes. If a profile is being edited while the demo period expires, a chance will be given to save the changes made to the work. Any new tags or tag groups created since the last time the server was updated will not be visible in the server at this point. Save the server project. The next time the project is opened, the new tags and groups will appear.

**7**

# <span id="page-7-0"></span>**Device Setup**

# **Supported Devices**

The User-Configurable (U-CON) Driver can be configured to work with a wide range of serial devices.

## **Supported Models**

NumericID StringID

## **Communication Protocol**

Most protocols can be accommodated.

### **Supported Communication Parameters**

Baud Rate: 300, 600, 1200, 2400, 9600, 19200, or 38400. Parity: None, Even, or Odd. Data Bits: 5, 6, 7, or 8. Stop Bits: 1 or 2.

**Note:** Not all devices support the listed configurations.

## **Device IDs**

The NumericID model supports Device IDs in the range of 0 to 65535. The StringID model supports Device IDs consisting of any valid string.

**Note:** Not all devices will recognize the entire range.

## **Ethernet Encapsulation**

This driver supports Ethernet Encapsulation in both solicited and unsolicited modes. Ethernet Encapsulation allows the driver to communicate with serial devices attached to an Ethernet network using a terminal server (such as the Lantronix DR1). It may be enabled through the Communications dialog in Channel Properties. For more information, refer to the server's help documentation.

## **Flow Control**

When using an RS232/RS485 converter, the type of flow control that is required will depend on the needs of the converter. Some converters do not require any flow control, whereas others require RTS flow. Consult the converter's documentation in order to determine its flow requirements. An RS485 converter that provides automatic flow control is recommended.

**Note:** When using the manufacturer's supplied communications cable, it is sometimes necessary to choose a flow control setting of **RTS** or **RTS Always** under the Channel Properties.

#### **Inter-Request Delay**

This option limits how often requests are sent to a device. It will override the normal polling frequency of tags associated with the device, as well as one-shot reads and writes. Delays will not be used if the channel is in unsolicited mode. This delay can be useful when dealing with devices with slow turnaround times and in cases where network load is a concern. Configuring a delay for a device will affect communications with all other devices on the channel. As such, it is recommended that any device that requires an inter-request delay be segregated to a separate channel if possible. Users may set the inter-request delay from 0 to 300000 milliseconds (5 minutes). The default setting of 0 disables this feature.

#### **See Also: [Defining](#page-9-1) a Server Channel**

#### **Cable Connections**

<span id="page-7-1"></span>Cable connections depend on the specific device being used.

## **Modem Setup**

This driver supports modem functionality. For more information, please refer to the topic "Modem Support" in the OPC Server Help documentation.

# <span id="page-8-0"></span>**Unsolicited Message Wait Time**

This dialog is used to specify the amount of time that the device will wait for an unsolicited message.

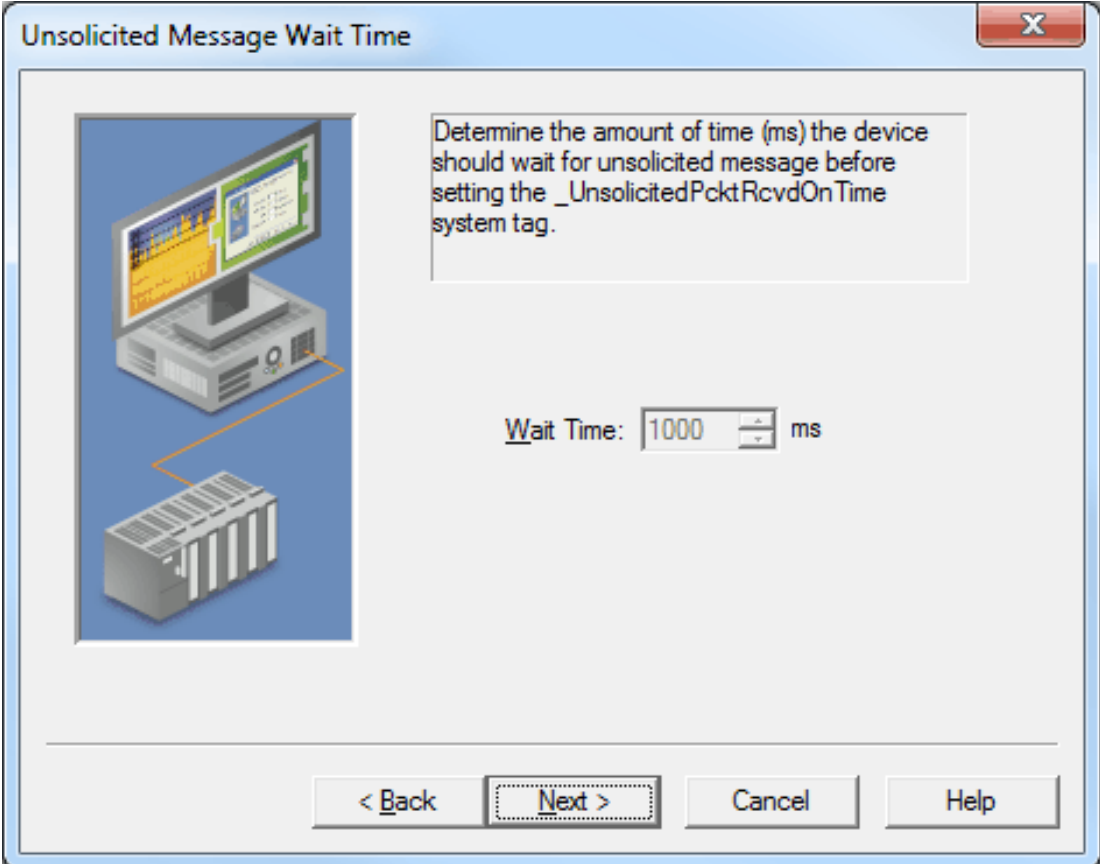

Description of the parameter is as follows:

<sup>l</sup> **Wait Time:** This parameter specifies the amount of time that the device will wait for unsolicited messages before the \_UnsolicitedPcktRcvdOnTime system tag is set to 1. The \_ UnsolicitedPcktRcvdOnTime Tag (which is displayed by the client application) indicates whether an unsolicited message has been received for a given device within the amount of time specified. The default setting is 1000 milliseconds.

#### **Determining the \_UnsolicitedPcktRcvdOnTime Tag's Status**

In the client application, locate the \_UnsolicitedPcktRcvdOnTime tag's Value field.

- If the Value field displays 0, the message was received within the Wait Time amount.
- If the Value field displays 1, the message was not received within the Wait Time amount.

**Note:** For solicited communications, the \_UnsolicitedPcktRcvdOnTime Tag will always display 1. It can be ignored.

# <span id="page-9-0"></span>**Driver Configuration**

There are four steps required to configure the User-Configurable (U-CON) Driver. Users must define a server channel, define a server device, define a device profile, and then test and debug the configuration. Although the first two steps are relatively simple, the final two steps will most likely require a significant amount of effort and attention.

For more information on a specific step, select a link from the list below.

**Step One: [Defining](#page-9-1) a Server Channel Step [Two: Defining](#page-11-0) a Server Device Step Three: [Defining](#page-11-1) a Device Profile Step Four: Testing and Debugging the [Configuration](#page-12-0)**

## <span id="page-9-1"></span>**See Also: Password [Protection](#page-13-0)**

## **Step One: Defining a Server Channel**

1. To start, create a new server project and then create a new channel. In **Device Driver**, select **User-Configurable (U-CON) Driver** from the list of installed drivers.

**Note:** Many devices can be connected to a single channel as long as they can all use the same protocol and driver.

- 2. Next, specify the various communication parameters (such as baud rate, parity, number of data bits, and so forth) that will be required by the devices.
- 3. In **Unsolicited Mode**, specify the type of mode in which the device will run. When unchecked, the device will run in normal mode. In normal mode, the driver will request data from each device periodically (up to 100 or more times per second per tag). It will ignore all data that is not in response to a request. In unsolicited mode, the driver will not request data from the device; instead, it will wait for data to come in from the device. The default setting is unchecked. For more information, refer to "Unsolicited Communications" below.

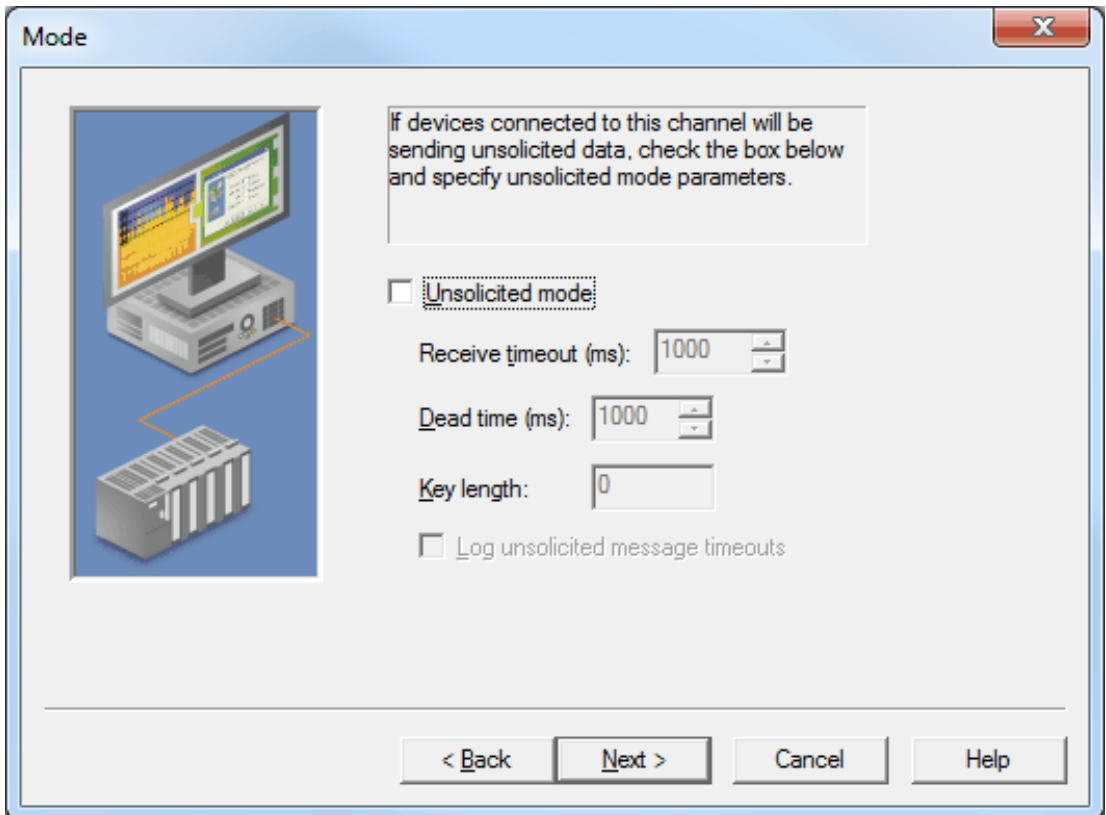

- 4. If Unsolicited Mode was selected, the Receive Timeout, Dead Time, and Key Length parameters will be available. Before configuring these settings, users should note how the driver handles unsolicited data. For more information, refer to "Unsolicited Communications" below. Descriptions of the parameters are as follows :
	- <sup>l</sup> **Receive timeout:** This parameter specifies the amount of time that the driver should wait to receive the full, unsolicited message. If a full message has not been received by this time (either due to a hardware problem or an incorrectly defined Read Response command), the driver will assume that the next received character is the start of another message. The default setting is 1000. This parameter is only available in Unsolicited Mode.
	- **.** Dead time: This parameter allows the driver to re-synchronize itself with the devices after receiving a message with an unknown key. If a message is unrecognizable, the driver will not know where that message ends and the next one begins. The driver allows the entire unrecognized message to come in, and will then wait for a period of time. This dead time must be enough so that it is safe to assume that the next byte received is the beginning of another message. Reasonable values depend upon the target device and should be as small as possible, but longer than the typical time between bytes in a message. The time between bytes in a message is approximately 8000/baud rate (in milliseconds). The default setting is 1000 milliseconds. This parameter is only available in Unsolicited Mode.

**Note:** Because the dead time starts each time a byte is received, users should not define too large a value. The driver will see individual messages as a single unrecognizable stream.

**Key length:** This parameter specifies the amount of characters to use as transaction keys. These characters must be the first characters in a message. The protocols used on a given channel must be such that keys of the same length can uniquely identify all possible messages. The key length may be between 0 and 32 characters. The default setting is 0. This parameter is only available in Unsolicited Mode.

The driver can still be used even if the protocol does not permit the use of transaction keys. An example would be a scanner that sends packets starting with the raw data values. In these cases, the transaction key length must be set to zero. This forces the driver to use the first unsolicited transaction defined on the channel to interpret all incoming packets. Because of this, there should be only one device on the channel. Furthermore, that device should have a single block tag or a single non-block tag defined. That tag or tag block may be placed in a group.

**Note:** For more information on unsolicited transactions and transaction keys, refer to **Unsolicited [Transactions](#page-61-0)**.

- <sup>l</sup> **Log unsolicited message timeouts:** This setting is useful when diagnosing communications problems. When checked, a message will be placed in the Event Log each time that the Receive Timeout period expires while receiving an unsolicited message. Such events may be caused by data delays due to network traffic or gateway devices, incorrectly configured transactions, or **[Pause](#page-40-0)** commands in the transactions. The default setting is unchecked.
- 5. Once the parameters have been specified, click **Next**.
- 6. Then, click **Finish**.

## **Unsolicited Communications**

The device will determine the mode. Some devices are designed to work in unsolicited mode (such as scanners and scales) whereas others only supply data when it is requested (such as most controllers and PLCs). Once the driver's channel mode is set, it cannot be changed: any driver configuration beyond this point will likely be incompatible with the new mode of operation.

Upon receiving an unsolicited message, the driver must determine what user-defined transaction should be used to interpret the message. To make this possible, users must associate each transaction definition with some property unique to messages of a given type. For example, a device could report changes in input 1 as "IN01*xxxx*" where *xxxx* is a 4-byte value, and changes in input 2 as "IN02*xxxx*". In this case, IN01 would tell the driver to use one transaction that updates an Input\_1 Tag, and IN02 would tell it to use another transaction that updates an Input\_2 Tag. The driver can look up the appropriate transaction using the first four bytes of any message from this particular device as keys. If the protocol does not allow the use of such keys, it is still possible to use this driver by specifying a Key Length of 0.

**Important:** Users must not mix devices that send unsolicited data with those that do not on the same channel. It is necessary to segregate all devices that issue unsolicited data to one or more channels that are specifically for unsolicited communications. It is possible to mix protocols on an unsolicited channel as long as the transaction keys are the same length and are unique. Users must remember that the channel's mode cannot be changed after it has been defined. This precaution is necessary because any transactions that have been defined previously would likely be incompatible with the new mode.

**Note:** When using Ethernet Encapsulation, users must configure its mode of operation to match this setting. For more information, refer to the server's help documentation.

# <span id="page-11-0"></span>**Step Two: Defining a Server Device**

Next, users must define a device. For more information, refer to the server's help documentation.

**Note:** The Device ID will only have meaning if the transactions use the **Write [Device](#page-58-1) ID** or **Test [Device](#page-50-0) ID** commands.

# <span id="page-11-1"></span>**Step Three: Defining a Device Profile**

The User-Configurable (U-CON) Driver requires that users define a device profile for each target device. A device profile includes a definition of each tag that the driver will serve as well as the sequence of commands necessary to carry out Read and Write requests. This work is completed using the Transaction Editor, which is the graphical user interface of the User-Configurable (U-CON) Driver. The Transaction Editor cannot be started if the device is in use. Before accessing, disconnect all client applications.

To invoke the Transaction Editor , double-click on the device and select the **Transaction Editor** tab. Then, click **Launch Transaction Editor**.

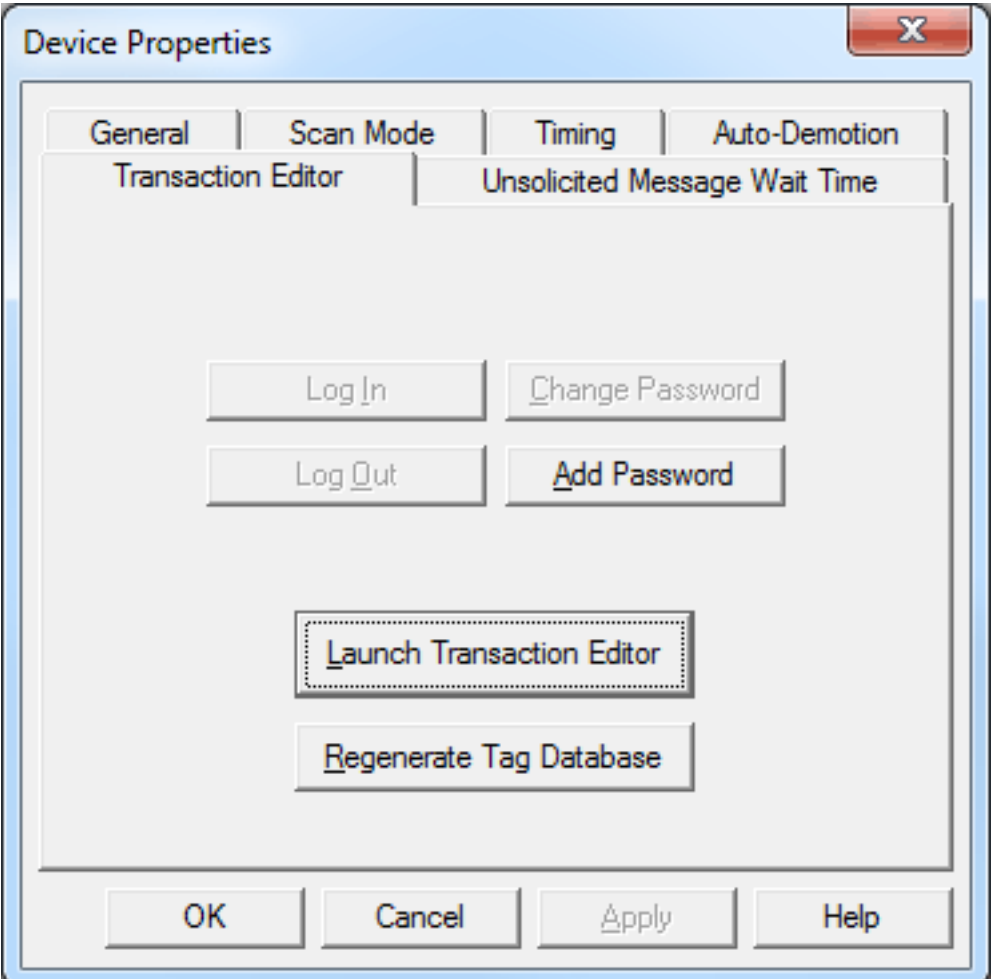

#### **Notes:**

**12**

- 1. The device profile may be password protected. For more information, refer to **Password [Protection](#page-13-0)**.
- 2. The Transaction Editor can be used to construct groups of tags and transaction command sequences. Its user-defined profile is shown below.

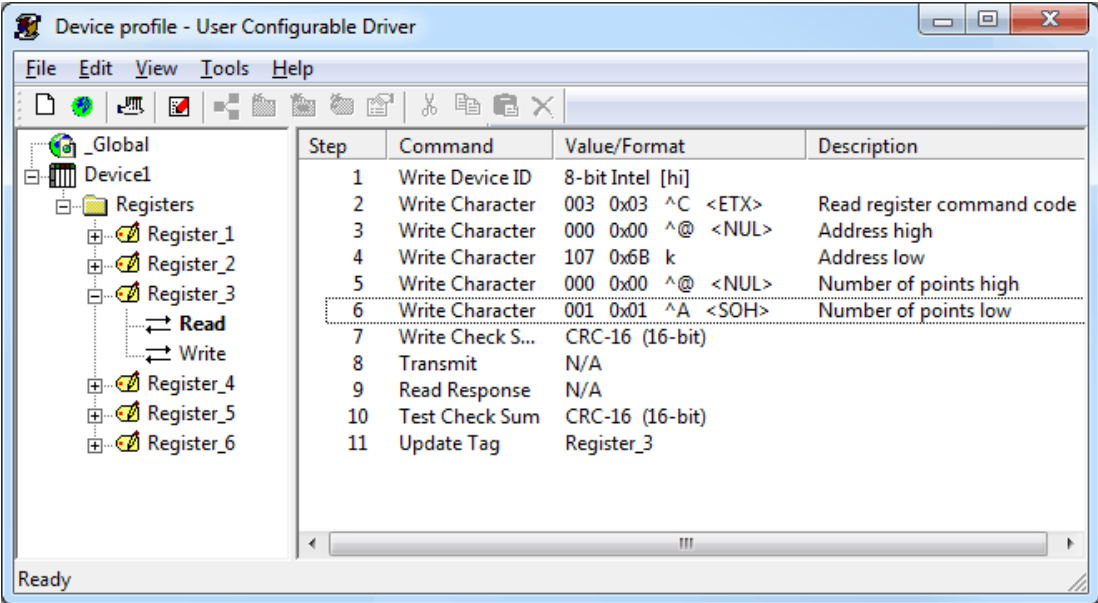

Once a device profile has been created, the tag and transaction definitions can be sent to the server by clicking **Update Server** on the toolbar or main menu. If the Transaction Editor is closed, users will be given the chance to update the server. The tags and groups previously defined with the Transaction Editor will automatically be generated in the server. Remember, the changes have not been saved to file at this point: save the server project every time one of the device profiles is edited. Device profiles are an extension of the standard server project and are saved as part of the server project file (.opf).

At this point, the driver project may be used. Once a driver profile has been created and loaded, the User-Configurable (U-CON) Driver should work just like any other driver plug-in for the server. Changes may be made to the profile at any time by disconnecting all client applications and then invoking the Transaction Editor from Device Properties. Remember to save the project in between edit sessions.

#### <span id="page-12-0"></span>**See Also: [Transaction](#page-16-0) Editor**

## **Step Four: Testing and Debugging the Configuration**

Once a device profile has been created using the Transaction Editor, it should be tested. To do so, first connect the devices and client application and ensure that the data can be read and written correctly. If there are any problems, refer to the server's built-in Diagnostic Window, which can be a very useful tool in debugging the profile. For more information on debugging, refer to **Tips and [Tricks](#page-90-0)**.

**Caution:** Although the User-Configurable (U-CON) Driver's runtime processor makes every reasonable effort to trap error conditions, it is still possible for certain poorly-defined configurations to cause a driver failure. For this reason, development work should be completed on an isolated system when possible, and the project should be tested thoroughly before going live. Users should also save work frequently.

# <span id="page-13-0"></span>**Password Protection**

Device profiles have the option of being password protected, which prevents unauthorized users from launching the Transaction Editor and examining or modifying the profile. Each device profile can have its own password.

**Note:** This feature is not the same as the OPC Server's User Manager tool.

1. To enable password protection for a device, open the **Device Properties** and then select the **Transaction Editor** tab.

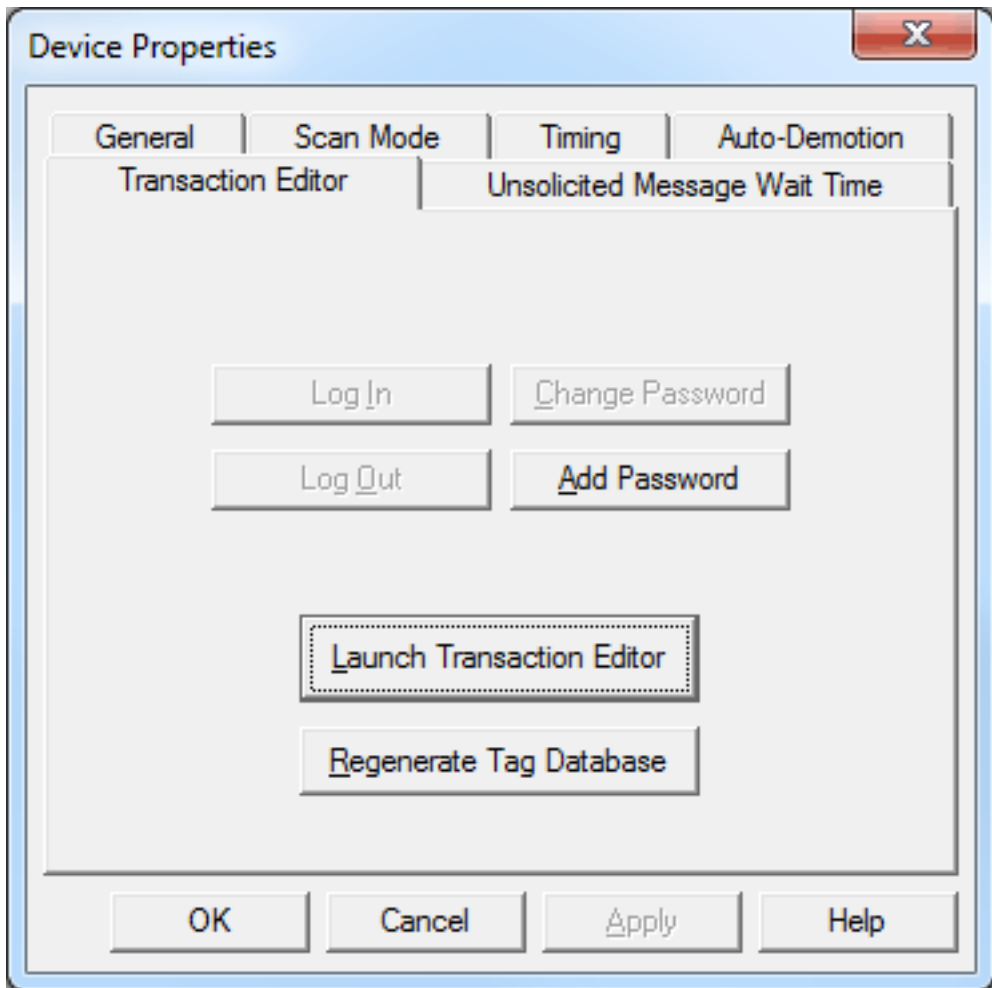

2. If the device does not have a password associated with it, the **Add Password** button will be enabled. To invoke the Add Password dialog, click this button.

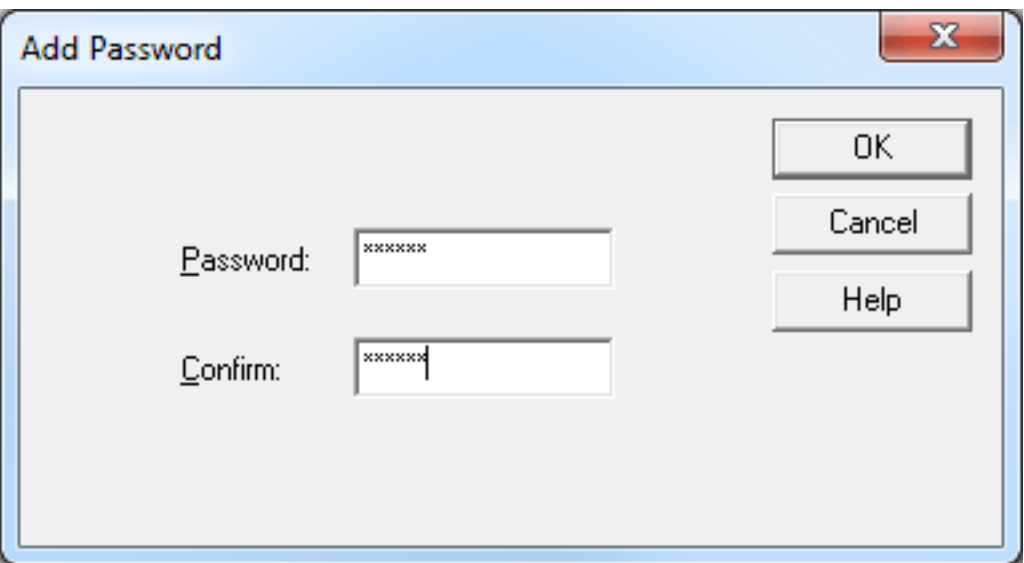

- 3. In **Password**, specify the desired password. Passwords are not case-sensitive and may be up to 15 characters long.
- 4. In **Confirm**, retype the password. Once finished, click **OK**.

**Note:** The server project must be saved after a password has been added.

5. Next, click **Log In** to enter the password.

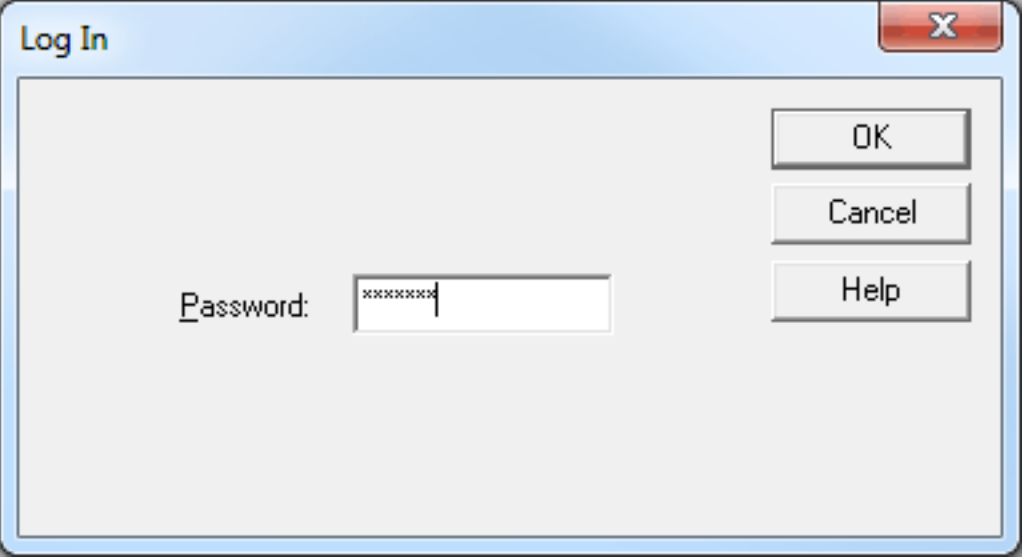

- 6. Once finished, click **OK**.
- 7. To log out, click **Log Out**.

8. To change or remove a password, click **Change Password**.

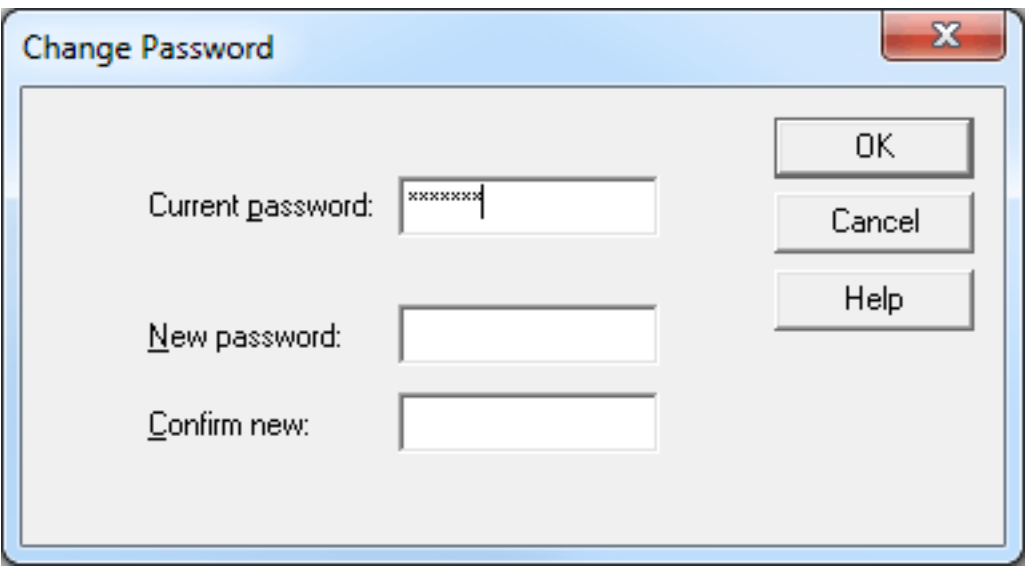

- 9. Users will be required to enter the current password and the new password twice. To disable password protection, simply leave **New password** and **Confirm new** blank. Passwords are not case-sensitive and may be up to 15 characters long. Users must save the server project after a password is changed.
- 10. To launch the Transaction Editor, click **Launch Transaction Editor**. This button will be disabled if password protection for the device has been enabled and a user has not successfully logged in.
- 11. To automatically generate the tags that are configured in the Transaction Editor without launching it, click **Regenerate Tag Database**. The button will be enabled when there is a runtime connection and disabled when there is not.
- 12. Once finished, click **OK**.

# <span id="page-16-0"></span>**Transaction Editor**

A transaction is a list of simple actions needed to Read data from or Write data to a device. Transactions come in three varieties: **Read**, **Write**, and **unsolicited**.

- <sup>l</sup> **Read transactions** normally consist of a series of Write commands that build up a Read request string, a **Transmit** command that triggers the transmission of the request to the device, a **Read Response** command which waits for the expected response from the device, and an **Update Tag** command which parses and reformats the desired data from the response and updates the tag's value. A Read response may also employ other commands, including conditionals as the application dictates.
- <sup>l</sup> **Write transactions** normally consist of a series of Write commands that build up a Write request string, a **Transmit** command, and possibly a Read response and **Update Tag** command. One of the Write commands will almost always be a **Write Data** command that takes the desired Write value from the client application and reformats it as required by the device.
- <sup>l</sup> **Unsolicited transactions** are related to Read transactions, except that the first executable command must be a **Read [Response](#page-41-0)** command. Each unsolicited transaction must also have a **Transaction Key** defined which will help the driver recognize what transaction should process a given message. When the driver is in unsolicited mode, it can only have Write and unsolicited transactions. In normal mode, it can only have Read and Write transactions. For more information on unsolicited transactions, refer to **Unsolicited [Transactions](#page-61-0)**.

## **Transaction Editor**

Normally, a driver is developed for a specific device type or family of closely related devices. The various transaction steps are programmed directly into the driver which allows users to simply select a driver and go. The User-Configurable (U-CON) Driver fills the need for a non-specific driver that can be used to communicate with a large number of devices for which targeted drivers have not yet been developed. It is up to the user to define the transactions necessary to communicate with the device. This work is done using the integrated Transaction Editor application.

The Transaction Editor is the integrated development environment of the User-Configurable (U-CON) Driver. It provides an easy and intuitive means for configuring the driver. Tags, groupings of tags, and transactions are constructed using contextual pop-up menus. This graphical user interface approach eliminates the need to learn a driver programming or scripting language, and provides a degree of error prevention. All that is needed is an understanding of the particular device protocol in question.

In the OPC server main window, right-click on the desired device and then select **Properties**. Select the **Transaction Editor tab**, then click **Launch Transaction Editor**. The dialog should appear as shown below.

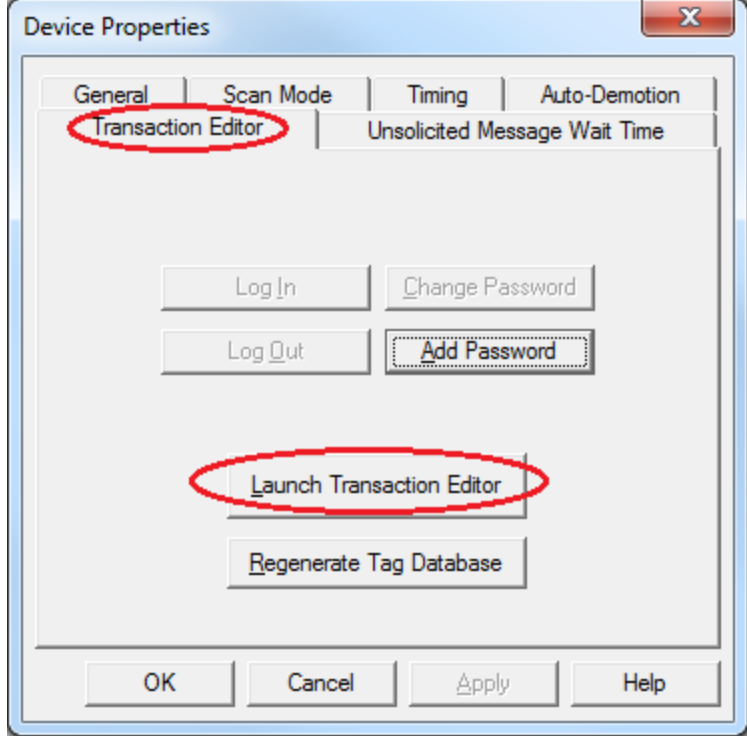

<span id="page-17-1"></span>In the Transaction Editor main window, a **Device Profile** can be both created and modified. A Device Profile refers to tags' groupings and transactions and may be password protected. For more information, refer to **Password [Protection](#page-13-0)**.

As shown in the image below, the left pane shows the **Item View** and the right pane shows the **Transaction View**.

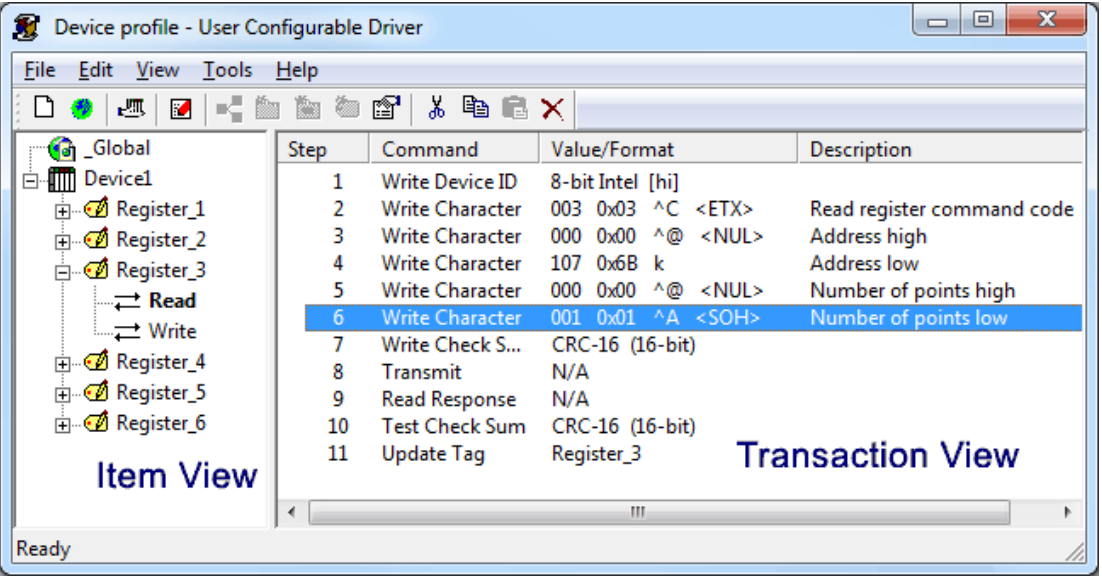

- **.** The Item View displays the hierarchy of OPC items attached to a particular device. The fundamental item type is the tag. Associated with each tag are one or more transactions (represented by "to" and "from" arrow icons). These transactions can be for solicited Reads, Solicited Writes or Unsolicited Reads, and are created automatically whenever a tag is defined. Tags may be attached to the device, placed in tag groups (represented by plain folder icons) or in tag blocks (represented by folders with tags). A tag block is a special kind of group where all the contained tags are updated at once with a single Read or unsolicited transaction common to the block. Block Reads are much more efficient than the functionally equivalent series of individual Reads and should be used whenever possible.
- <sup>l</sup> When a transaction is selected in the item view, the **Transaction View** displays the currently defined sequence of commands that are to take place. When something other than a transaction is selected in the item view, the Transaction View is blank.
- <sup>l</sup> The **Edit Option** at the top of the screen includes options for adding items, as well as options to cut, paste, delete or show the selected item's properties. The menu options commonly used are also represented on the toolbar for quick access.

## <span id="page-17-0"></span>**Adding and Modifying Transactions in the Transaction View**

Right-click in the Transaction View to invoke a submenu that provides access to all the available **[transaction](#page-24-1) [commands](#page-24-1)**. The dialog should appear as shown below.

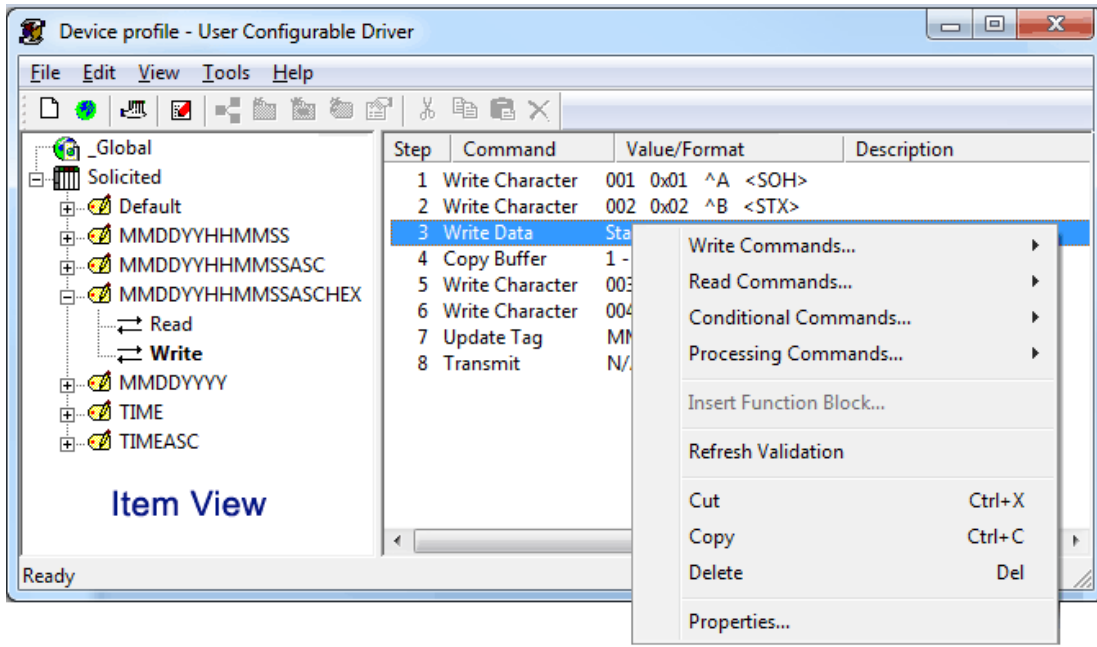

For users without a mouse, individual commands can be selected from the Edit submenus with "**alt-character**" combinations.

## **Updating the OPC Server with the Device Profile**

Once all of the groups, tags and transactions have been defined, the device profile must be sent to the server. This is initiated by clicking on the **Update Server** icon or by selecting **File**| **Update Server** from the main menu. The Transaction Editor also provides a chance upon its closing.

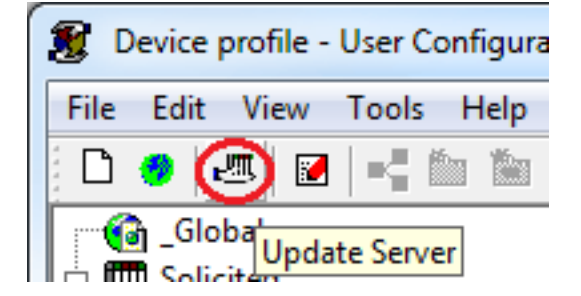

After the device profile has been transferred, the Transaction Editor will shut itself down and the driver will automatically initiate the OPC server's auto tag database generation function. All of the tags that have been defined will instantly appear in the OPC server project.

**Note:** At this point, the changes have not been saved to file. Click **File**| **Save** to save. Remember to save the OPC server project after each edit session.

#### **Further Information**

Click on any of the following links to learn more about the main help pages for the Transaction Editor.

**[Tags](#page-19-0) Tag [Groups](#page-20-0) Tag [Blocks](#page-20-1) [Function](#page-21-0) Blocks [Scratch](#page-22-0) Buffers Global [Buffers](#page-22-1) Rolling [Buffers](#page-22-2) [Initialize](#page-22-3) Buffers Event [Counters](#page-23-0) Buffer [Pointers](#page-23-1) [Transaction](#page-24-0) Validation [Transaction](#page-24-1) Commands** **Unsolicited [Transactions](#page-61-0) [Updating](#page-63-0) the Server Device Data [Formats](#page-64-0) Check Sum [Descriptions](#page-84-0) ASCII [Character](#page-88-0) Table**

## <span id="page-19-0"></span>**Tags**

A tag item can be added to the device, a tag group or a tag block. A tag can be added using the main menu, an item's pop-up menu or the toolbar. To edit an existing tag, users can either double-click on it or select it and then access **Properties** from the main menu. Alternatively, users can utilize the tag's pop-up menu or the toolbar. The dialog should appear as shown below.

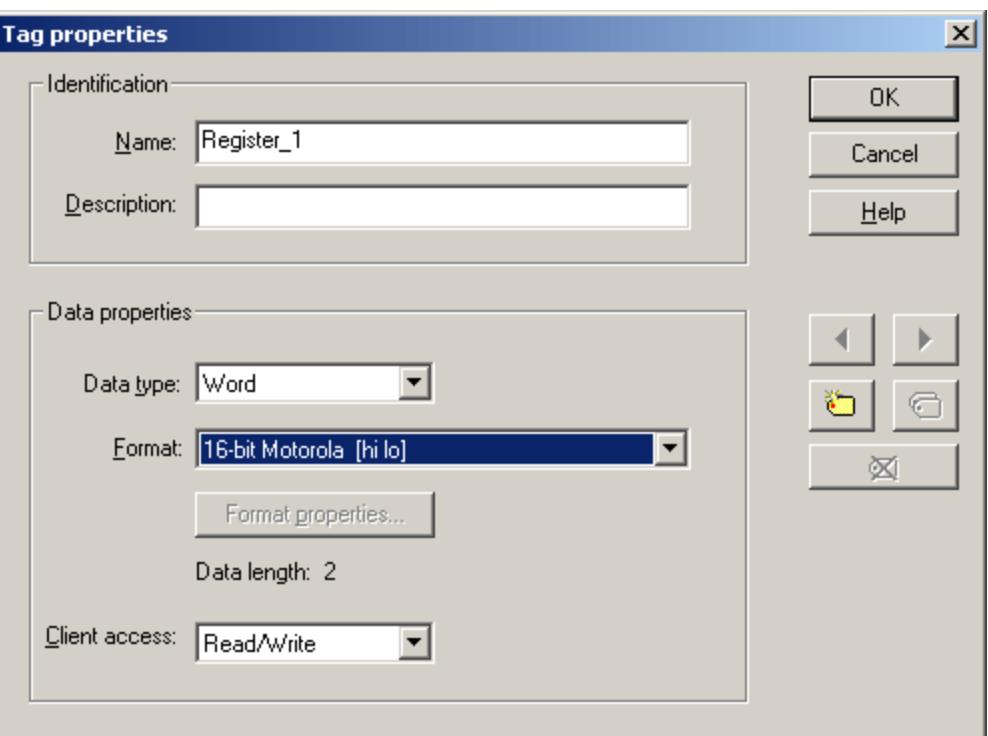

- <sup>l</sup> The **Name** must be set first. If the tag is new, the driver will offer a valid default name that can be changed to any valid name. **Valid names** must start with a letter or digit; consist of only letters, digits, and underscores; be less than 32 characters long; and be unique to the parent device, group, or tag block.
- <sup>l</sup> The **Description** is an optional string that will be displayed along with the tag in the server. It serves no function other than to provide the user additional information about the tag.
- **·** The Data Type is the representation of the data when it is exchanged between the server and client applications. The User-Configurable (U-CON) Driver allows any one of the basic data types to be chosen, although the one that best suits the expected range of data values should be chosen.
- <sup>l</sup> The **Format Property** determines the representation of the data as it is exchanged between the server and device. Some formats, such as ASCII Integer, ASCII Real and ASCII String, require additional properties to be set. When this is the case, the **Format Properties** button will be enabled. The format determines how many data bytes will be transferred between the server and device and is shown for reference below the Format Properties button.

**Note:** Whenever the format selection is changed, the user defined Format Properties, if any, will be reset to default values appropriate for the format. Always check these settings when available. For more information on formats, refer to **Device Data [Formats](#page-64-0)**.

By default, a tag is set with Read/Write access, although it can be changed to Read Only by using the drop list box at the bottom of the dialog. The tag will be created with all necessary transactions. Users must, however, define the sequence of commands necessary to carry out each transaction. The access permission can be at any time during an edit session; however, when changing from Read/Write to Read Only, all commands defined for the write transaction will be permanently lost.

**Note:** Users can create a Write Only tag by selecting Read/Write access and leaving the read transaction empty. In unsolicited mode, tags are created with an unsolicited transaction instead of a Read. For more information, refer to **Unsolicited [Transactions](#page-61-0)**.

Like the server and many OPC Clients, the tag dialog can be used to browse the tags currently defined at the selected grouping level, duplicate tags and delete tags. This is especially useful when creating many similar tags. These functions can be accessed through the five buttons below the help button.

## **Notes:**

- 1. The tag's properties can be changed at any time during an editing session.
- 2. Event counter values are stored in 32 bit buffers. All tags updated from event counters must be configured with 32 bit, 16 bit, or 8 bit Intel (Lo Hi) device data format. For more information, refer to **Event [Counters](#page-23-0)**.

## <span id="page-20-0"></span>**Tag Groups**

Tag groups are provided in order to organize tags. A tag group item can be added onto the device or onto another group through the main menu, item pop-up menu or the toolbar. An existing group can be edited by selecting and then clicking **Properties** from the main menu, the group's pop-up menu or with the toolbar.

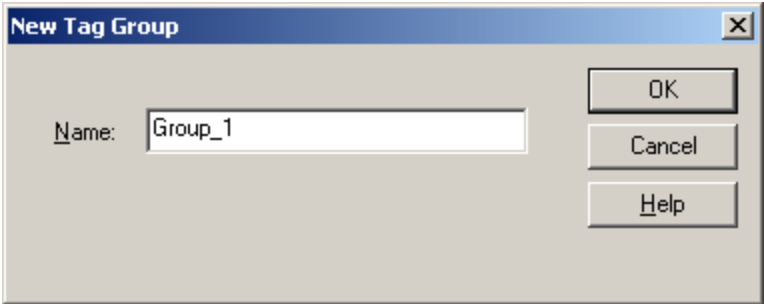

The only user-defined property that a tag group has is its name. Although a valid default name is generated when first creating a new group, it can be changed to any valid name. Valid names must start with a letter or digit; consist of only letters, digits, and underscores; be less than 32 characters long; and be unique to the parent item. A tag group name may not be the same as a tag block at the same level since the server treats blocks as groups. The group's name can be changed at any time during the editing session. Groups may be nested up to three levels deep.

# <span id="page-20-1"></span>**Tag Blocks**

Tag blocks are a special type of group used by the **Transaction Editor** to contain all tags that can be updated by a common read or unsolicited transaction. The transaction common to all tags in the block is attached to the block item in the editor's item view. This common transaction should contain an **[Update](#page-54-2) Tag** command for each tag in the group. Block tags with Read and Write client access permission will each have their own Write transaction. A **tag on group folder** icon in the Transaction Editor represents tag blocks only. The server represents tag blocks with the normal group folder icon.

A tag block item can be added to the device or a tag group. Tag blocks may be added using the main menu, the selected item's pop-up menu, or the toolbar. Existing blocks can be edited by selecting it then clicking **Properties** from the main menu, the pop-up menu or the toolbar.

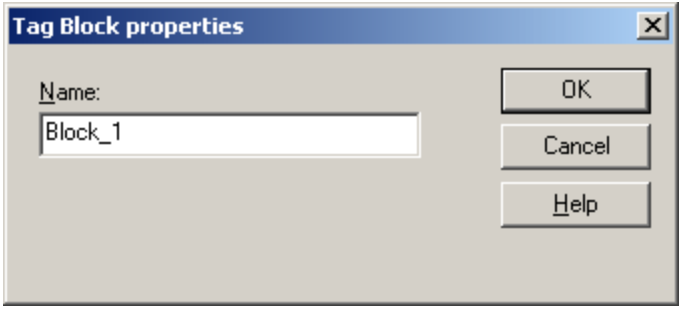

The only user-defined property that a tag block has is its name. Although a valid default name is generated when first creating a new block, it can be changed to any valid name. Valid names must start with a letter or digit; consist of only letters, digits, and underscores; be less than 32 characters long; and be unique to the parent item. A tag block name may not be the same as a tag group at the same level since the server treats blocks as groups. The block's name can be changed at any time during an editing session. Groups and blocks may be nested up to three levels deep.

## <span id="page-21-0"></span>**Function Blocks**

Function blocks can be used to define a series of commands that can be shared by any number of transactions, thus making projects more compact and easier to maintain. Function blocks reside in the U-CON global data store, and may be referenced by any device on any U-CON channel. To create a Function Block, follow the instructions below.

- 1. Invoke the **[Transaction](#page-16-0) Editor** for any device on a U-CON channel. Select the **\_Global item**.
- 2. Next, select **New Function Block** from the Edit menu or toolbar.

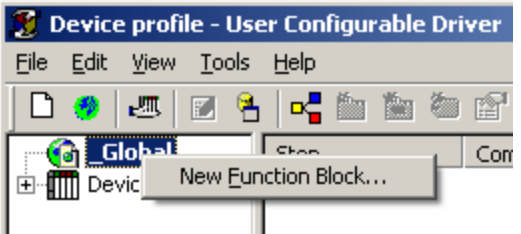

**Note:** The Function Block dialog should appear as shown below.

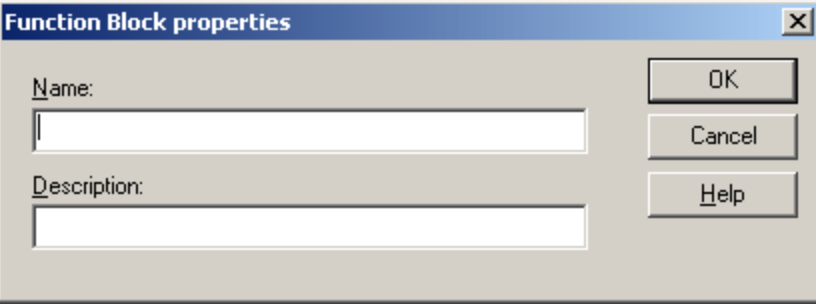

Descriptions of the parameters are as follows.

- **Name:** Valid names must start with a letter or digit; consist of only letters, digits, and underscores; be less than 32 characters long; and be unique.
- **Description:** An optional description of the function block can be entered here.

3. Click **OK** to create the new function block. A new function block item will appear under the \_Global node (item view, left pane). "FBTransaction item" will be displayed under the new function block. Select the transaction item and enter the function block command in the Transaction View as would be done for any other transaction type. For more information, refer to **Insert Function Block [Command](#page-36-0)**.

#### **Notes:**

- 1. **Update Tag** and **Insert Function Block** commands cannot be used in a function block. Update Tag commands can only be used in Read, Write and Unsolicited transactions that are explicitly associated to a particular tag or block of tags. Function blocks can not be used within function blocks.
- 2. Be cautious when including **Go To** and **Label** commands in function blocks, as infinite loops can be created. When a Go To command is executed, the driver will scan all commands in the current Read, Write, or Unsolicited transaction from top to bottom looking for a matching Label. Commands in function blocks referenced in the transaction will be scanned in the order in which they appear.

**22**

## <span id="page-22-0"></span>**Scratch Buffers**

Each device has 256 scratch buffers associated with it. These buffers can be used to exchange information between transactions defined for that device. Data cannot be copied to a scratch buffer associated with a different device. Data stored in a scratch buffer will exist as long as the OPC server project is running or until the scratch buffer is overwritten in a transaction. **See Also: Global [Buffers](#page-22-1)**.

When updating a tag from a scratch buffer, be aware that the value used will be the last value stored in the buffer. Depending on how the transaction is defined, this data may not necessarily represent the current state of a device. If no data has been stored in the scratch buffer at the time the Update Tag command is executed, the tag will be given a value of zero. **See Also: Update Tag [Command](#page-54-2)**.

No special measures are taken when a **Copy Buffer [Command](#page-31-2)** is executed when the buffer in question has not yet been initialized. If there is no data in the buffer, no bytes will be copied.

#### **Notes:**

- 1. For more information (and examples of how to use scratch buffers) refer to **Tips and [Tricks](#page-90-0)**.
- 2. For instructions on how to initialize a scratch buffer, refer to **[Initialize](#page-22-3) Buffers**.

## <span id="page-22-1"></span>**Global Buffers**

Global buffers can be used to exchange information among devices. There are 256 global buffers. Each global buffer is associated with all devices under every channel. This is different from a **[scratch](#page-22-0) buffer**, which is associated with only one device.

**Important:** Global buffers should be used with caution because they are associated with all devices for all channels. To exchange device-specific information (e.g., to make device-specific changes), use **[scratch](#page-22-0) [buffers](#page-22-0)**.

<span id="page-22-2"></span>**Note:** For instructions on initializing a global buffer, refer to **[Initialize](#page-22-3) Buffers**.

# **Rolling Buffer**

Rolling buffers are similar to scratch buffers but differ in that writes append data rather than replace it. Rolling buffers can be used to exchange information between transactions defined for that device. Data cannot be copied to a rolling buffer associated with a different device. Data stored in a rolling buffer will exist as long as the OPC server project is running or until the rolling buffer is overwritten in a transaction. Each device has an associated Rolling Buffer.

When updating a tag from a rolling buffer, be aware that the value used will be the last value stored in the buffer. Depending on how the transaction is defined, this data may not necessarily represent the current state of a device. If no data has been stored in the rolling buffer at the time the Update Tag command is executed, the tag will be given a value of zero. **See Also: Update Tag [Command](#page-54-2)**.

# <span id="page-22-3"></span>**Initialize Buffers**

A preset value for any **[scratch](#page-22-0) buffer** and/or **global [buffer](#page-22-1)** can be defined. The buffers will be loaded with these preset values on driver startup. To define buffer presets, follow the instructions below.

1. Click **Edit** | **Initialize Scratch and Global Buffers** or click on the toolbar icon as shown below.

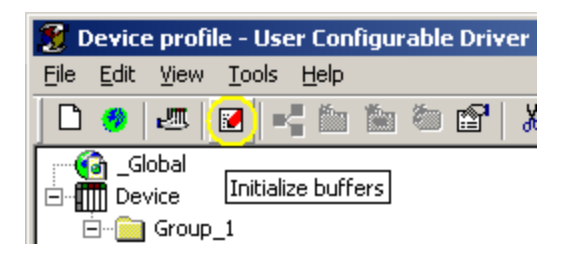

2. The buffer initialization dialog should appear as shown below.

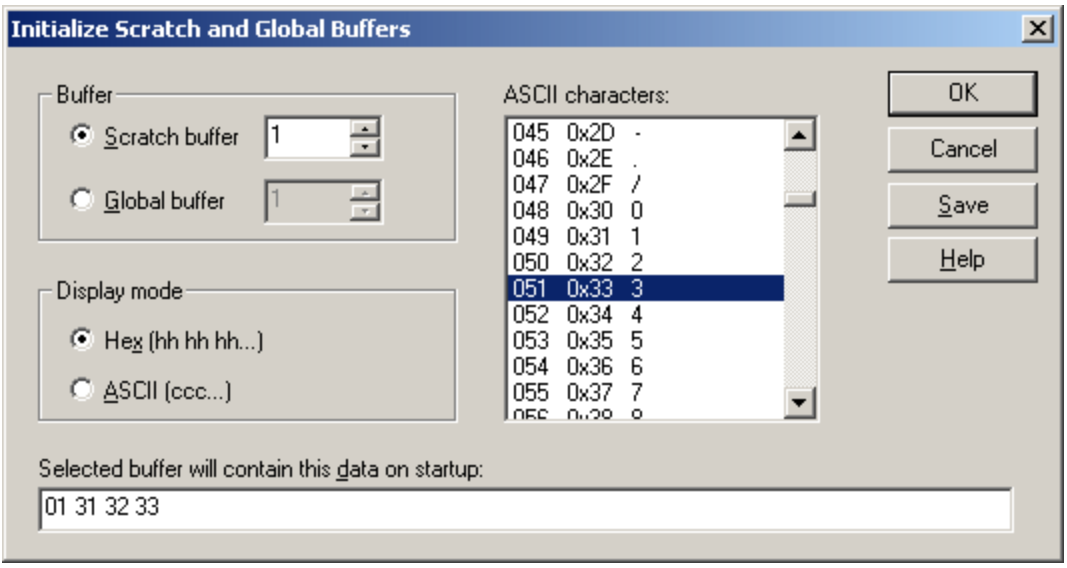

Descriptions of the parameters are as follows.

- **Buffer:** This parameter is used to specify the buffer for which a preset will be defined.
- **Display mode:** This parameter is used to specify how the preset data to be displayed in the edit box at the bottom of the dialog. In Hex mode, the hexadecimal value of each byte is displayed. When editing, each byte value must be entered as 2 hex digits (1-9, A-F) with a space separating each byte. If wishing to preset a buffer with an ASCII string, users will find it easier to work in ASCII mode where each data byte is displayed as the equivalent ASCII character. Users will not be able to view or edit preset data that contains non-printable characters in ASCII mode.
- <sup>l</sup> **ASCII characters:** This scrolling list includes all data byte values in decimal (0-255) and hexadecimal (00 – FF), as well as the ASCII character mapped to each value. Users may utilize this as a reference. Items may be double-clicked in order to insert the byte into the preset data field at the bottom of the dialog.
- <sup>l</sup> **Selected buffer will contain this data on startup:** This parameter displays the preset value for the selected buffer. It can be edited.
- **Save:** Clicking this button will save the preset value for the selected buffer without closing the dialog.
- **.** OK: Clicking this button will save the preset value for the selected buffer and close the dialog.

# <span id="page-23-0"></span>**Event Counters**

Each transaction configured in the project automatically keeps track of how many times it is executed. These numbers are stored in special 32 bit buffers called Event Counters. All counter values are initialized to zero when a U-CON project is first loaded. Counter values can reach 4294967295, at which point they wrap around back to 0. Tags from event counters can also be updated. **Transaction Event Counters** can be especially useful in scanner applications. For more information on their usage, refer to **Scanner [Applications](#page-96-1)**.

**Note:** Event counter values are stored in 32 bit buffers. All tags updated from event counters must be configured with 32 bit, 16 bit, or 8 bit Intel (Lo Hi) device data format.

<span id="page-23-1"></span>**See Also: Set Event Counter [Command](#page-46-0)** and **Update Tag [command](#page-54-2)**.

## **Buffer Pointers**

The **read buffer**, **write buffer**, **scratch buffer** and **global buffer** each have an individual associated buffer pointer. The pointer is used to store the index or position of a byte in the associated buffer. Pointers can be moved to different bytes by using the **Seek [Character](#page-43-0)** and **Move Buffer [Pointer](#page-39-0)** commands. The **[Update](#page-54-2) Tag** command has an option where data for a tag can be parsed starting at the current buffer pointer position. Buffer pointers are necessary when processing delimited lists. For an example, refer to **Tips and Tricks: [Delimited](#page-92-0) [Lists](#page-92-0)**.

For convenience, the read and write buffers are automatically reset to the first byte position at the start of each transaction. Since a major use of scratch and global buffers is to exchange data between transactions, scratch buffer pointers and global buffer pointers are not reset. Because of this, use care with relative moves of scratch and global buffer pointers.

# <span id="page-24-0"></span>**Transaction Validation**

The Transaction Editor performs a cursory inspection of the transaction after each edit is applied. Obvious errors are flagged with a yellow warning icon.

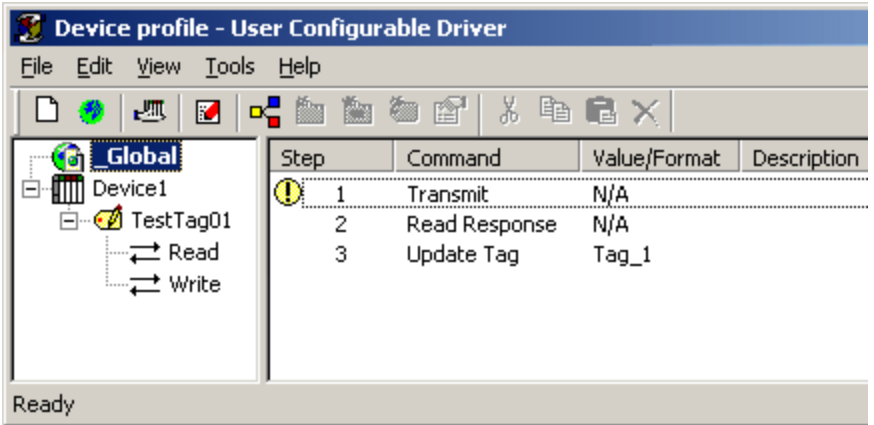

If **Verbose Transaction Validation** mode (located under the Transaction Editor's Tools option) is selected, a message box with a brief explanation of the problem will be shown. For the example above, the message would look a shown below.

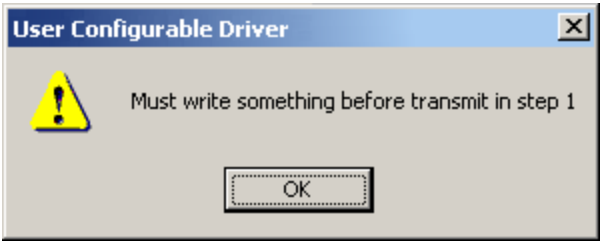

It should be emphasized that the Transaction Editor will only look for the most obvious problems. The absence of warnings is not a guarantee that the transaction definition will work. For more information on diagnosing problems, refer to **Tips and Tricks: [Debugging](#page-91-1)**.

## <span id="page-24-1"></span>**Transaction Commands**

Each transaction must be defined so that the driver knows how to exchange data with a device. To do so, users create a list of commands that the driver should execute during a transaction. There are commands for requesting strings to be sent to the device, receiving and storing devices responses, validating responses, parsing data from responses, converting data formats, updating tag values, and so forth.

## **Defining a Transaction**

- 1. To start, select the desired transaction in the Transaction Editor's Item View. Any currently-defined steps will be shown in the Transaction View.
- 2. Next, add a command by right-clicking on the Transaction View. Alternatively, use the **Edit** menu.

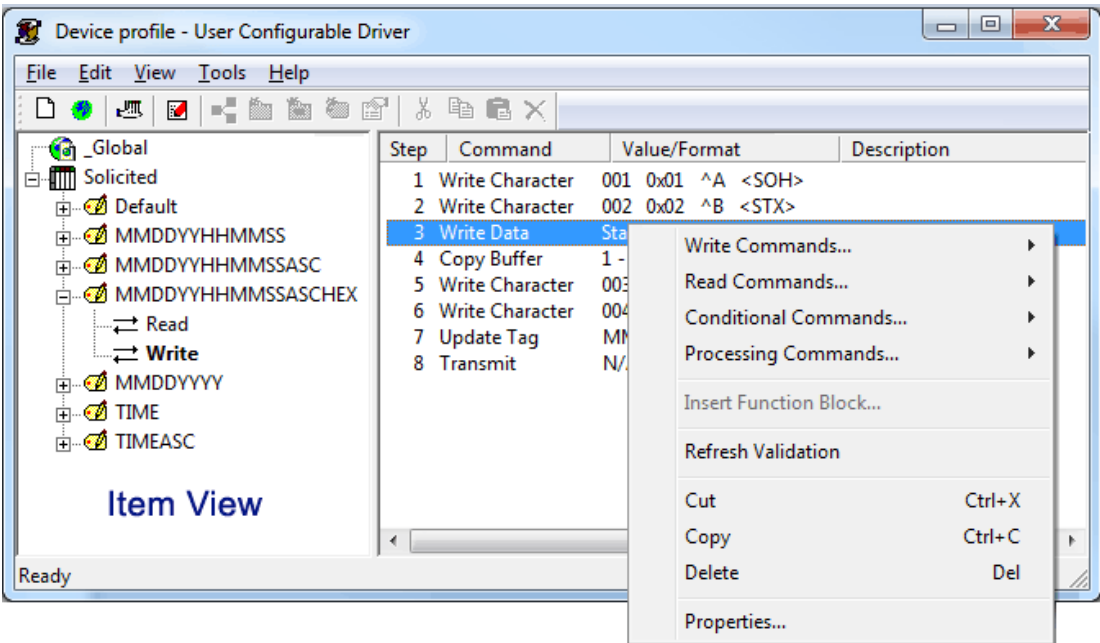

**Note:** If the mouse pointer is on a blank portion of the Transaction View when right-clicking, the new command will be added to the end of the list. If right-clicking on an existing command step, a new command will be inserted at that step.

- 3. If the command has properties that must be specified, a dialog will be invoked before the new command is inserted into the transaction step list.
- 4. To edit an existing command, double-click on it. Alternatively, select it and then click **Properties**.
- 5. To define other transactions that require similar command sequences, simply select and copy the commands of one transaction and paste them into the other.

#### **Write Commands**

#### **Write Device ID [Command](#page-58-1)**

Gets the Device ID set in the server's Device Properties, reformats it if needed, and then places the result on the Write buffer.

#### **Write Event Counter [Command](#page-59-0)**

Appends the value of the event counter to the Write buffer, which makes it possible to use the event count value as a Transaction ID in serial communication packets.

#### **Write Character [Command](#page-56-0)**

Places a specified character on the Write buffer.

#### **Write String [Command](#page-60-0)**

Places the specified string of characters on the Write buffer.

#### **Write Data [Command](#page-58-0)**

Gets the Write value sent down from the client, reformats it if needed, and then places the result on the Write buffer.

#### **Write Check Sum [Command](#page-57-0)**

Computes the check sum, reformats it if needed, and then places the result on the Write buffer.

#### **Close Port [Command](#page-29-0)**

Closes the COM port associated with the current transaction.

#### **Copy Buffer [Command](#page-31-2)**

Copies a portion of the Read buffer to the Write buffer.

#### **Modify Byte [Command](#page-38-0)**

Sets one or more bits in a byte that was previously placed on the buffer (using the Write value sent down from the client). This is used to modify a byte in the Read, Write, or Scratch buffer.

#### **Pause [Command](#page-40-0)**

Delays the execution of next command.

#### **[Control](#page-31-1) Serial Line**

Controls the RTS and DTR lines to assert/de-assert the line manually.

## **Transmit [Command](#page-54-0)**

Sends the contents of the Write buffer to the devices attached to the channel.

#### **Cache Write Value [Command](#page-28-0)**

Caches the value written in the client.

## **Read Commands**

**Read [Response](#page-41-0)**

Stores incoming data in Read buffer.

#### **Update Tag [Command](#page-54-2)**

Parses data from the Read buffer, reformats it if needed, and then updates the tag value accordingly.

#### **Conditional Commands**

#### **Continue [Command](#page-31-0)**

Tells the driver to do nothing as a result of the test, and proceed to the next command in the transaction. The Continue command has no user-defined properties.

**Note:** The Continue command is one of several conditional actions available under the five test commands (Test String, Test Character, Test Device ID, Test Bit Within Byte, Test Check Sum, and Test Frame Length).

#### **Test Device ID [Command](#page-50-0)**

Gets the Device ID set in the server's Device Properties, reformats it if needed, and then compares it with the Device ID in Read buffer. Executes different commands depending on the result.

### **Test Character [Command](#page-48-0)**

Compares a character in the Read or Write buffer with a specified character. Executes different commands depending on the result.

#### **Test Bit within Byte [Command](#page-46-1)**

Compares a bit within a specified byte from the Read or Write buffer and compares it with a set value. Various actions can be taken depending on the result of the comparison.

#### **Test Check Sum [Command](#page-49-0)**

Computes the check sum on portion of Read buffer, reformats it if needed, and then compares it with the check sum in Read buffer. Executes different commands depending on the result.

#### **Test String [Command](#page-52-0)**

Instructs the driver to parse a string from a buffer and compare it with a test value.

#### **Test Frame Length [Command](#page-51-0)**

Instructs the driver to compare the length of the received frame with a test value.

#### **Compare Buffer [Command](#page-29-1)**

Instructs the driver to compare two buffers. Executes different commands depending on the result.

#### **Processing Commands**

## **Clear Rolling Buffer [Command](#page-28-1)**

Sets all bytes in the rolling buffer to 0x00 and the length of the received frame to 0.

#### **Clear RX Buffer [Command](#page-28-2)**

Sets all bytes in the Read buffer to 0x00 and the length of the received frame to 0.

#### **Clear TX Buffer [Command](#page-28-3)**

Sets all bytes in the transmit butter to 0x00 and the current length of the Write frame to 0.

#### **Set Event Counter [Command](#page-46-0)**

Sets the event counter of the current transaction to any valid number specified.

#### **[Deactivate](#page-33-0) Tag Command**

Deactivates the tag. The transaction will not be executed again.

#### **End [Command](#page-33-1)**

Terminates the transaction.

#### **Go To [Command](#page-33-2)**

Processes the commands following the specified label command.

#### **[Invalidate](#page-36-1) Tag Command**

Sets the tag's data as invalid. Client will report "bad quality" for tag data.

#### **Label [Command](#page-36-2)**

Marks a transaction step for Go To commands.

#### **Add Comment [Command](#page-27-0)**

Inserts a comment or a blank line in the Transaction Editor.

#### **Log Event [Command](#page-37-0)**

Writes a message in the server's Event Log.

## **Seek Character [Command](#page-43-0)**

Instructs the driver to search for a given character in a specified buffer.

#### **Move Buffer Pointer [Command](#page-39-0)**

Instructs the driver to change the current position of one of the buffer pointers. Pointers can be moved forward or backward.

#### **Handle Escape [Characters](#page-34-0) Command**

Defines special handling of specific escape characters. For example, adds duplicate escape characters to Writes and removes duplicates from Reads.

## **Serial Line Control Commands**

## **Control Serial Line [Command](#page-31-1)**

Controls the RTS and DTR lines to assert/de-assert the line manually.

## **Edit Menu Commands**

#### **Insert Function Block [Command](#page-36-0)**

Inserts a previously-defined function block into a Read, Write, or Unsolicited transaction.

#### <span id="page-27-0"></span>**See Also: [Function Block](#page-21-0)**

#### **Add Comment Command**

The **Add Comment** command can be used to insert a comment or a blank line in the **[Transaction](#page-17-0) View**. For example, the image below shows a blank line inserted above Step 3.

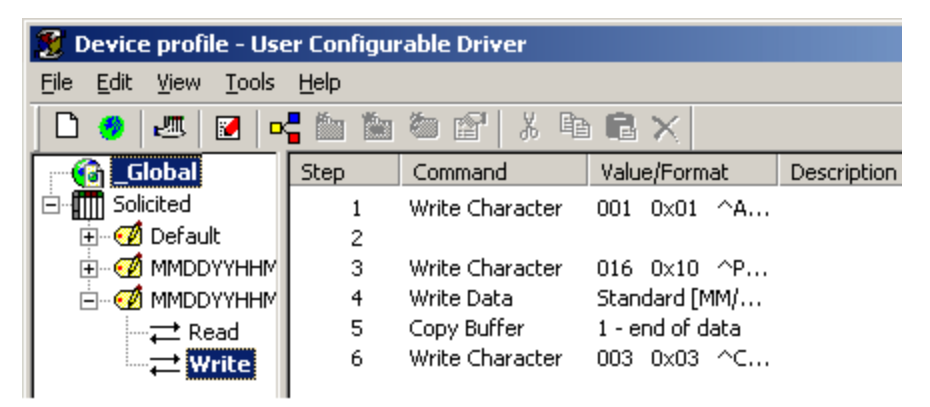

To add an Add Comment command, right-click on the desired step in the **[Transaction](#page-17-1) View** and then select **Processing Commands** | **Add Comment** from the pop-up menu. Alternatively, select **Edit** | **Add Comment** from the main menu. The comment (or blank line) will be inserted above the current step in the Transaction View. Comment lines have a maximum of 64 characters.

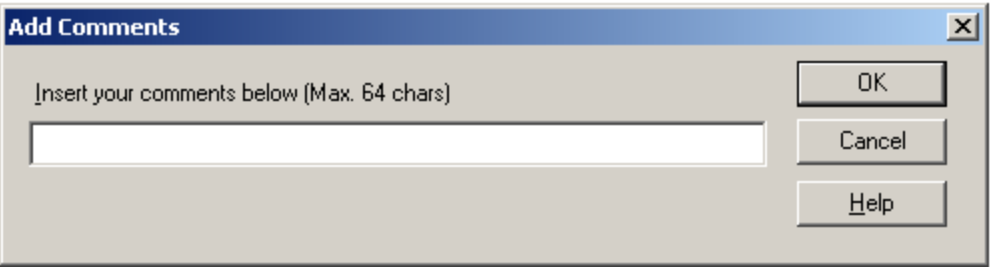

**Note:** To insert a blank line in the Transaction View, leave the Add Comments dialog field blank and simply click **OK**.

# <span id="page-28-0"></span>**Cache Write Value Command**

The **Cache Write Value** command tells the driver to cache the value entered in a Write Data command. It has no user-defined properties.

To add a Cache Write Value command, right-click on the desired step in the Transaction View and then select **Write Commands** | **Cache Write Value**. Alternatively, click **Edit** | **New Write Command**. Then, select **Cache Write Value** from the main menu.

**Caution:** This command should be used for devices that are Write Only.

# <span id="page-28-1"></span>**Clear Rolling Buffer Command**

The **Clear Rolling Buffer** command tells the driver to set all bytes in the rolling buffer to 0x00 and the length of the received frame to 0. The command has no user-defined properties.

To add a Clear Rolling Buffer command, right-click on the desired step in the Transaction View and then select **Processing Commands** | **Clear Rolling Buffer** from the resulting pop-up menu. Alternatively, click **Edit** | **New Processing Command** | **Clear Rolling Buffer** from the main menu.

**Caution:** It is the user's responsibility to call the Clear Rolling Buffer Command. Failure to do so could result in buffer overflows.

# <span id="page-28-2"></span>**Clear RX Buffer Command**

The **Clear RX Buffer** command tells the driver to set all bytes in the read buffer to 0x00 and the length of the received frame to 0. The command has no user-defined properties.

To add a Clear RX Buffer command, right-click on the desired step in the **[Transaction](#page-17-1) View** and then select **Processing Commands** | **Clear RX Buffer** from the resulting pop-up menu. Alternatively, click **Edit** | **New Processing Command** and then select **Clear RX Buffer** from the main menu.

#### **Notes:**

- 1. The Clear RX Buffer command does not clear the COM buffer. It only clears the data that has been read by a **Read Response [Command](#page-41-0)**.
- 2. The RX buffer is automatically cleared before each Read Response command is processed.

# <span id="page-28-3"></span>**Clear TX Buffer Command**

The **Clear TX Buffer** command tells the driver to set all bytes in the transmit buffer to 0x00 and the current length of the write frame to 0. The command has no user-defined properties.

To add a Clear TX Buffer command, right-click on the desired step in the **[Transaction](#page-17-1) View** and then select **Processing Commands** | **Clear TX Buffer** from the resulting pop-up menu. Alternatively, click **Edit** | **New Processing Command** and then select **Clear TX Buffer** from the main menu.

**Note:** The TX buffer is automatically cleared at the beginning of each transaction and after each Transmit and Read Response command.

# <span id="page-29-0"></span>**Close Port Command**

The **Close Port** command tells the driver to close the COM port associated with the current transaction. The port will be reopened automatically the next time something is written out of that port. The Close Port command has no user-defined properties.

To add a Close Port command, right-click on the desired step in the **[Transaction](#page-17-1) View** and then select **Write Commands** | **Close Port** from the resulting pop-up menu. Alternatively, click **Edit** | **New Write Command** and then select **Close Port** from the main menu.

# <span id="page-29-1"></span>**Compare Buffer Command**

The **Compare Buffer** command tells the driver to compare specified sections of bytes in two buffers. Various actions can be taken depending on the result of that comparison.

To add a Compare Buffer command, right-click on the desired step in the Transaction View and then select **Conditional Commands** | **Compare Buffer**. Alternatively, click **Edit** | **New Conditional Command** and then select **Compare Buffer** from the main menu.

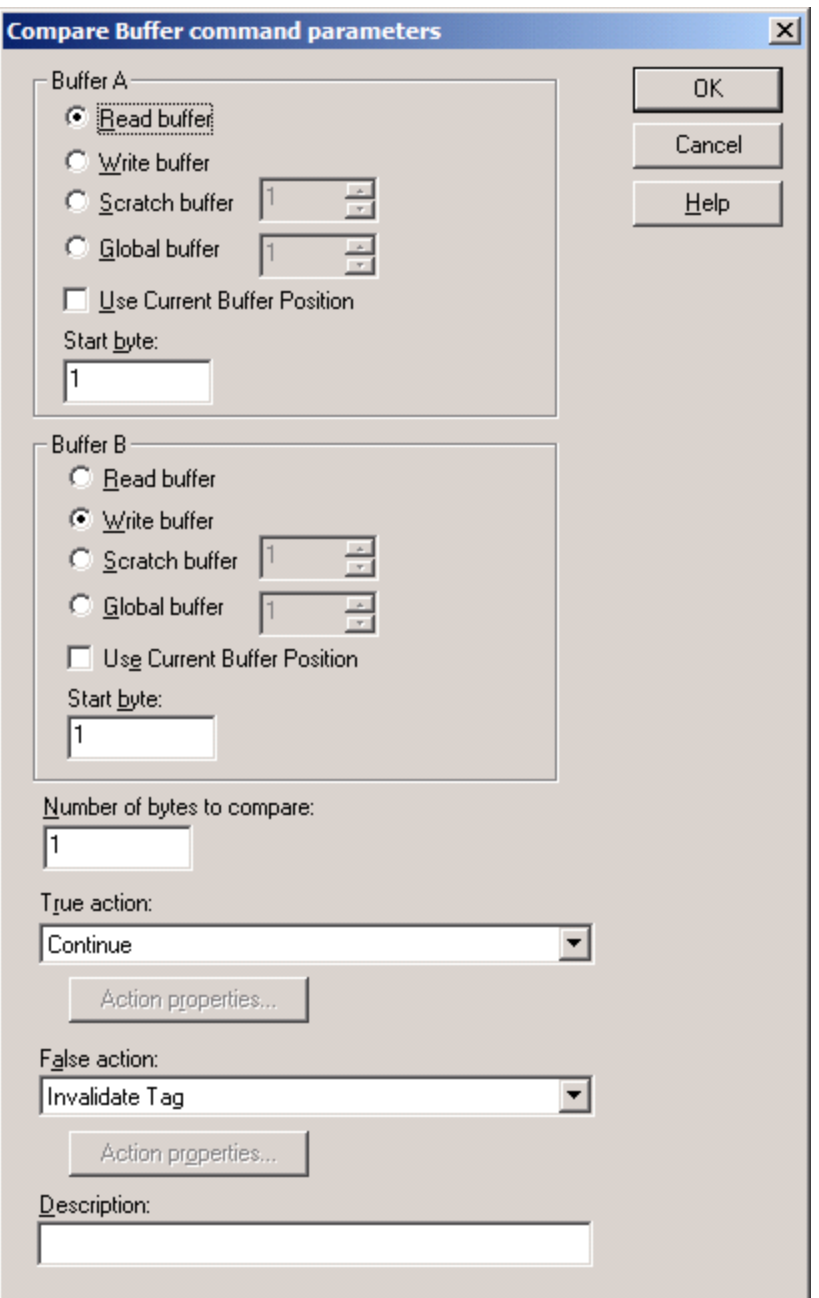

Descriptions of the parameters are as follows:

- <sup>l</sup> **Buffer A and Buffer B:** The Read buffer, Write buffer, Scratch buffer or Global buffer may be compared. When selecting the Scratch or Global buffer options, users must also specify the buffer indexes, data source buffers, and the Start Byte within each buffer.
- <sup>l</sup> **Start byte:** This parameter specifies the 1-based index of the first character to be parsed from the buffer.
- <sup>l</sup> **Use Current Buffer Position:** When checked, the current position for the specified buffer will be used in the test.
- <sup>l</sup> **Number of bytes to compare:** This control specifies the total number of bytes to compare from each buffer.
- <sup>l</sup> **True Action:** This parameter specifies the action that will occur if the parse bytes from Buffer A equal the parsed bytes from Buffer B.
- <sup>l</sup> **False Action:** This parameter specifies the action that will occur if the bytes do not agree.

**31**

- <sup>l</sup> **Action properties:** If the specified action requires that additional properties be defined, this button will become activated.
- **Description:** This parameter specifies notations that will be displayed next to the command type in the Transaction View. Although descriptions are optional, they can also be very useful when reviewing the transaction definition later.

**Note:** The TX buffer is automatically cleared at the beginning of each transaction and after each Transmit and Read Response command. Following any of these conditions, the TX buffer must be copied to either a scratch buffer or a global buffer before being used in a comparison.

# <span id="page-31-0"></span>**Continue Command**

The **Continue** command is one of several conditional actions available under the five test commands (Test String, Test Character, Test Device ID, Test Bit Within Byte, and Test Check Sum). Continue tells the driver to do nothing as a result of the test, and to proceed to the next command in the transaction. The Continue command has no user-defined properties.

# <span id="page-31-1"></span>**Control Serial Line Command**

The **Control Serial Line** command allows for manual control of the RTS and DTR lines.

To add a Control Serial Line command, right-click on the desired step in the Transaction View and then select **Write Commands** | **Control Serial Line** from the resulting pop-up menu. Alternatively, click **Edit** | **New Write Command** and then select **Control Serial Line** from the main menu.

**Important:** This command should be used with caution. Before setting the RTS or DTR line high or low, be sure to set the line's default setting before the start of any transaction. Set the line back to default when the transaction completes and whenever there is a failure.

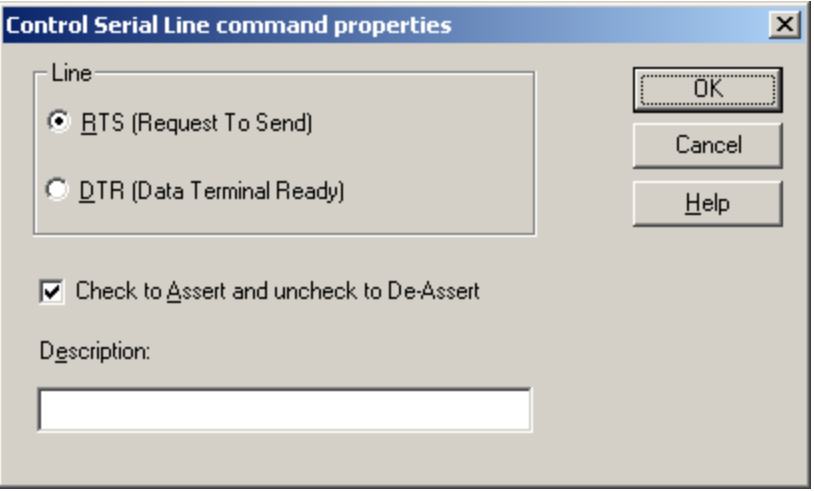

Descriptions of the parameters are as follows:

- **Line:** These options specify the type of line. Options include RTS or DTR. Users must select only one at a time. After completing this dialog window for one line, it can be accessed again to select the other line.
- <sup>l</sup> **Check to Assert and uncheck to De-Assert:** When checked, the line will be asserted. When unchecked, the line will be de-asserted.
- **Description:** This parameter specifies notations that will be displayed next to the command type in the Transaction View. Although descriptions are optional, they can also be very helpful when reviewing the transaction definition later.

# <span id="page-31-2"></span>**Copy Buffer Command**

The **Copy Buffer** command tells the driver to copy a number of bytes from one buffer to another buffer. Bytes copied to the read, write, or rolling buffers are placed after any data currently in that buffer. Scratch buffers and global buffers are flushed before new data is placed in them.

This command is normally used in conjunction with a **[Modify](#page-38-0) Byte** command to construct a bit field or to store off data from a **Read [Response](#page-41-0)** that will be used in subsequent transactions. When using this command, users should be aware that the selected source buffer will have valid data. For more information, refer to **[Tips](#page-90-0) and [Tricks](#page-90-0)**.

To add a Copy Buffer command, right-click on the desired step in the **[Transaction](#page-17-1) View** and then select **Write Commands** | **Copy Buffer** from the resulting pop-up menu. Alternatively, select **Edit** | **New Write Command** | **Copy Buffer** from the main menu.

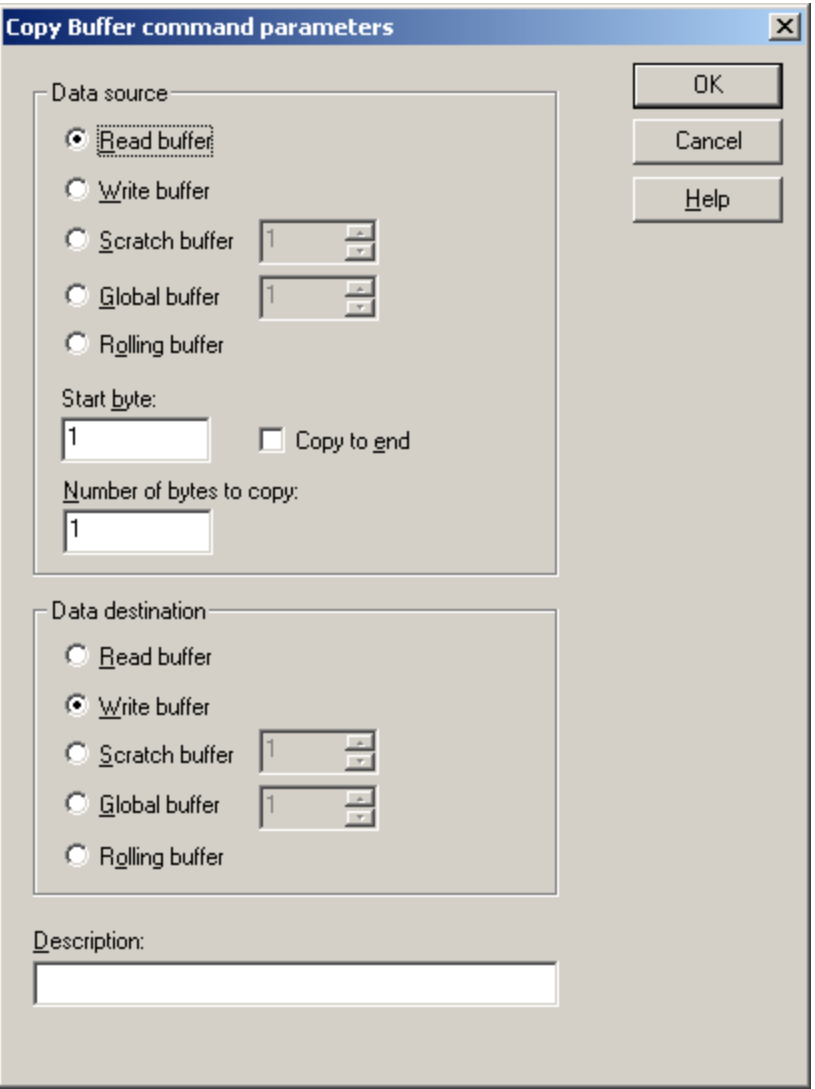

Descriptions of the parameters are as follows:

<sup>l</sup> **Data source:** These options specify the data source. Options include Read buffer, Write buffer, Scratch buffer, Global buffer, or Rolling Buffer.

**Note:** If either the scratch or global buffer is selected, the buffer index must be specified. If there are not enough bytes of data in the buffer, this command will be aborted and the transaction will fail. An error message will also be placed in the OPC server's Event Log. Users should be aware of this when using scratch, global, or rolling buffers as the data source.

- **· Start byte:** This control specifies at what byte in the source buffer to start the copy operation. The byte positions are addressed using a 1-based index.
- **Copy to end:** This control tells the driver to copy all of the data from the specified start byte to the last byte of data currently stored in the source buffer.
- <sup>l</sup> **Number of bytes to copy:** This control tells the driver the total number of bytes to copy from the source buffer.
- **Data destination:** This parameter specifies the data destination buffer. Options include Read buffer, Write buffer, Scratch buffer, Global buffer, or Rolling buffer.
- **Description:** This parameter specifies notations that will be displayed next to the command type in the Transaction View. Although descriptions are optional, they can also be very helpful when reviewing the transaction definition later.

# <span id="page-33-0"></span>**Deactivate Tag Command**

The **Deactivate Tag** command tells the driver to set the tag's data quality to bad and to perform no more read or writes for that tag. It has no user-defined properties. Once a tag has been deactivated, it will stay deactivated. The server project must be restarted in order to reactivate a tag; as such, this command should be used with care.

To add a Deactivate Tag command, right-click on the desired step in the **[Transaction](#page-17-1) View** and then select **Processing Commands** | **Deactivate Tag** from the resulting pop-up menu. Alternatively, select **Edit** | **New Processing Command** | **Deactivate Tag** from the main menu.

**Note:** A Deactivate Tag command does not end the current transaction. The tag will remain active until the transaction has completed, thus giving users the chance to do any clean-up work (such as logging a message or writing additional information to the device). To terminate the transaction at the time of tag deactivation, place an **[End](#page-33-1)** command immediately after the Deactivate Tag command.

# <span id="page-33-1"></span>**End Command**

The **End** command tells the driver to stop processing the current transaction, and is generally used in conjunction with **[Go](#page-33-2) To** and **[Label](#page-36-2)** commands. A typical use of the end command is to prevent the driver from executing steps in a transaction that should only be executed as the result of a conditional command with a Go To. For more information, refer to **Branching: Using the [conditional,](#page-90-2) Go To, Label and End Commands**. This command has no user-defined properties.

To add an End command, right-click on the desired step in the **[Transaction](#page-17-1) View** and then select **Processing Commands** | **End** from the resulting pop-up menu. Alternatively, select **Edit** | **New Processing Command** | **End** from the main menu.

# <span id="page-33-2"></span>**Go To Command**

The **Go To** command tells the driver to search for the specified **[Label](#page-36-2)** command in the current transaction and proceed from there. For more information, refer to **Branching: Using the [conditional,](#page-90-2) Go To, Label and End [Commands](#page-90-2)**.

To add a Go To command, right-click on the desired step in the **[Transaction](#page-17-1) View** and then select **Processing Commands** | **Go To** from the resulting pop-up menu. Alternatively, select **Edit** | **New Processing Command** | **Go To** from the main menu.

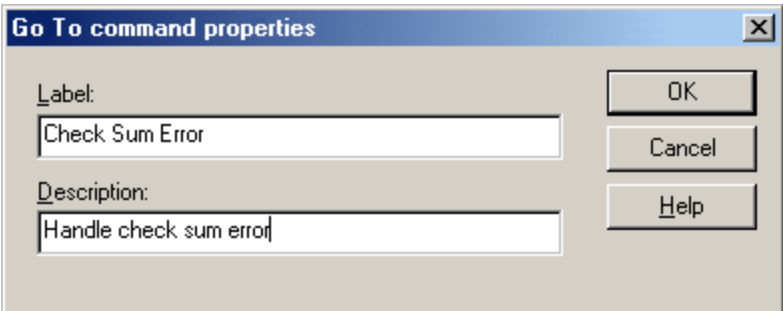

Descriptions of the parameters are as follows:

- Label: This parameter identifies the Label command for which the driver will search upon encountering this command. If the Label command is not found, an error message will be logged and the transaction will terminate.
- **Description:** This parameter specifies notations that will be displayed next to the command type in the Transaction View. Although descriptions are optional, they can also be very helpful when reviewing the transaction definition later.

**Note:** Go To commands should be used with caution. It is possible to set up "infinite loops" that will cause the driver to become stuck in a transaction. A simple example of an infinite loop is as follows:

- 1. Label "Jump to here".
- 2. Go To "Jump to here".

It may be necessary to terminate the server in this event by pressing the "Ctrl-Alt-Del" key combination. Make sure that any transaction that uses a Go To command will always terminate, either by running to the last defined command step or to an **End** command.

# <span id="page-34-0"></span>**Handle Escape Characters Command**

The **Handle Escape Characters** command is used to provide data transparency as required by some binary protocols. Some protocols assign a special meaning to certain character sequences. For example, the end of a variable length frame may be indicated by the sequence DLE ETX (0x10 0x03). A potential problem would exist if the data value 4099 (0x1003) must be transmitted in one of these frames. The receiving application would not know whether these two bytes were part of the data payload or indicate the end of the frame.

This type of ambiguity would typically be resolved or made transparent by doubling all occurrences of the DLE character within the data portion of the frame. Throughout the frame, DLE acts as an escape character, and must be interpreted in the context of what follows. In the example above, the value 4099 would be encoded as "DLE DLE ETX". The receiving application would then interpret all doubled DLE characters as a single data byte with the value 0x10. The Handle Escape Characters command allows the User-Configurable (U-CON) Driver to add escape characters to outgoing frames, and to remove them from received frames.

To add a Handle Escape Characters command, right-click on the desired step in the Transaction View and then select **Processing Commands** | **Handle Escape Characters** from the resulting pop-up menu. Alternatively, select **Edit** | **New Processing Command** | **Handle Escape Characters** from the main menu.

**See Also: [Transaction](#page-17-1) View**

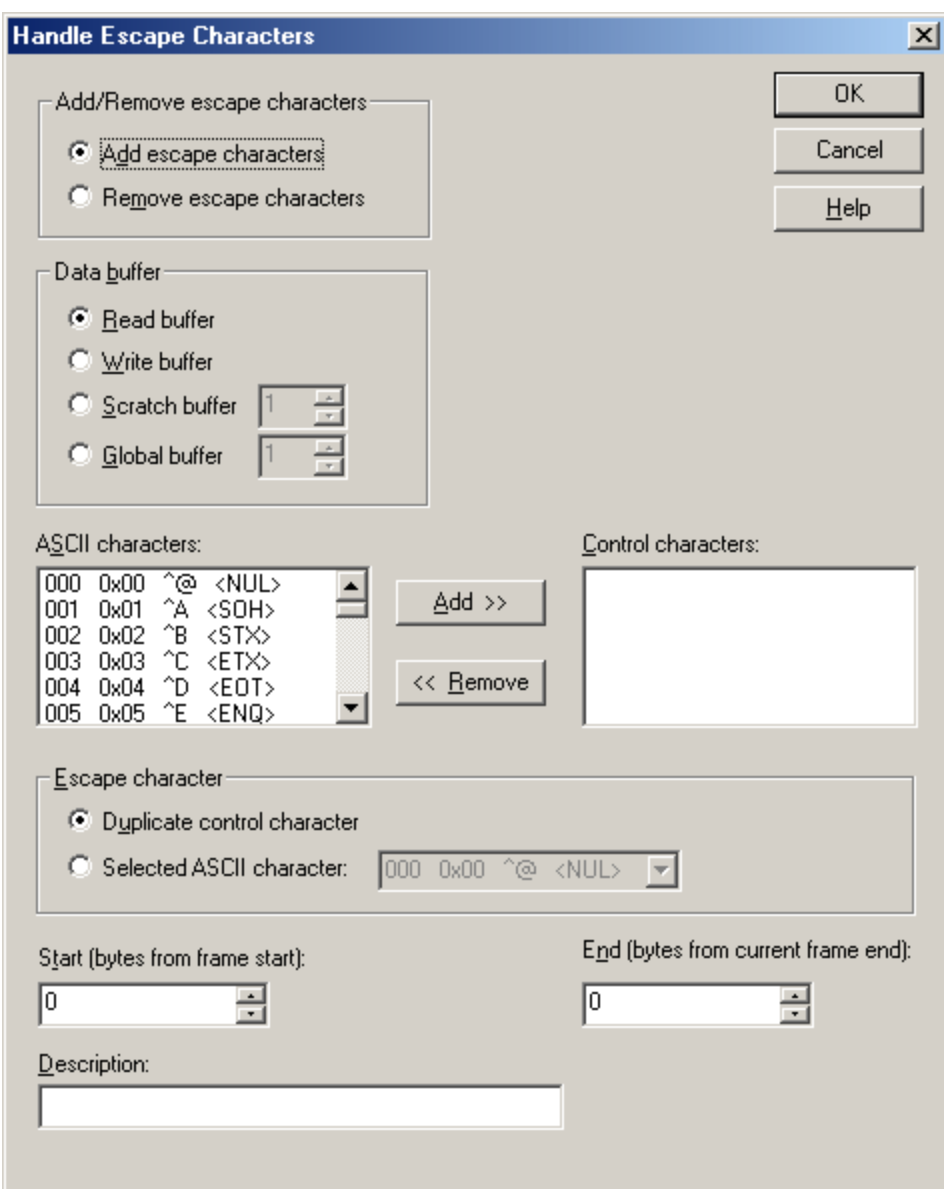

Descriptions of the parameters are as follows:

- <sup>l</sup> **Add/Remove escape characters:** This parameter is used to add or remove escape characters. To add escape characters as needed to the specified section of an outgoing frame, select **Add escape characters**. To remove escape characters from the specified section of a received frame, select **Remove escape characters**. Once the escape characters have been removed from a received frame, data values may be parsed by subsequent calls to the Update Tag command.
- **.** Data buffer: This parameter specifies the buffer in which the frame that will be processed by this command is stored. The Handle Escape Characters operation is done "in place." If choosing the **Scratch** or **Global Buffer** option, specify the buffer index in the box to the right.
- <sup>l</sup> **ASCII characters and Control characters:** These parameters specifies the control characters by selecting entries in the **ASCII characters** box and then clicking **Add >>**. If multiple control characters are selected, they will be processed independently: they will not be added or removed as a sequence. Users may select up to five control characters, although multiple Handle Escape Characters commands can be included in the transactions for protocols that require more.
- <sup>l</sup> **Escape character:** This parameter specifies either **Duplicate control character** or **Selected ASCII character**.
- <sup>l</sup> **Start (bytes from frame start):** This parameter specifies the position of the first byte (relative to the start of the frame) of data to be processed by this command. The byte positions are addressed using a 1 based index. For example, specify 0 to include the first byte, specify 1 to skip the first byte, and so forth.
- <sup>l</sup> **End (bytes from current frame end):** This parameter specifies the position of the last byte (relative to the end of the frame) of data to be processed by this command. The byte positions are address using a 1 based index. For example, specify 0 to include the last byte, specify 1 to process up to but not including the last byte, and so forth.
- **Description:** This parameter specifies notations that will be displayed next to the command type in the Transaction View. Descriptions are optional, but can be very helpful when reviewing the transaction definition later.

# **Insert Function Block**

Use the **Insert Function Block** command to include the commands that were defined in a previously-defined function block of a Read, Write, or Unsolicited transaction. For more information, refer to **[Function](#page-21-0) Blocks**.

To add an Insert Function Block command, right-click on the desired step in the **[Transaction](#page-17-0) View** and then select **Insert Function Block** from the resulting pop-up menu. Alternatively, select **Edit** | **Insert Function Block** from the main menu.

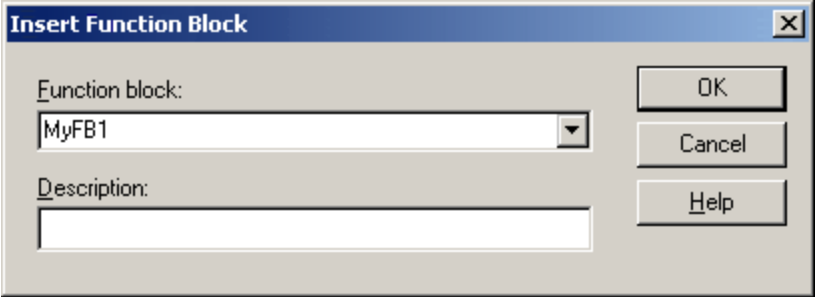

Descriptions of the parameters are as follows:

- **Function block:** This drop-down list is used to select from the previously defined function blocks.
- **Description:** This parameter specifies a notation that will be displayed next to the command type in the Transaction View. Although descriptions are optional, they can also be very helpful when reviewing the transaction definition later.

**Important:** Use caution when including Go To and Label commands in function blocks, as infinite loops can be created. When a Go To command is executed, the driver will scan all commands in the current Read, Write, or Unsolicited transaction from top to bottom looking for a matching Label. Commands in function blocks referenced in the transaction will be scanned in the order in which they appear.

### **Invalidate Tag Command**

The **Invalidate Tag** command tells the driver to set the tag's data quality to bad. This command has no userdefined properties.

To add an Invalidate Tag command, right-click on the desired step in the **[Transaction](#page-17-0) View** and then select **Processing Commands** | **Invalidate Tag** from the resulting pop-up menu. Alternatively, select **Edit** | **New Processing Command** | **Invalidate Tag** from the main menu.

#### **Notes:**

- 1. An Invalidate Tag command does not end a transaction. To terminate the transaction when the tag is invalidated, place an **[End](#page-33-0)** command immediately after the Invalidate Tag command.
- 2. The Invalidate Tag command is intended for use in a read transaction only. If an Invalidate Tag command is included in a write transaction, it will have no effect on the quality of the tag.

## <span id="page-36-0"></span>**Label Command**

The **Label** command is used in conjunction with the **[Go](#page-33-1) To** command. It does nothing other than serve as a target for **Go To** commands. For more information, refer to **Branching: Using the [conditional,](#page-90-0) Go To, Label and End [Commands](#page-90-0)**.

To add a Label command, right-click on the desired step in the **[Transaction](#page-17-0) View** and then select **Processing Commands** | **Label** from the resulting pop-up menu. Alternatively, select **Edit** | **New Processing Command** | **Label** from the main menu.

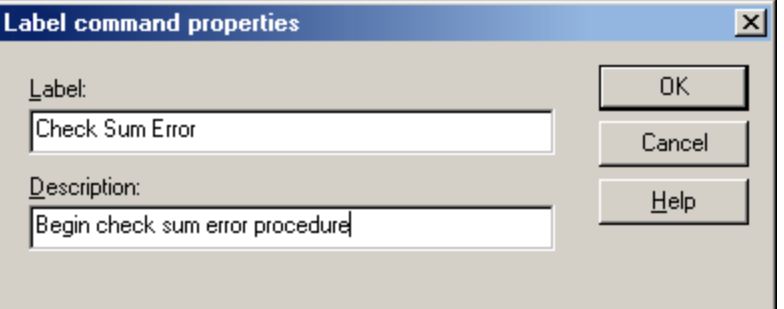

Descriptions of the parameters are as follows:

- <sup>l</sup> **Label:** This parameter specifies the identifier for which **Go To** commands can search.
- **Description:** This parameter specifies notations that will be displayed next to the command type in the Transaction View. Although descriptions are optional, they can also be very helpful when reviewing the transaction definition later.

**Note:** The Transaction Editor will not allow duplicate labels to be created in a transaction.

### **Log Event Command**

The **Log Event** command tells the driver to send a message to the server's Event Log.

To add a Log Event command, right-click on the desired step in the **[Transaction](#page-17-0) View** and then select **Processing Commands** | **Log Event** from the resulting pop-up menu. Alternatively, select **Edit** | **New Processing Command** | **Log Event** from the main menu.

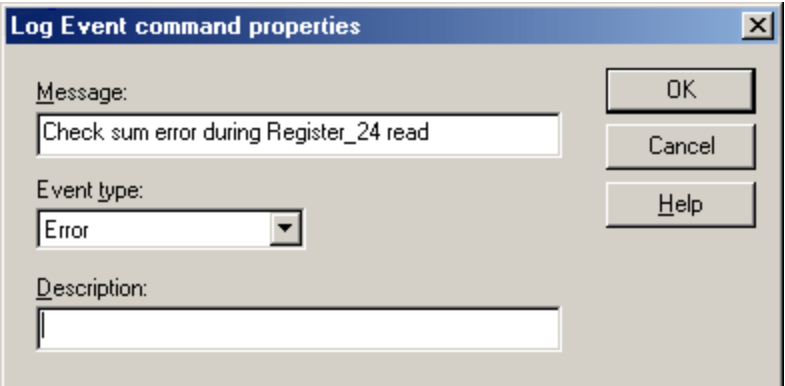

Descriptions of the parameters are as follows:

- **Message:** This parameter specifies the text that the driver will write to the Event Log. Options for the special values include <tag>, <RBuffer>, and <WBuffer>. Descriptions of the options are as follows:
	- **.** <tag>: This will output the value of the tag.
	- <RBuffer>: This will output the data in the read buffer.
	- **· < WBuffer>:** This will output the data in the write buffer.
- **Event Type:** This parameter specifies the message-type icon, which will be associated with the message in the Event Log.

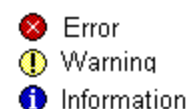

**38**

**Description:** This parameter specifies notations that will be displayed next to the command type in the Transaction View. Although descriptions are optional, they can also be very helpful when reviewing the transaction definition later.

# **Modify Byte Command**

The **Modify Byte** command tells the driver to modify a number of bits within a byte in the read buffer, write buffer, scratch buffer, or global buffer without changing the state of the other bits. The modified byte must have been placed in the buffer by a previous command in the transaction. The modified bits are set to zero or one, depending on the write value sent down from the client.

This command can be used in conjunction with the **Copy [Buffer](#page-31-0)** command. The Copy Buffer and Modify Byte commands are used to change device settings that are represented by bit fields. For more information, refer to **Bit Fields: Using the Modify Byte and Copy Buffer [Commands](#page-90-1)**.

To add a **Modify Byte** command, right-click on the desired step in the **[Transaction](#page-17-0) View** and then select **Write Commands** | **Modify Byte** from the resulting pop-up menu. Alternatively, select **Edit** | **Write Commands** | **Modify Byte** from the main menu.

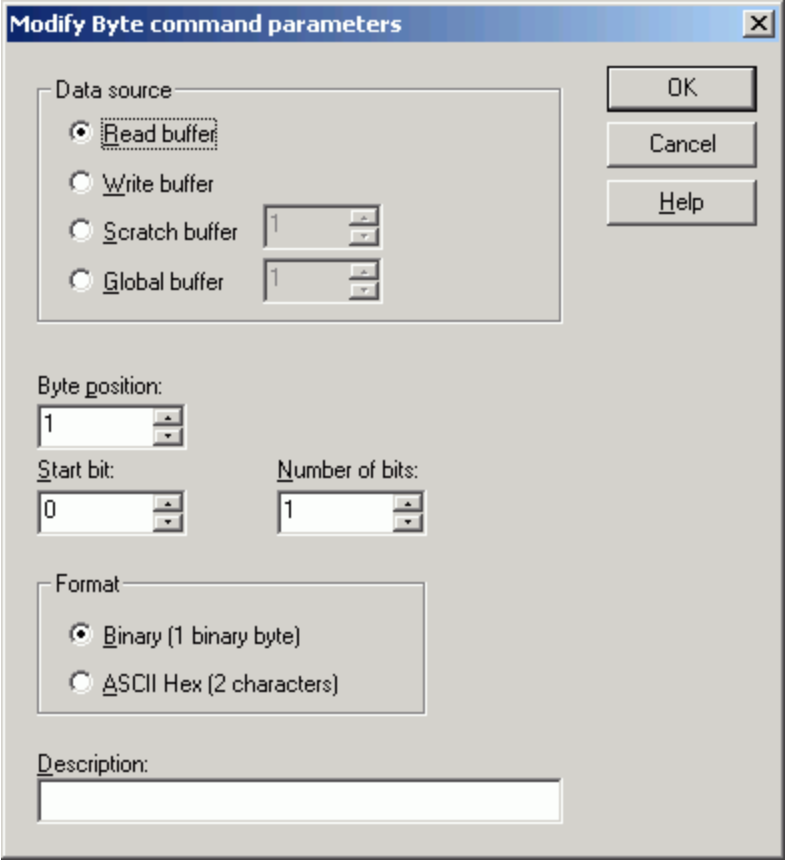

Descriptions of the parameters are as follows:

- **Data source:** This parameter specifies the data source. Options include Read buffer, Write buffer, Scratch buffer, or Global buffer. If scratch or global buffer is chosen, the buffer index must also be specified.
- **Byte position:** This control specifies what byte in the buffer will be modified. Byte positions are addressed using a 1-based index.
- **· Start bit:** This control sets the index of the first bit to modify. As is customary, bits are numbered such that the least significant bit has index 0, and the most significant bit has index 7.
- <sup>l</sup> **Number of bits:** This control sets the number of bits that can be modified by this command.
- **Format:** This parameter specifies the data format. Options include Binary or ASCII Hex. If Binary is selected, this command will modify a single byte in the transmit buffer. If ASCII Hex is selected, two

characters (assumed to be ASCII Hex "0" - "9", "A" - "F") will be taken from the transmit buffer, converted to their binary equivalent, modified, converted back to two ASCII Hex characters, and then copied back into the transmit buffer.

**Description:** This parameter specifies notations that will be displayed next to the command type in the Transaction View. Although descriptions are optional, they can also be very helpful when reviewing the transaction definition later.

**Note:** Bits are changed to zero or one depending on the write value sent down from the client. The bits are set to the binary representation of the write value. If the write value exceeds the maximum value that can be represented by that number of bits, all changeable bits will be set to 1.

### **Example 1 (Binary Data)**

For this example, Byte Position points to a byte in the write buffer with an initial value of 10110110. The Start Bit is 1 and Number of Bits is 2. The table below displays what the byte value would be after this command is executed for various write values.

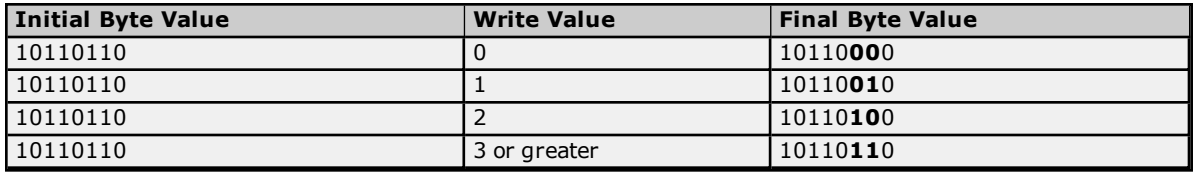

### **Example 2 (ASCII Hex Data)**

For this example, Byte Position points to the first of 2 ASCII hex characters in the write buffer with an initial value of "B6". The Start Bit is 1 and Number of Bits is 2. The table below shows what the value would be after this command is executed for various write values. The actual ASCII Hex data in the transmit buffer is in quotes, and the binary equivalent is in parentheses.

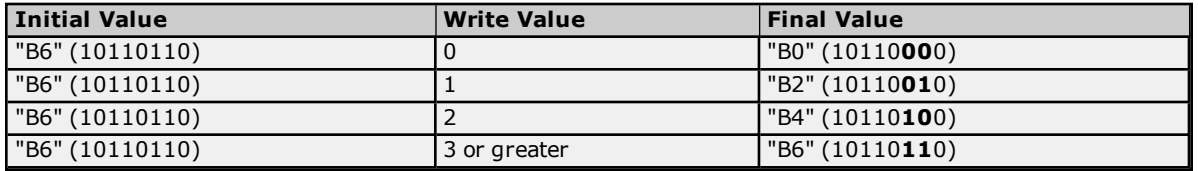

## <span id="page-39-0"></span>**Move Buffer Pointer**

Each buffer has its own, independent pointer that can be used to reference a particular byte in data processing commands (such as Update Tag). The **Move Buffer Pointer** command tells the driver to change the current position of one of the buffer pointers. Pointers can be moved forward or backward. The read and write buffer pointers are automatically reset to 1 at the start of each transaction. Scratch and global buffer pointers do not get reset automatically. The pointer position will not be changed if the specified move would place it beyond the current data content of the buffer. This command is especially useful for parsing delimited lists of variables. For more information, refer to **[Delimited](#page-92-0) Lists**.

To add a Move Buffer Pointer command, right-click on the desired step in the **[Transaction](#page-17-0) View** and then select **Processing Commands** | **Move Buffer Pointer** from the resulting pop-up menu. Alternatively, select **Edit** | **New Processing Command** | **Move Buffer Pointer** from the main menu.

**See Also: Buffer [Pointers](#page-23-0)** and **[Update](#page-54-0) Tag**.

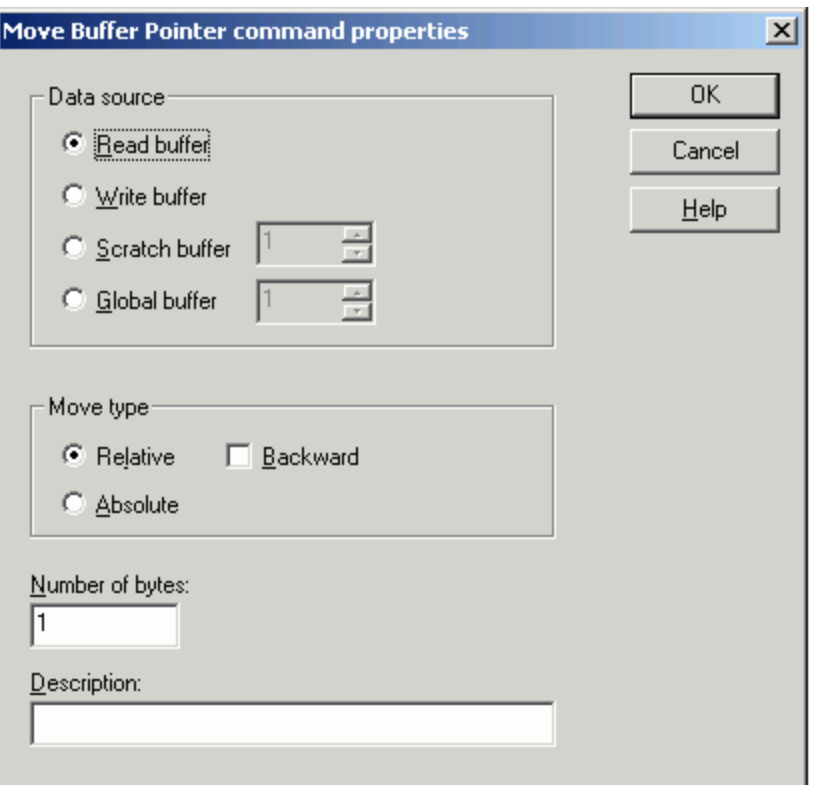

- <sup>l</sup> **Data source:** These options specify the data source. Options include Read buffer, Write buffer, Scratch buffer or Global buffer. If selecting the Scratch or Global buffer option, users must also specify the buffer index in the box to the right.
- <sup>l</sup> **Move type:** This parameter specifies the type of move. Options include Relative and Absolute. The default setting is Relative. Descriptions of the options are as follows:
	- **Relative:** This move is a specified number of bytes from the current pointer position.
	- **Absolute:** This move places the buffer pointer at the specified byte position, where the first byte is number 1 (and so forth).
- **Backward:** When checked, the pointer will move backward. The default setting is unchecked (forward).
- <sup>l</sup> **Number of bytes:** This parameter specifies the number of bytes to advance the pointer in a relative move or the byte position in an absolute move.
- **Description:** This parameter specifies notations that will be displayed next to the command type in the Transaction View. Although descriptions are optional, they can also be very helpful when reviewing the transaction definition later.

#### **See Also:Moving the Buffer [Pointer](#page-96-0)**

**Important:** Use care with scratch and global buffer pointers. Unlike the read and write buffer pointers, scratch and global buffer pointers are not automatically reset at the start of each transaction.

#### **Pause Command**

The **Pause** command tells the driver to wait a specified period of time before processing the next command, which can be invaluable when communicating with slower devices. Normally, the Pause command is used in multiple Write Character/Transmit/Pause combinations. For more information, refer to **[Slowing](#page-97-0) Things Down: Using the Pause [Command](#page-97-0)**.

To add a Pause command, right-click on the desired step in the **[Transaction](#page-17-0) View** and then select **Write Commands** | **Pause** from the resulting pop-up menu. Alternatively, select **Edit** | **New Write Command** | **Pause** from the main menu.

**41**

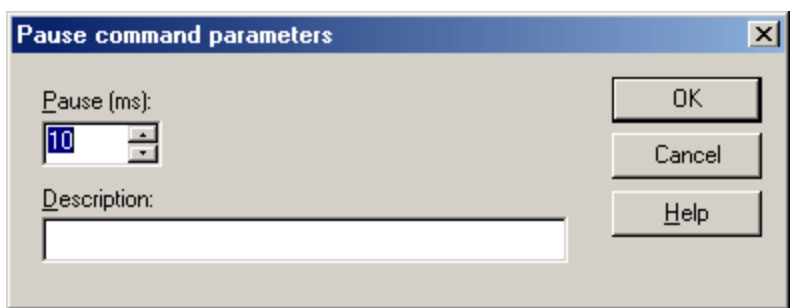

- **Pause:** This parameter specifies the number of milliseconds that the driver will wait before processing the next command. Any value between 10 and 1000 milliseconds can be selected (in increments of 10).
- **Description:** This parameter specifies notations that will be displayed next to the command type in the Transaction View. Although descriptions are optional, they can also be very helpful when reviewing the transaction definition later.

<span id="page-41-0"></span>**Caution:** The Pause command should not be used with Unsolicited UDP.

#### **Read Response Command**

The **Read Response** command tells the driver to receive data from the device and place it in the read buffer. The driver will continue to wait for data until either the user-specified termination criteria has been met or the device Timeout Period has elapsed.

To add a Read Response command, right-click on the desired step in the **[Transaction](#page-17-0) View** and then select **Read Commands** | **Read Response** from the resulting pop-up menu. Alternatively, select **Edit** | **New Read Command** | **Read Response** from the main menu.

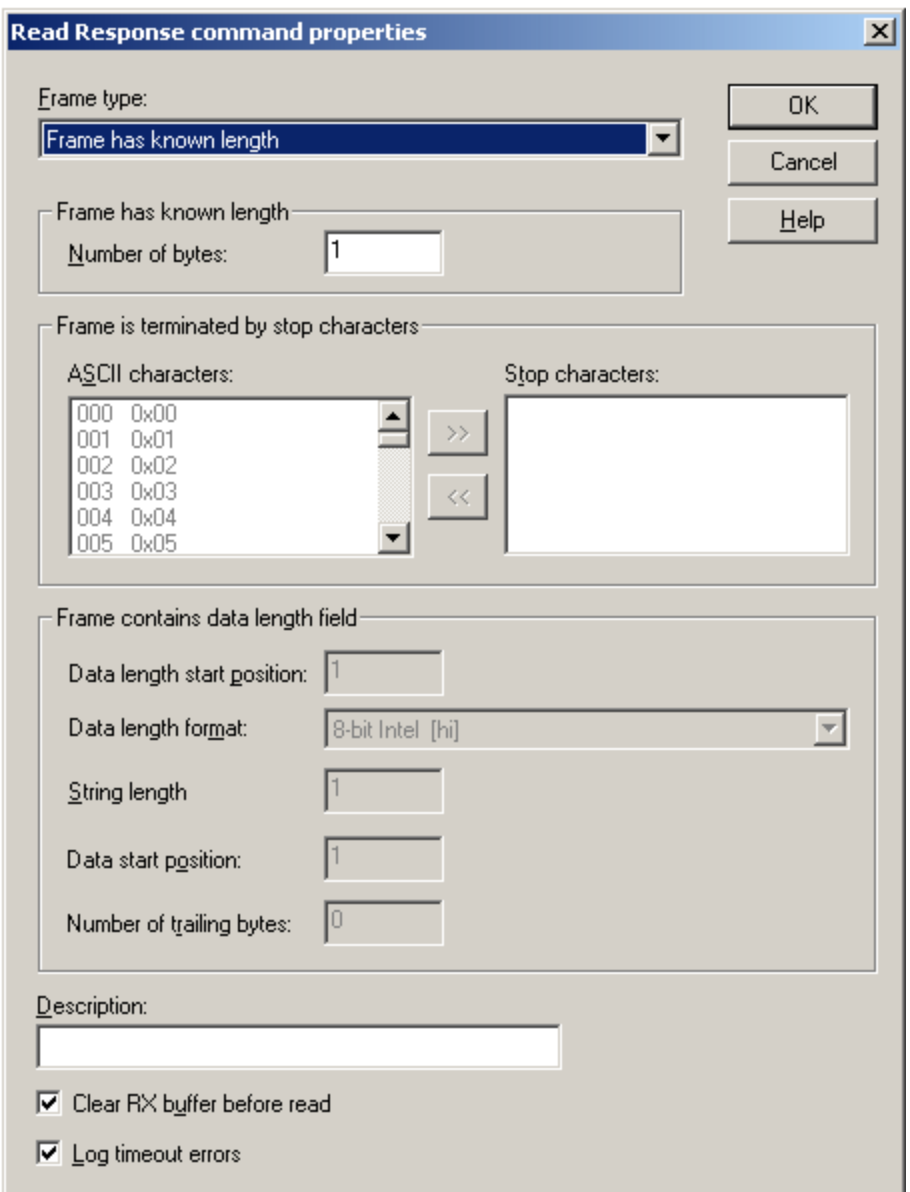

- **Frame type:** This parameter specifies the frame type, which is distinguished by its receive termination method. This tells the driver when the last byte of the message has been received. Options include Frame has known length, Frame is terminated by stop characters, and Frame contains data length field. Descriptions of the options are as follows:
	- <sup>l</sup> **Frame has known length:** When selected, users must enter a value in **Number of bytes** for which the driver should wait. The amount of time that the driver will wait for the specified number of bytes is set in the server's Device Properties under **Request Timeout**. If the request times out, the driver will execute the transaction again up to the number of attempts that was specified. Any bytes in excess to that value specified will be ignored.
	- <sup>l</sup> **Frame is terminated by stop characters:** When selected, users must define the character sequence that will mark the end of a response using the **ASCII characters** box and the **>>** button. The driver will wait until the specified stop character sequence is received or the request times out (whichever occurs first).
	- <sup>l</sup> **Frame contains data length field:** When selected, users must specify where in the frame the Data Length field is located and what bytes are included in that count. The driver will try to receive bytes up to the end of the Frame Length field and then calculate how many more bytes to expect after that.

**43**

- <sup>l</sup> **Data length start position:** This parameter specifies the 1-based byte position of the first byte in the Data Length field.
- <sup>l</sup> **Data length format:** This parameter specifies the format options available for the Data Length field.
- **.** String length: This parameter specifies the total number of characters in the Data Length field.
- <sup>l</sup> **Data start position:** This parameter specifies the 1-based byte position of the first data byte to include in the count. This will often be the first byte after the Data Length field. For example, if the protocol has the filed length at byte 6 followed by the data, then the Data Start Position would be byte 7.
- <sup>l</sup> **Number of trailing bytes:** This parameter specifies the number of bytes that the driver should expect after the indicated number of data bytes has been received. This might be used to handle cases where the check sum bytes are not included in the Data Length.
- **Description:** This parameter specifies notations that will be displayed next to the command type in the Transaction View. Although descriptions are optional, they can also be very helpful when reviewing the transaction definition later.
- <sup>l</sup> **Clear RX buffer before read:** When checked, this option disables the command's default behavior of automatically clearing the read buffer before it accepts the next incoming byte. For example, a user needs to receive a frame that contains a variable number of data bytes, followed by an ETX byte that marks the end of the data, and a check sum byte. Such a frame must be received in two steps. First, the users must issue a read response command configured to wait for an ETX stop character, and clear the RX buffer before read. This would get every thing except the check sum byte. To receive the check sum and append it to the read buffer, the user must issue a second read response command configured to wait for a single byte, and not clear the RX buffer before read.
- <sup>l</sup> **Log timeout errors:** When checked, this option suppresses timeout error logging. This is helpful because a device may occasionally produce responses that are shorter than expected: such a condition may occur if the device is in an error state or if the protocol allows for headers of non-uniform length. The driver will timeout when attempting to read these short responses and will place a message to that effect in the server's Event Log. Over time, these messages can fill up the Event Log and obscure other log entries that may be of more interest.

## <span id="page-43-0"></span>**Seek Character Command**

Each buffer has its own, independent pointer that can be used to reference a particular byte in data processing commands (such as the Update Tag command). The **Seek Character** command tells the driver to search for a given character in the specified buffer. The search will begin at the current buffer pointer position. The buffer pointer position will be relocated to the next instance of the specified character, if the character is found. If the character is not found, the pointer will not be changed. An optional Go To label may be executed on failure. For more information, refer to **Buffer [Pointers](#page-23-0)**.

**Note:** This command is especially useful for parsing delimited lists of variables. For more information, refer to **[Delimited](#page-92-0) Lists**.

To add a Seek Character command, right-click on the desired step in the **[Transaction](#page-17-0) View** and then select **Processing Commands** | **Seek Character** from the resulting pop-up menu. Alternatively, select **Edit** | **New Processing Command** | **Seek Character** from the main menu.

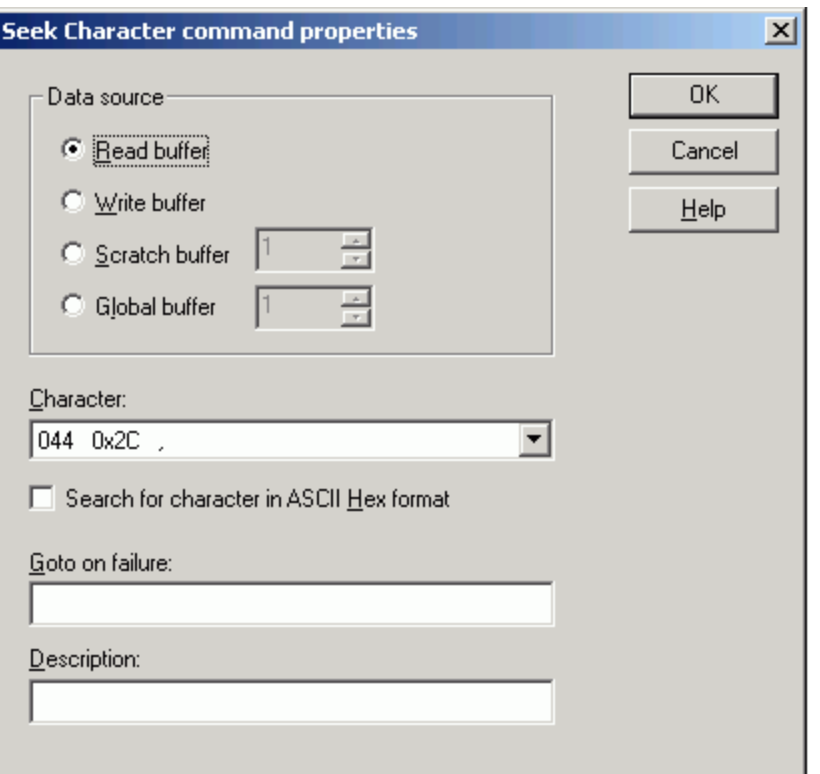

- <sup>l</sup> **Data source:** This parameter specifies the data source. Options include Read buffer, Write buffer, Scratch buffer, or Global buffer. If the Scratch or Global buffer options are selected, the buffer index must also be specified.
- **Character:** This drop-down menu specifies the character for which to search. Any ASCII character in the range of 0x00 to 0xFF may be specified.
- <sup>l</sup> **Search for character in ASCII Hex format:** This option specifies whether the data is in ASCII or ASCII Hex format. For example, a comma in ASCII format will be a single byte with value 0x2C (","). A comma in ASCII Hex format will be two bytes with values 0x32 ("2") 0x43 ("C"). The default setting is unchecked.

**Note:** When searching for a character in ASCII Hex format, users must make sure that the search starts from the first byte of a string of ASCII Hex characters or an even number of bytes preceding them. The **Move Buffer [Pointer](#page-39-0)** command may need to be used in order to initialize the pointer.

- <sup>l</sup> **Goto on failure:** This parameter specifies a label that execution should proceed to if the specified characters are not found. This parameter is optional. If no label is specified, the buffer pointer will be left unchanged on seek failure and the driver will execute the next command in the transaction. If a label is specified but not found on seek failure, the current transaction will be aborted. The Transaction Editor will warn users of this condition. For more information, refer to **[Label Command](#page-36-0)**.
- **Description:** This parameter specifies notations that will be displayed next to the command type in the Transaction View. Although descriptions are optional, they can also be very helpful when reviewing the transaction definition later.

#### **See Also: Moving the Buffer [Pointer](#page-96-0)**

**Important:** Use care with scratch and global buffer pointers. Unlike the read and write buffer pointers, scratch and global buffer pointers are not automatically reset at the start of each transaction.

### **Seek String Command**

Each buffer has its own independent pointer that can be used to reference a particular byte in data processing commands (such as the Update Tag command). The Seek String command tells the driver to search for a given string in the specified buffer. The search will begin at the current buffer pointer position. If the string is found, the buffer pointer position will be relocated to the first character in the next instance of the specified character. If the string is not found, the pointer will not be changed. An optional Go To label may be executed on failure.

**See Also: Buffer [Pointers](#page-23-0)** and **Update Tag [Command](#page-54-0)**.

To add a Seek String command, right-click on the desired step in the **[Transaction](#page-17-0) View** and then select **Processing Commands** | **Seek String** from the resulting pop-up menu. Alternatively, select **Edit** | **New Processing Command** | **Seek String** from the main menu.

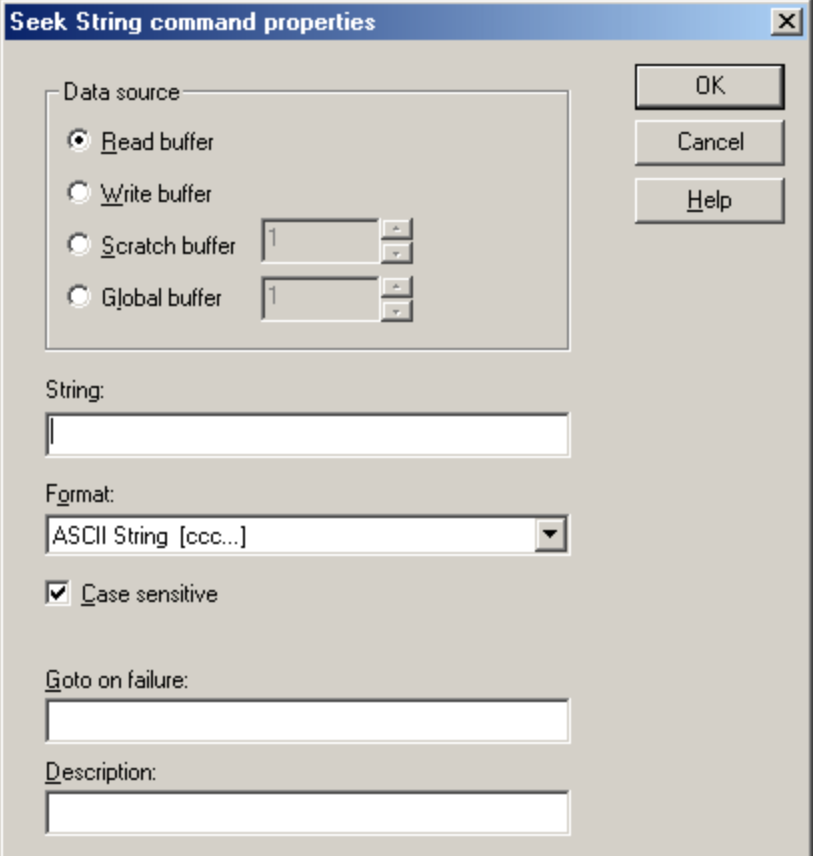

Descriptions of the parameters are as follows:

- **Data Source:** This parameter specifies the data source. Options include Read buffer, Write buffer, Scratch buffer, or Global buffer. If the Scratch or Global buffer options are selected, the buffer index must also be specified. The default setting is Read buffer.
- <sup>l</sup> **String:** This parameter specifies the String that will be searched. Any ASCII characters can be specified.
- Format: This drop-down menu specifies the string format. Options include ASCII String, ASCII Hex String, Alternating Byte ASCII, Unicode String, and Unicode String with Lo Hi Byte Order. The default setting is ASCII String.
- <sup>l</sup> **Case sensitive:** When checked, the string comparison will be case sensitive. When unchecked, the string comparison will not be case sensitive. The default setting is checked.
- <sup>l</sup> **Goto on failure:** This parameter specifies a label that execution should proceed to if the specified characters are not found. This parameter is optional. If no label is specified, the buffer pointer will be left unchanged on seek failure and the driver will execute the next command in the transaction. If a label is specified but not found on seek failure, the current transaction will be aborted. The Transaction Editor will warn users of this condition. For more information, refer to **Label [Command](#page-36-0)**.
- <sup>l</sup> **Description:** This parameter specifies notations that will be displayed next to the command type in the Transaction View. Although descriptions are optional, they can also be very helpful when reviewing the transaction definition later.

#### **See Also: Moving the Buffer [Pointer](#page-39-0)**

**Important:** Use care with scratch and global buffer pointers. Unlike the read and write buffer pointers, scratch and global buffer pointers are not automatically reset at the start of each transaction.

### <span id="page-46-0"></span>**Set Event Counter Command**

The **Set Event Counter** command is used to reset the value for the event counter of the current transaction.

To add a Set Event Counter command, right-click on the desired step in the **[Transaction](#page-17-0) View** and then select **New Processing Commands** | **Set Event Counter** from the resulting pop-up menu. Alternatively, select **Edit** | **New Processing Command** | **Set Event Counter** from the main menu.

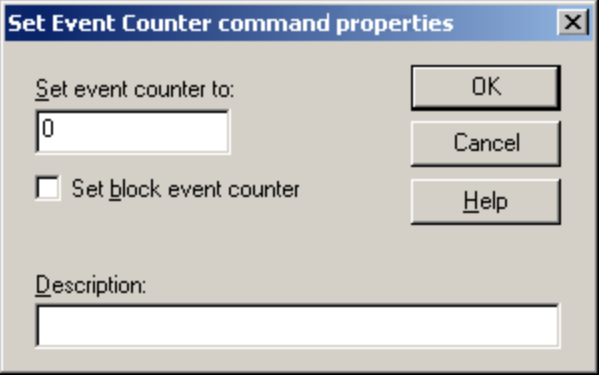

Descriptions of the parameters are as follows:

- <sup>l</sup> **Set event counter to:** This parameter specifies a number to which the event counter of the current transaction will be reset.
- <sup>l</sup> **Set block event counter:** The Set Event Counter command can reset the event counter of the transaction in which the command is used, or the counter of the read/unsolicited transaction of its parent block. Event counters are typically used in tag blocks, where one or more tags are updated from received data and another tag is updated from the block's read or unsolicited transaction's event counter. When unchecked, the counter of the transaction in which the command is used will be reset to the number that was entered. When checked, the counter of the read/unsolicited transaction of the parent block will be reset.

**Note:** This option should be checked when the Set Event Counter Command is used in the event counter tag's write transaction. In the example shown below, the tag is within a parent block (Block\_1). Set block event counter should be checked so that the event counter of Block\_1's unsolicited transaction will be reset (that is, the counter of the parent block transaction is reset).

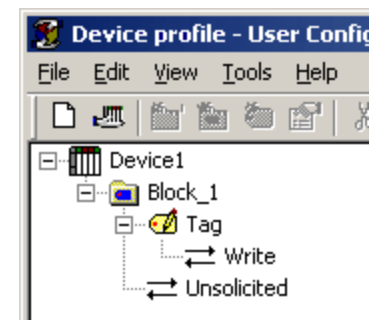

**Description:** This parameter specifies notations that will be displayed next to the command type in the Transaction View. Although descriptions are optional, they can also be very helpful when reviewing the transaction definition later.

**See Also: Event [Counters](#page-23-1)** and **Write Event Counter [Command](#page-59-0)**.

### **Test Bit within Byte Command**

The **Test Bit within Byte** command tells the driver to parse a bit within a specified byte from the read or write buffer (or one of the scratch or global buffers) and compare the bit value with a test value. Various actions can be taken depending on the result of that comparison. This command is useful for detecting communication errors in read transactions or for issuing different commands based on a write value in write transactions.

To add a Test Bit within Byte command, right-click on the desired step in the **[Transaction](#page-17-0) View** and then select **Conditional Commands** | **Test Bit within Byte** from the resulting pop-up menu. Alternatively, select **Edit** | **New Conditional Command** | **Test Bit within Byte** from the main menu.

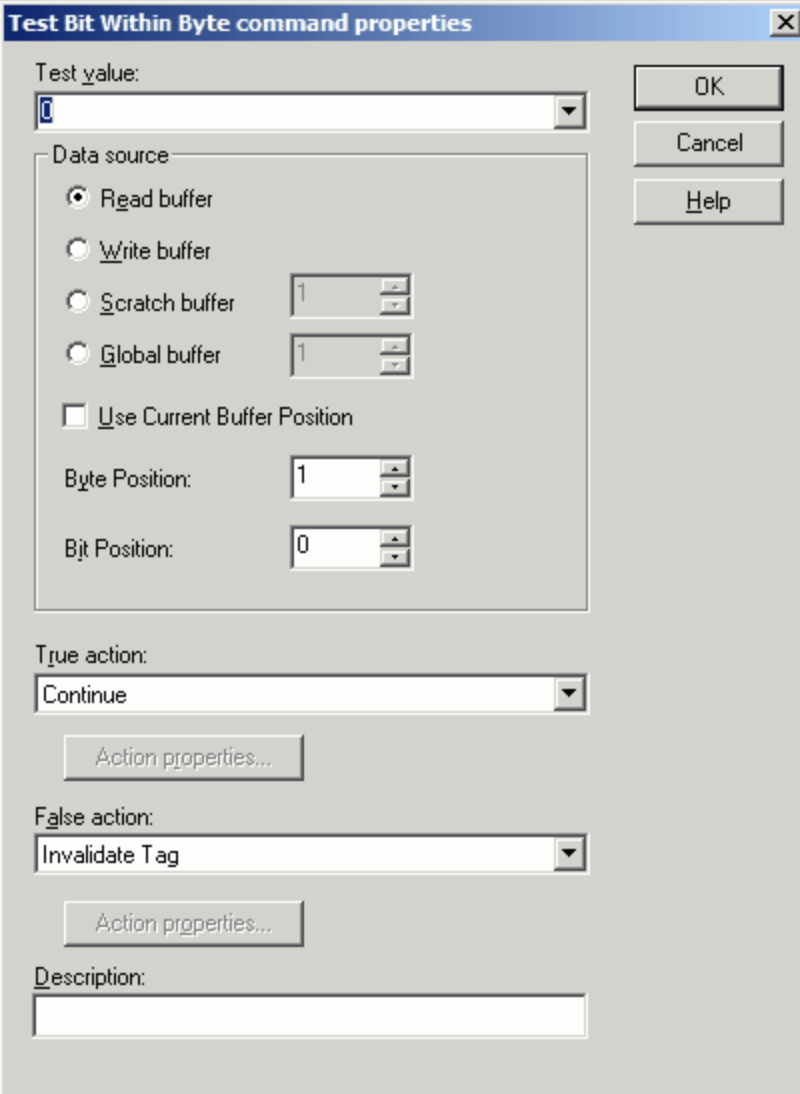

Descriptions of the parameters are as follows:

- <sup>l</sup> **Test Value:** This parameter specifies 0 or 1. The test value will be compared with a bit within byte in the data source.
- <sup>l</sup> **Data Source:** This parameter specifies the data source. Options include Read buffer, Write buffer, Scratch buffer, or Global buffer. The **Byte Position** and **Bit Position** within that buffer must also be specified.

**Note:** If either the Scratch or Global buffer options are selected, the buffer index must also be specified.

- <sup>l</sup> **Use Current Buffer Position:** When checked, the current position for the specified buffer will be used in the test. This parameter overrides the **Start Byte** parameter.
- **True Action:** This parameter specifies the action that will occur if the parsed bit within byte is the same as the test value.
- **False Action:** This parameter specifies the action that will occur when the values do not agree.
- **Action properties:** This button will be activated for actions that require additional properties to be defined.
- **Description:** This parameter specifies notations that will be displayed next to the command type in the Transaction View. Although descriptions are optional, they can be very helpful when reviewing the transaction definition later.

### **Test Character Command**

The **Test Character** command tells the driver to parse a character/byte from the read or write buffer, a scratch or a global buffer, and compare the character/byte with a test value. Various actions can be taken depending on the result of that comparison. This command is useful for detecting communication errors in read transactions or for issuing different commands based on a write value in write transactions.

To add a Test Character command, right-click on the desired step in the **[Transaction](#page-17-0) View** and then select **Conditional Commands** | **Test Character** from the resulting pop-up menu. Alternatively, select **Edit** | **New Conditional Command** | **Test Character** from the main menu.

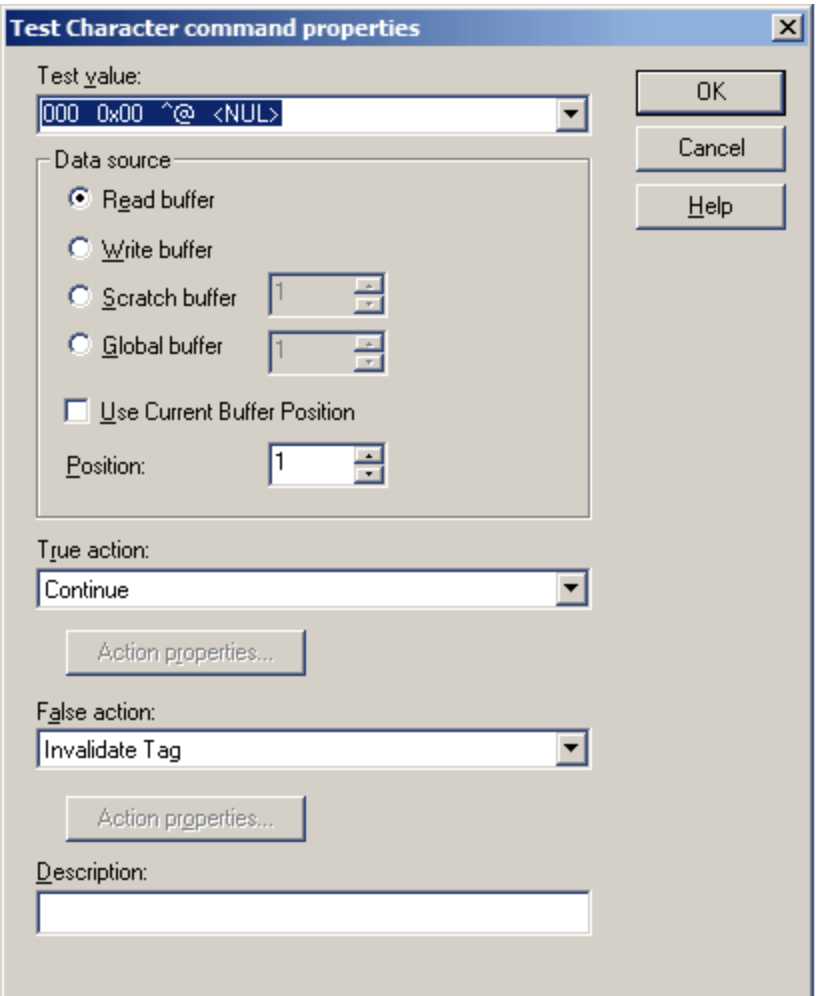

Descriptions of the parameters are as follows:

- <sup>l</sup> **Test value:** This drop-down menu provides the complete list of characters that may be added. The choices are listed with the decimal value, followed by the hex equivalent, and may be followed by the keyboard equivalent and mnemonic if applicable. Users may drop the list and select an item from it or take advantage of the auto-complete feature, which is used to type in a decimal or hex value (in 0x?? format), or a character, and the indicated item will be selected from the list automatically. To clear the entry, press **Delete** or **Backspace** on the keyboard.
- **· Data Source:** This parameter specifies the data source. The Test value may be compared with characters in the **Read buffer**, **Write buffer**, **Scratch buffer** or **Global buffer.** If either the Scratch or Global buffer options are selected, the buffer index must also be specified. In addition to the data source buffer, the **Position** within that buffer must also be specified. This is the 1-based index of the character to be parsed from the buffer.
- **True action:** This parameter specifies the action that will occur if the parsed byte is the same as the standard value.
- <sup>l</sup> **Use Current Buffer Position:** When checked, the current position for the specified buffer will be used in the test. This parameter overrides the **Start Byte** parameter.
- **False action:** This parameter specifies the action that will occur (and will define what the driver should do) if the bytes do not agree.
- **Action properties:** This button will become activated for actions that require additional properties to be defined.
- **Description:** This parameter specifies notations that will be displayed next to the command type in the Transaction View. Although descriptions are optional, they can also be very helpful when reviewing the transaction definition later.

# <span id="page-49-0"></span>**Test Check Sum Command**

The **Test Check Sum** command tells the driver to compute the check sum for a range of bytes in the read buffer, reformat it if necessary, and compare the result with the check sum value in the read buffer. Various actions can be taken depending on the result of that comparison. This command is useful for detecting communication errors.

To add a Test Check Sum command, right-click on the desired step in the **[Transaction](#page-17-0) View**, and select **Conditional Commands** | **Test Check Sum** from the resulting pop-up menu. Alternatively, select **Edit** | **New Conditional Command** | **Test Check Sum** from the main menu.

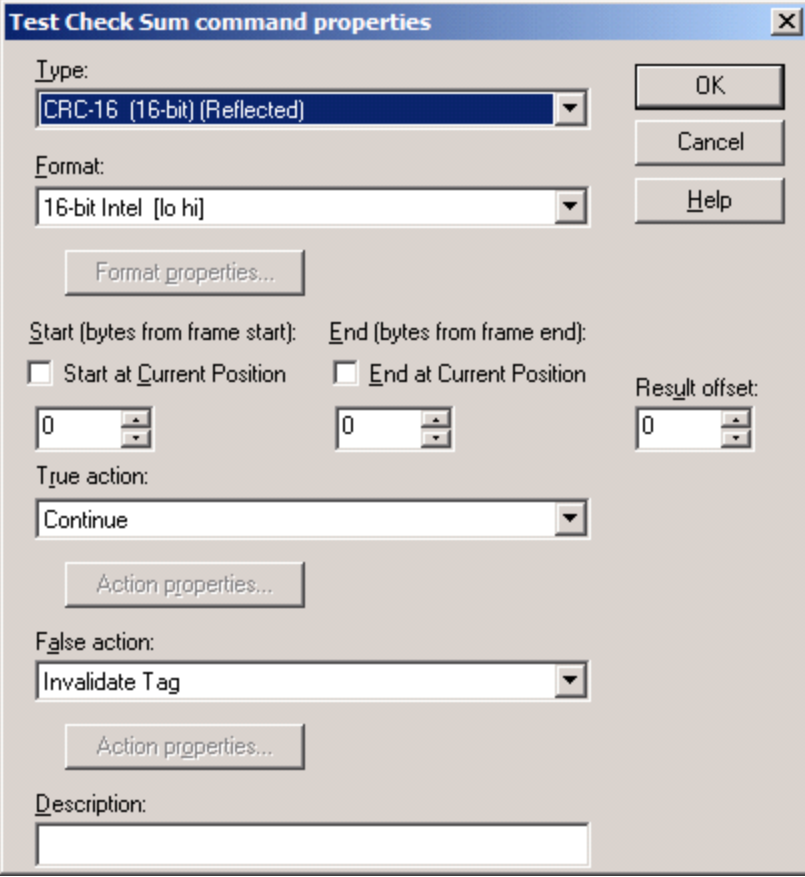

Descriptions of the parameters are as follows:

- **· Type:** This drop-down menu provides the complete list of supported check sum algorithms. For more information on the check sum options, refer to **Check Sum [Descriptions](#page-84-0)**.
- **Format:** This drop-down menu provides the format options available for the selected check sum type. The Format Properties button will be enabled if the selected format has properties that must be set. The appropriate format configuration dialog will be displayed when the button is clicked.

**Note:** For more information on formats, refer to **Device Data [Formats](#page-64-0)**.

<sup>l</sup> **Start (bytes from frame start)** and **End (bytes from frame end):** These parameters tell the driver what bytes to include in the check sum calculation. The start value is given as a number of bytes from the beginning of the received frame. The end value is given as a number of bytes from the end of received frame. Generally, the check sum value will immediately follow the last byte included in the calculation, but not necessarily.

**Note:** The end value here has a different meaning than in the Write Check Sum command. In this case, it is defined relative to the frame end to allow for processing of variable length frames. For more information, refer to **Write Check Sum [Command](#page-57-0)**.

- <sup>l</sup> **Start at Current Position:** When checked, the check sum calculation will begin at the current read buffer position. This parameter overrides the **Start (bytes from frame start)** parameter.
- <sup>l</sup> **End at Current Position:** When checked, the check sum calculation will complete at the current read buffer position. This parameter overrides the **End (bytes from frame end)** parameter.
- **Result offset:** This parameter indicates how many bytes are between the last byte included in the calculation and the check sum value.
- **True action:** This parameter specifies what actions will occur if the received check sum is the same as the calculated value.
- **False action:** This parameter specifies what actions will occur if the check sum values do not agree.
- **Action properties:** This button will be activated for actions that require additional properties to be set.
- **Description:** This parameter specifies notations that will be displayed next to the command type in the Transaction View. Although descriptions are optional, they can also be very helpful when reviewing the transaction definition later.

#### **Example**

Test the check sum in a received frame with the following structure: [SOH] [Data 1] [Data 2] … [Data N] [ETX] [BCC].

This frame contains an unknown number of data bytes, but has an ETX byte to mark the end of the data. The BCC is a single byte XOR check sum that includes just the data bytes, not the SOH and ETX characters. To test the BCC byte, users would configure a test check sum command to use the following:

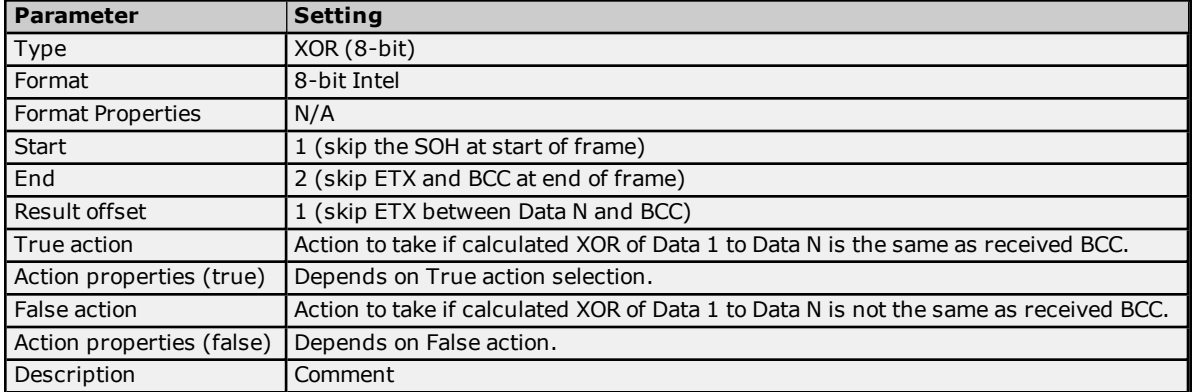

## **Test Device ID Command**

The **Test Device ID** command tells the driver to get the Device ID set in the server's Device Properties, reformat it if needed, and compare the result with the Device ID value in the read buffer. Various actions can be taken depending on the result of that comparison. This command is useful for detecting communication and physical device configuration errors.

To add a Test Device ID command, right-click on the desired step in the **[Transaction](#page-17-0) View** and then select **Conditional Commands** | **Test Device ID** from the resulting pop-up menu. Alternatively, select **Edit** | **New Conditional Command** | **Test Device ID** from the main menu.

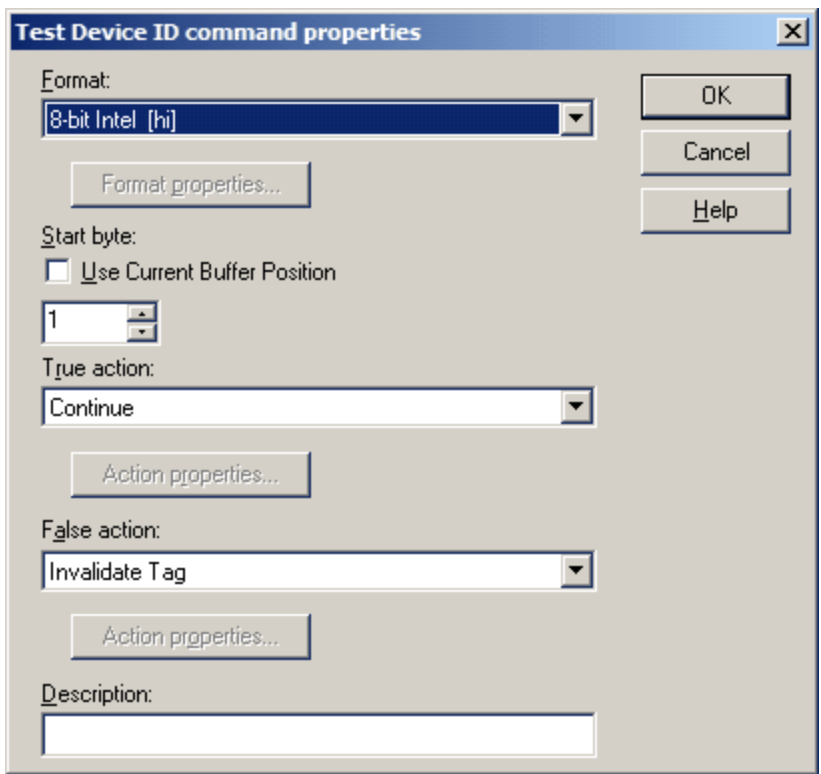

- **· Format:** This drop-down menu provides a list of the available format options. For more information, refer to **Device Data [Formats](#page-64-0)**.
- <sup>l</sup> **Format Properties:** This button will become enabled if the selected format has properties that must be set.
- <sup>l</sup> **Use Current Buffer Position:** When checked, the current position for the specified buffer will be used in the test. This parameter overrides the **Start Byte** parameter.
- **Start Byte:** This value tells the driver where in the read buffer the Device ID begins. This number is a 1based index. The number of bytes parsed is based on the format specification.
- **True action:** This parameter specifies what actions will occur if the Parsed ID is the same as the correct value.
- **False action:** This parameter specifies what actions will occur if the IDs do not agree.
- **Action properties:** This button will be activated for actions that require additional properties to be set.
- **Description:** This parameter specifies notations that will be displayed next to the command type in the Transaction View. Although descriptions are optional, they can also be very helpful when reviewing the transaction definition later.

### **Test Frame Length Command**

The **Test Frame Length** command tells the driver to compare the length of the received frame with a test value. Various actions can be taken depending on the result of that comparison. This command is especially useful when the incoming frame was received based on a sequence of stop characters.

To add a Test Frame Length command, right-click on the desired step in the **[Transaction](#page-17-0) View** and then select **Conditional Commands** | **Test Frame Length** from the resulting pop-up menu. Alternatively, select **Edit** | **New Conditional Command** | **Test Frame Length** from the main menu.

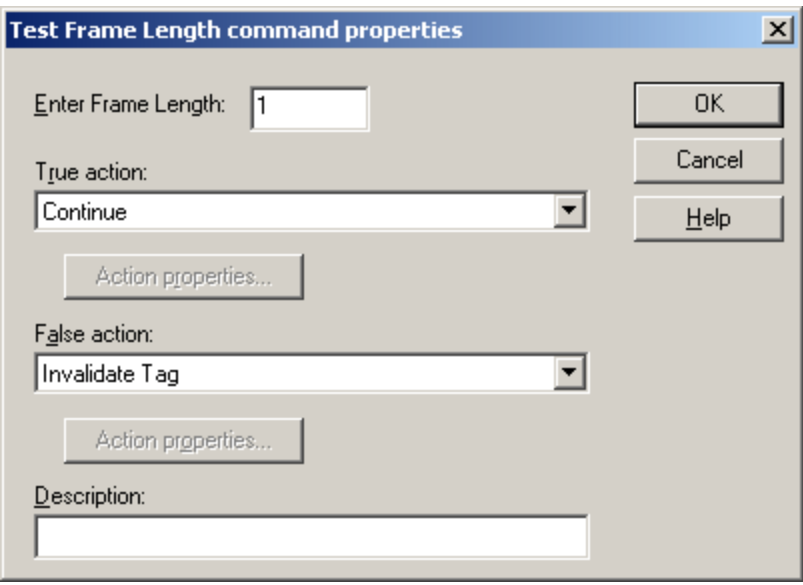

- <sup>l</sup> **Enter Frame Length:** This parameter specifies the value that will be tested against.
- **True action:** This parameter specifies what actions will occur if the received frame length is the same as the entered frame length value.
- **False action:** This parameter specifies what the driver should do if the comparison fails.
- **Action properties:** This button will be activated for actions that require additional properties to be set.
- **Description:** This parameter specifies notations that will be displayed next to the command type in the Transaction View. Although descriptions are optional, they can also be very helpful when reviewing the transaction definition later.

### **Test String Command**

The **Test String** command tells the driver to parse a string from a buffer and compare it with a test value. Various actions can be taken depending on the result of that comparison. This command is useful for detecting communication errors in read transactions or for issuing different commands based on a write value in write transactions.

To add a Test String command, right-click on the desired step in the **[Transaction](#page-17-0) View** and then select **Conditional Commands** | **Test String** from the resulting pop-up menu. Alternatively, select **Edit** | **New Conditional Command** | **Test String** from the main menu.

**53**

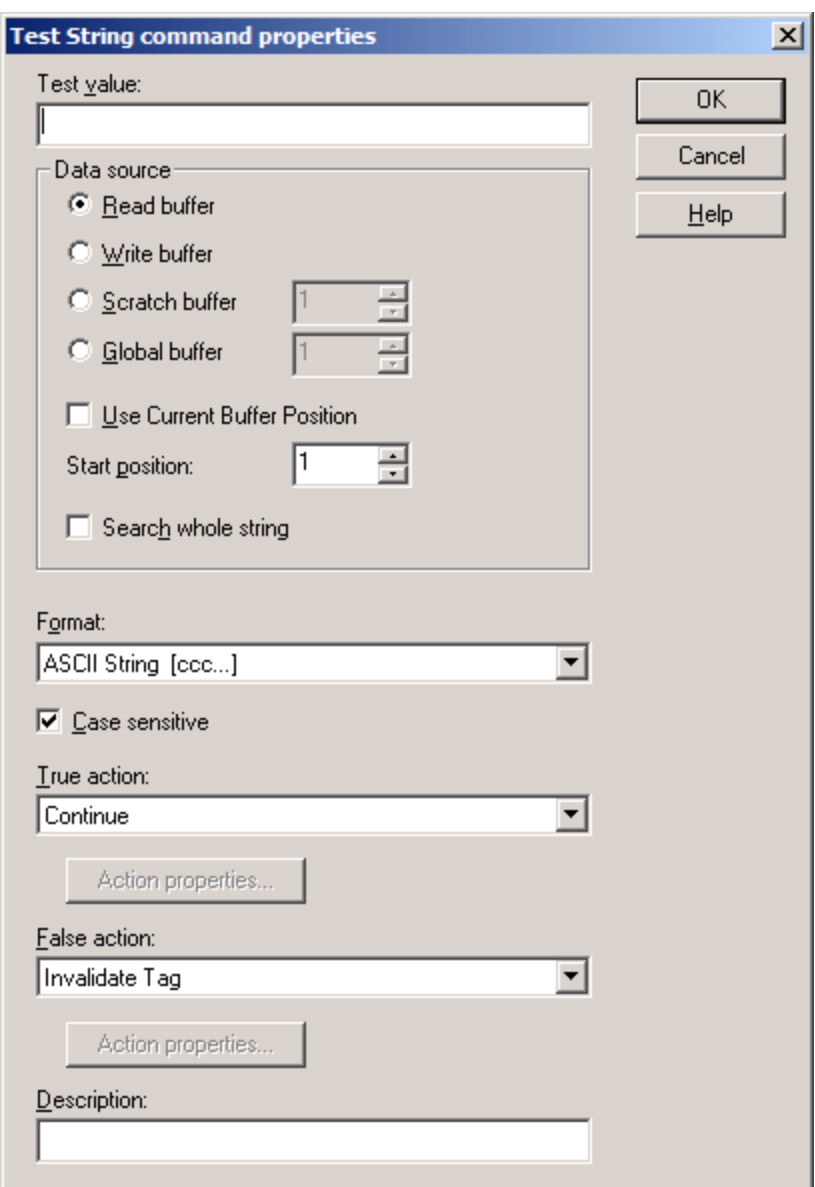

**· Test Value:** This parameter specifies the value for which the string will be tested. This string may be up to 64 characters in length. The test value may be compared with characters in the Read buffer, Write buffer, Global buffer, or any Scratch buffer associated with the device. If the Scratch or Global buffer options are selected, the buffer index must also be specified.

**Note:** In addition to the data source buffer, the **Start position** within that buffer must also be specified. The Start position is the 1-based index of the first character to be parsed from the buffer. The number of characters parsed from the buffer will be the number of characters specified in the Test Value. If the buffer does not contain the required number of characters, the transaction will fail and an error message will be posted in the server's Event Log.

- <sup>l</sup> **Use Current Buffer Source:** When checked, the current position for the specified buffer will be used in the test. This parameter overrides the **Start Byte** parameter.
- <sup>l</sup> **Search whole string:** When checked, the entire string will be tested or searched. This option ignores the value in the Start Position so that the whole string is tested for a string that matches the Test Value.
- **· Format:** This drop-down menu specifies the string format. Options include ASCII String, ASCII Hex String, Alternating Byte ASCII, Unicode String, Unicode String with Lo Hi Byte Order, ASCII Hex String From Nibbles, and ASCII String (packed 6-bit). The default setting is ASCII String.
- **True Action:** This parameter specifies the action that will occur if the string parsed from the buffer is the same as the Test value.
- <sup>l</sup> **False Action:** This parameter specifies the action that will occur if the strings are not the same.
- **Action properties:** This button will be activated if the specified action requires that additional properties be defined.
- **Description:** This parameter specifies notations that will be displayed next to the command type in the Transaction View. Although descriptions are optional, they can also be very helpful when reviewing the transaction definition later.

# <span id="page-54-1"></span>**Transmit Command**

The **Transmit** command tells the driver to output the contents of the write buffer. The Transmit command has no user-defined properties.

To add a Transmit command, right-click on the desired step in the **[Transaction](#page-17-0) View**, and select **Write Commands** | **Transmit** from the resulting pop-up menu. Alternatively, select **Edit** | **New Write Command** | **Transmit** from the main menu.

# **Transmit Byte Command**

The **Transmit Byte** command tells the driver to output a single byte from the write buffer. Only the byte transmitted is removed from the buffer: any other bytes will remain in the write buffer. The Transmit Byte command has no user-defined properties.

To add a Transmit Byte command, right-click on the desired step in the Transaction View and then select **Write Commands** | **Transmit Byte** from the resulting pop-up menu. Alternatively, click **Edit** | **New Write Command** | **Transmit Byte** from the main menu.

<span id="page-54-0"></span>**Note:** The write buffer is not cleared after a transmit byte command.

## **Update Tag Command**

The **Update Tag** command tells the driver to parse the data value from a read buffer, scratch buffer, global buffer, cache, the transaction's event counter, or the rolling buffer. It then reformats as needed and updates the tag value accordingly.

To add an Update Tag command, right-click on the desired step in the **[Transaction](#page-17-0) View** and then select **Read Commands** | **Update Tag**. Alternatively, select **Edit** | **New Read Command** | **Update Tag** from the main menu.

**Note:** If the transaction belongs to a tag block member, the tag must be selected to update from the **Tag** drop list. Otherwise, the transaction's parent tag will be selected automatically.

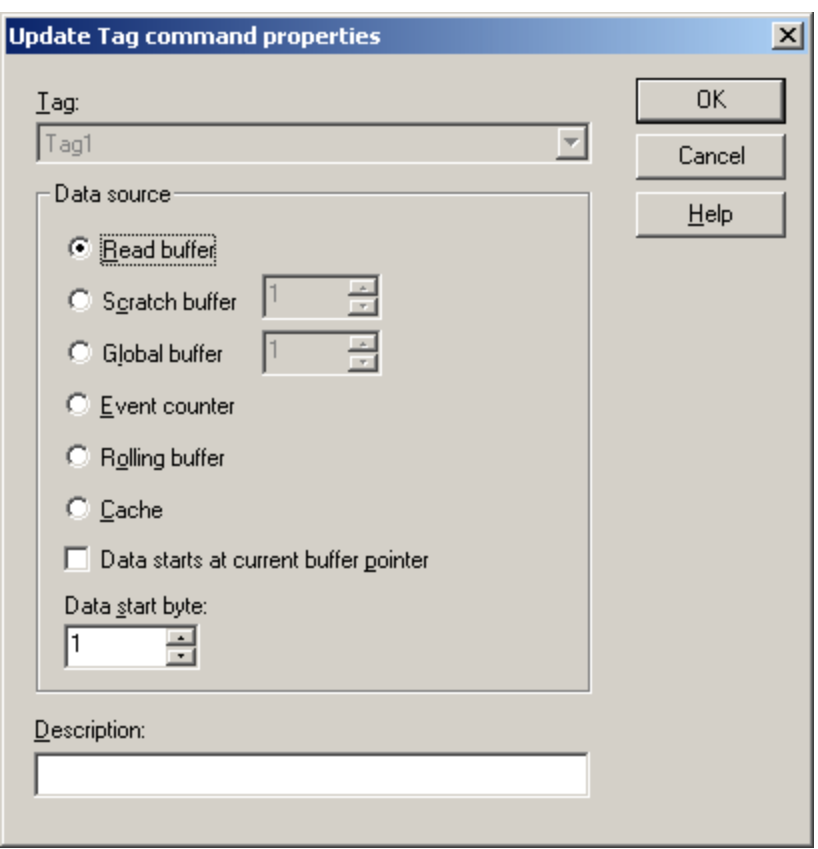

- <sup>l</sup> **Data Source:** This parameter specifies the data source. Options include Read Buffer (default), Scratch Buffer, Global Buffer, Cache, Event Counter, or Rolling Buffer. If the scratch or global buffer option is selected, users must specify which buffer index using the spin control to the right of the radio button. If no data has been stored in the scratch or global buffer when this command is executed, the tag value will be set to zero or a null string. If the event counter option is selected, the tag will be updated with the transaction's current event count. If the cache option is selected, the tag will be updated with the last value written to the tag.
- <sup>l</sup> **Data starts at current buffer pointer:** This option should be checked if data for the selected tag begins at the current pointer position of the selected data source. The pointer must have been set prior to the execution of this command with either **Move Buffer [Pointer](#page-39-0)** or **Seek [Character](#page-43-0)** commands. For more information, refer to **Buffer [Pointers](#page-23-0)** and **[Delimited](#page-92-0) Lists**.

**Note:** If unchecked, use the **Data start byte** parameter.

- <sup>l</sup> **Data start byte:** This parameter specifies where the tag's data begins. The first byte in the buffer is number 1.
- **Description:** This parameter specifies notations that will be displayed next to the command type in the Transaction View. Although descriptions are optional, they can be very helpful when reviewing the transaction definition later.

**Note:** The format of the data to be parsed is taken from the selected tag's definition. For example, if the device data format 16 bit Intel [lo hi] was specified for the selected tag, the driver will attempt to parse two bytes from the specified source buffer and construct a 16 bit integer value from those bytes. The low byte of the integer will be the byte pointed to or given by the **Data start byte** setting. The high byte will be the following byte in the source buffer. This integer will then be converted to the tag's data type and stored. The stored value will be sent up to the client application as called.

**Caution:** The cache option should only be selected for Write Only applications.

**See Also: [Tags](#page-19-0)** and **Device Data [Formats](#page-64-0)**.

### <span id="page-56-0"></span>**Write Character Command**

The Write Character command tells the driver to append a single byte character to the write, read, scratch, or global buffer. The character does not need to be a printable ASCII character (such as a letter, number, or punctuation mark): anything with a binary equivalent of 0 to 255 is acceptable. Users that need to write a sequence of printable characters may find it easier to use the **Write [String](#page-60-0)** command instead.

To add a Write Character command, right-click on the desired step in the **[Transaction](#page-17-0) View** and then select **Write Commands** | **Write Character** from the resulting pop-up menu. Alternatively, select **Edit** | **New Write Command** | **Write Character** from the main menu.

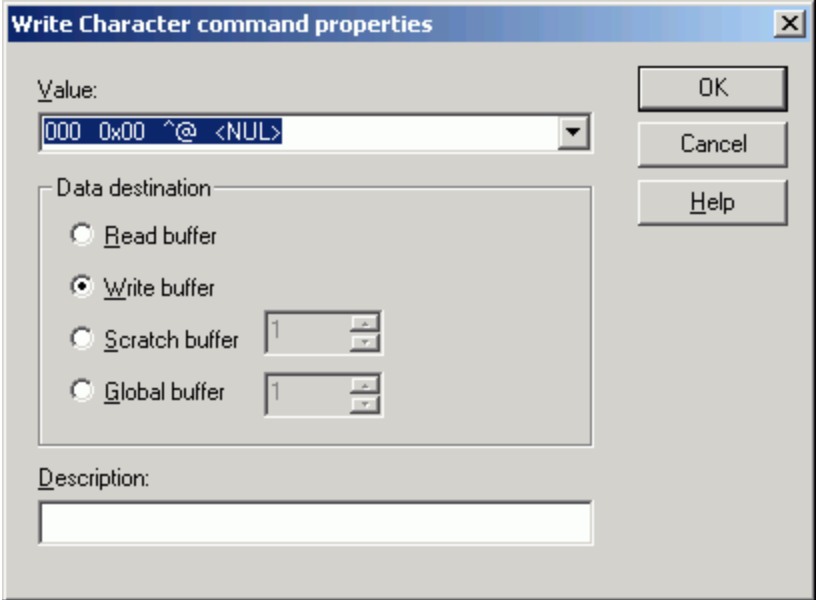

Descriptions of the parameters are as follows:

- **· Value:** This drop-down menu provides a complete list of characters that may be added. Each entry in the list provides the ASCII character code in decimal followed by its hex equivalent. Some entries may have a third and forth column giving the keyboard equivalent and mnemonic when applicable. Users may drop the list and select an item from it. They can also take advantage of the auto-complete feature. The autocomplete feature is used to type in a decimal, hex value (in 0x?? format), or character, and the indicated item will be selected from the list automatically. The entry can be cleared by pressing Delete or Backspace on the keyboard.
- <sup>l</sup> **Data destination:** This parameter specifies the data destination. Options include Read buffer, Write buffer, Scratch buffer, or Global buffer. If the Scratch or Global buffer options are selected, users must also specify the buffer index in the box to the right. If there are not enough bytes of data in the buffer, this command will be aborted, the transaction will fail, and an error message will be placed in the OPC server's Event Log.

**Note:** Data will be appended to TX and RX buffers, but not scratch or global buffers. To append data to the current contents of a scratch or global buffer, copy that data to either the RX or TX buffer, append that buffer, and then copy the contents back to the scratch or global buffer. For more information, refer to **Copy Buffer [Command](#page-31-0)**.

**Description:** This parameter specifies notations that will be displayed next to the command type in the Transaction View. Although descriptions are optional, they can also be very helpful when reviewing the transaction definition later.

## <span id="page-57-0"></span>**Write Check Sum Command**

The **Write Check Sum** command tells the driver to compute a check sum, reformat it if needed, and append the result to the write buffer. There are several choices for common check sum types and device data formats.

To add a Write Check Sum command, right-click on the desired step in the **[Transaction](#page-17-0) View** and then select **Write Commands** | **Write Check Sum** from the resulting pop-up menu. Alternatively, select **Edit** | **New Write Command** | **Write Check Sum** from the main menu.

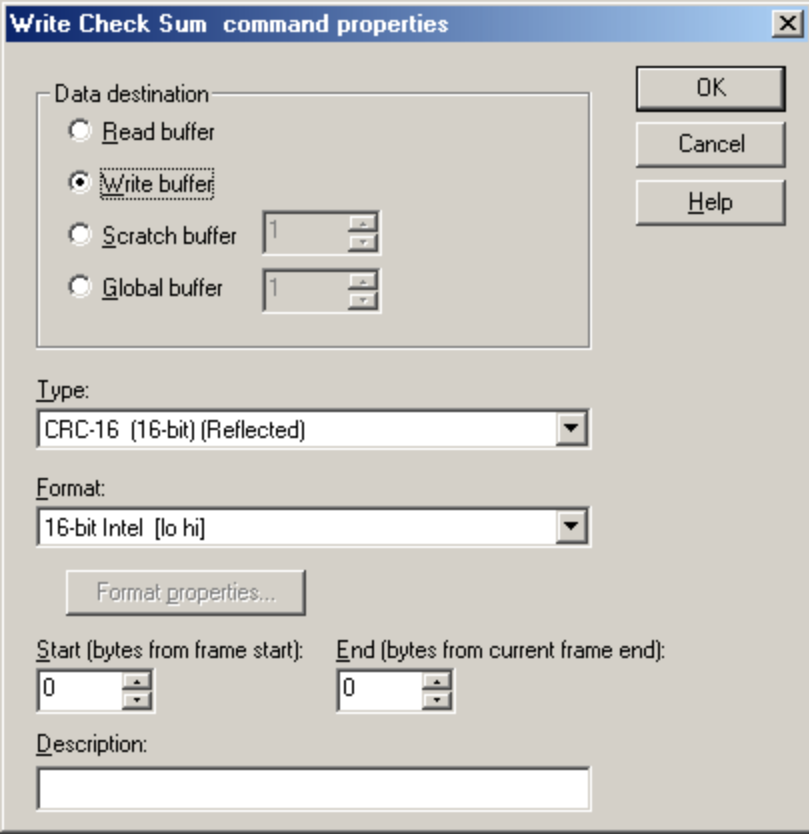

Descriptions of the parameters are as follows:

<sup>l</sup> **Data Destination:** This parameter specifies the destination. Options include Read buffer, Write buffer, Scratch buffer, and Global buffer. If the Scratch or Global buffer options are selected, users must also specify the buffer index.

**Note:** If there are not enough bytes of data in the buffer, the command will be aborted and the transaction will fail. An error message will also be placed in the OPC server's Event Log.

- **· Check Sum Type:** This drop-down menu provides a complete list of supported algorithms. For more information, refer to **Check Sum [Descriptions](#page-84-0)**.
- **Format:** This drop-down menu defines the format of the selected check sum type. If the selected format has properties that must be set, the **Format Properties** button will become enabled. For a complete discussion of available formats, refer to **Device Data [Formats](#page-64-0)**.

All check sum calculations are performed over a range of bytes in a message frame. The **Start** and **End** fields tell the driver what bytes to include in the calculation. The start value is given as a number of bytes from the beginning of the frame. The end value is given as a number of bytes from the current end of the frame; that is, the last byte placed on the write frame before the Write Check Sum command is processed. The end value has a slightly different meaning than in the **Test [Check](#page-49-0) Sum** command. The Start and End values will almost always be zero. For example, suppose the transaction consists of a **Write [String](#page-60-0)** command followed by a Write Check Sum and a **[Transmit](#page-54-1)**. Suppose the string is "0123456789ABC", and users need to compute a check sum over all of the characters in the string and place the result after the "C". In this case, both the Start and End values would have to be zero. Or, if the check sum calculation needs to go from the "1" to "9" inclusively, then the Start value must be 1 and the End value must be 3.

Any additional characters added to the frame by commands placed after the Write Check Sum command cannot be included in the calculation.

**Description:** This parameter specifies notations that will be displayed next to the command type in the Transaction View. Although descriptions are optional, they can also be very helpful when reviewing the transaction definition later.

# **Write Data Command**

The **Write Data** command tells the driver to get the write value sent down from the client application, convert it to the specified device data format, and then do any of the following:

- Append the write buffer with the result.
- Store the result in a scratch buffer. The scratch buffer will be cleared first.
- Store the result in a global buffer. The global buffer will be cleared first.
- Alternatively, any combination of the actions listed above.

To add a Write Data command, right-click on the desired step in the **[Transaction](#page-17-0) View** and then select **Write Commands** | **Write Data** from the resulting pop-up menu. Alternatively, select **Edit** | **New Write Command** | **Write Data** from the main menu.

#### **See Also: Device Data [Formats](#page-64-0)**

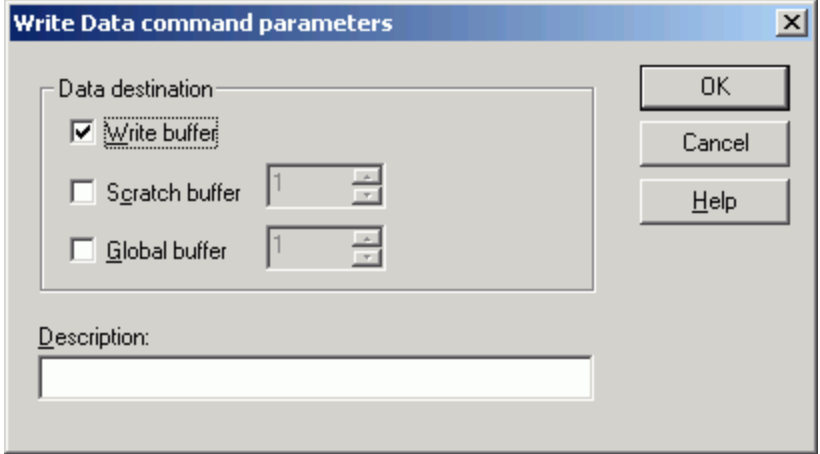

Descriptions of the parameters are as follows:

- **Write buffer:** This check box tells the driver to append the write buffer with the formatted write value. The default setting is checked. To place the formatted write value in a scratch or global buffer, click the **Scratch buffer** or **Global buffer** checkbox. The buffer index is selected with the spin control to the right of the check box. The scratch or global buffer chosen will be cleared before the formatted write value is stored.
- **Description:** This parameter specifies notations that will be displayed next to the command type in the Transaction View. Although descriptions are optional, they can also be very helpful when reviewing the transaction definition later.

## **Write Device ID Command**

The **Write Device ID** command tells the driver to get the ID number set in the server's Device Properties, reformat it if needed, and append the result to the write buffer.

To add a Write Device ID command, right-click on the desired step in the **[Transaction](#page-17-0) View** and then select **Write Commands** | **Write Device ID** from the resulting pop-up menu. Alternatively, select **Edit** | **New Write Command** | **Write Device ID** from the main menu.

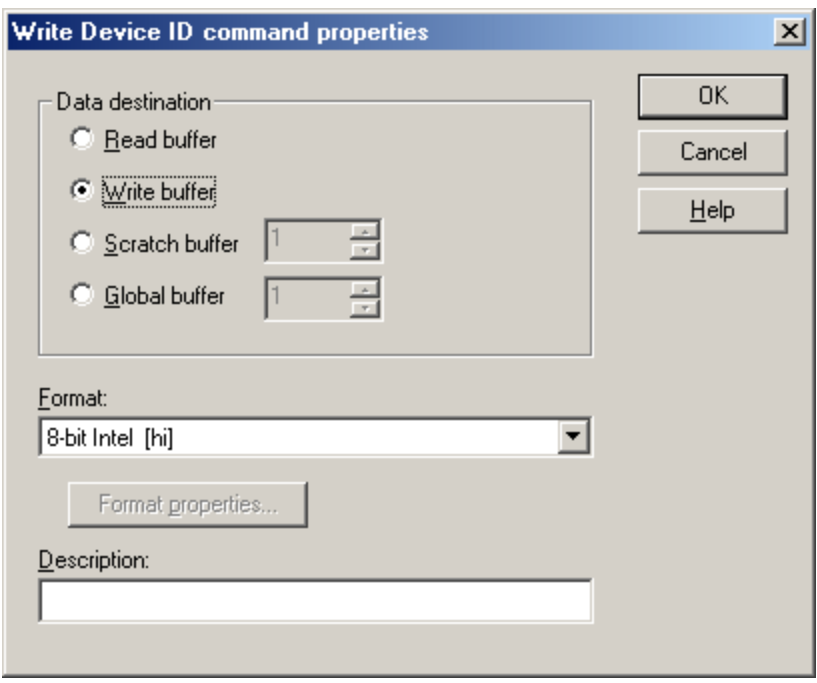

<sup>l</sup> **Data Destination:** This parameter specifies the data destination. Options include Read buffer, Write buffer, Scratch buffer, and Global buffer. If the Scratch or Global buffer options are selected, users must also specify the buffer index.

**Note:** If there are not enough bytes of data in the buffer, the command will be aborted and the transaction will fail. An error message will also be placed in the OPC server's Event Log.

- <sup>l</sup> **Format:** This drop-down menu is used to define the device data format in which the ID will be written. If the selected format has properties that must be set, the **Format Properties** button will become enabled. For a complete discussion of available formats, refer to **Device Data [Formats](#page-64-0)**.
- **Description:** This parameter is used to enter notations that will be displayed next to the command type in the Transaction View. Although descriptions are optional, they can also be very helpful when reviewing the transaction definition later.

**Note:** Although users may hard code a Device ID using **Write [Character](#page-56-0)** or **Write [String](#page-60-0)** commands, those Device IDs would not be dynamic. If a Write Device ID command is used in all of the transactions, changing a Device ID is as simple as bringing up the server's Device Properties and changing the ID. The change will automatically take effect in all transactions associated with the device.

## <span id="page-59-0"></span>**Write Event Counter Command**

The **Write Event Counter** command tells the driver to append the value of the event counter to the write buffer. This makes it possible to use the event count value as a Transaction ID in serial communication packets.

To add a Write Event Counter command, simply right-click on the desired step in the **[Transaction](#page-17-0) View** and then select **Write Commands** | **Write Event Counter** from the resulting pop-up menu. Alternatively, select **Edit** | **New Write Command** | **Write Event Counter** from the main menu.

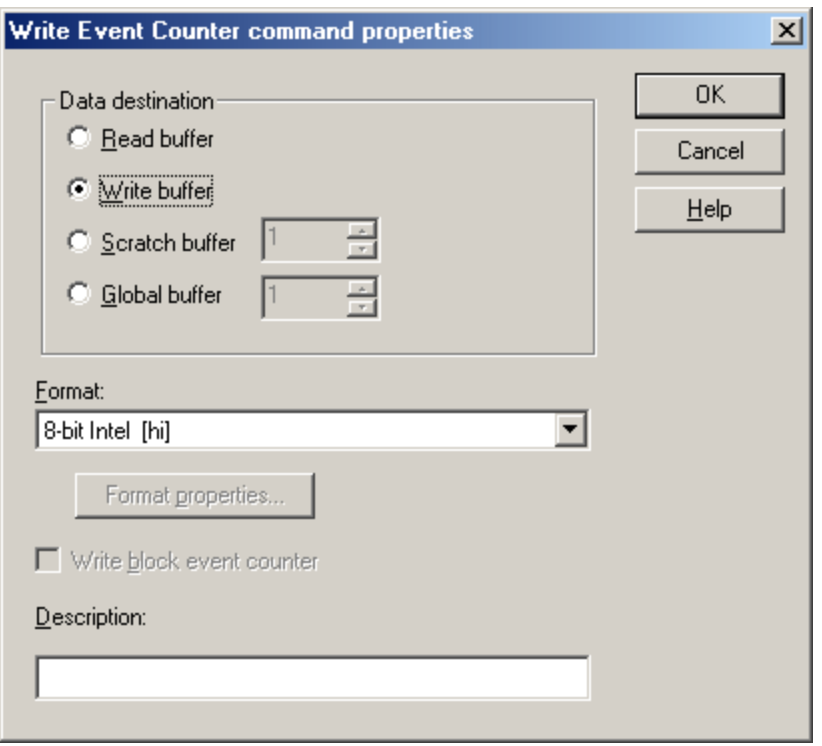

**· Data Destination:** This parameter specifies the data destination. Options include Read buffer, Write buffer, Scratch buffer, and Global buffer. If the Scratch or Global buffer options are selected, users must also specify the buffer index.

**Note:** If there are not enough bytes of data in the buffer, the command will be aborted and the transaction will fail. An error message will also be placed in the OPC server's Event Log.

- **Format:** This drop-down menu defines the format of the Event Counter. If the selected format has properties that must be set, the **Format Properties** button will become enabled. For a complete discussion of available formats, refer to **Device Data [Formats](#page-64-0)**.
- <sup>l</sup> **Write block event counter:** This checkbox should be selected if the event counter is from a block transaction. It should be left unchecked if the event counter is from a regular transaction.
- **Description:** This parameter specifies notations that will be displayed next to the command type in the Transaction View. Although descriptions are optional, they can also be very helpful when reviewing the transaction definition later.

#### <span id="page-60-0"></span>**See Also: Event [Counters](#page-23-1)** and **Set Event Counter [Command](#page-46-0)**.

### **Write String Command**

The **Write String** command tells the driver to append a string of ASCII characters to the write buffer, read buffer, scratch buffers or global buffer. Only printable characters (such as letters, number and punctuation marks) may be used. To add a control-character or some other non-printable character, use the **[Write](#page-56-0) [Character](#page-56-0)** command.

To add a Write String command, right-click on the desired step in the **[Transaction](#page-17-0) View** and then select **Write Commands** | **Write String** from the resulting pop-up menu. Alternatively, select **Edit** | **New Write Command** | **Write String** from the main menu. The dialog should appear as shown below.

**61**

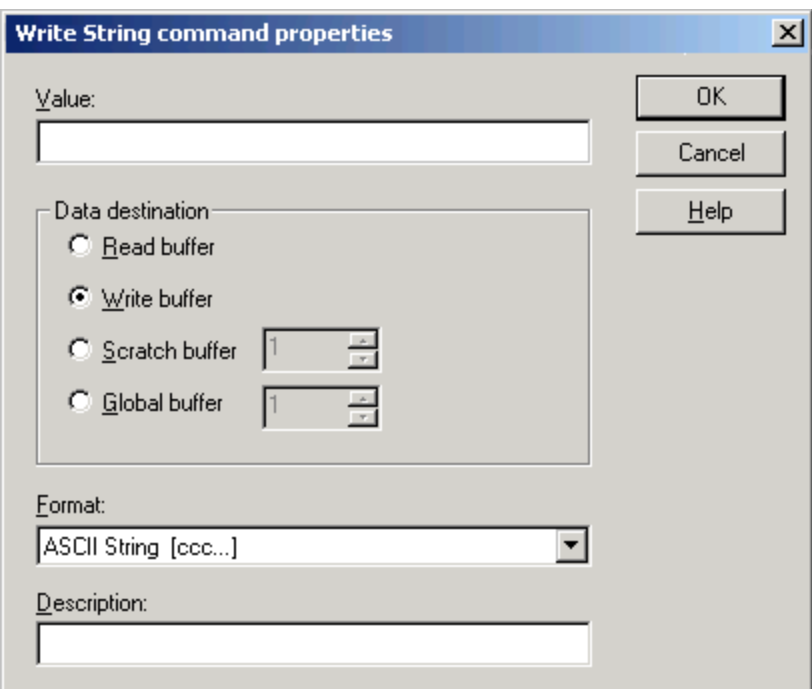

- **· Value:** This parameter appends a series of characters to be appended to the buffer. The string may be of any length. A NULL terminator will not be assumed; only the characters explicitly entered will be appended to the buffer.
- <sup>l</sup> **Data destination:** This parameter specifies the destination. Options include Read buffer, Write buffer, Scratch buffer, or Global buffer. If the Scratch or Global buffer options are selected, users must also specify the buffer index in the box to the right. **Notes:**
	- 1. If there are not enough bytes of data in the buffer, this command will be aborted and the transaction will fail, and an error message will be placed in the OPC Server's Event Log.
	- 2. Data will be appended to TX and RX buffers, but not scratch or global buffers. To append data to the current contents of a scratch or global buffer, copy that data to either the RX or TX buffer. Then append that buffer and copy the contents back to the scratch or global buffer. For more information, refer to **Copy Buffer [Command](#page-31-0)**.
- **Format:** This drop-down menu specifies the string format. Options include ASCII String, ASCII Hex String, Alternating Byte ASCII, Unicode String, Unicode String with Lo Hi Byte Order, ASCII Hex String From Nibbles, and ASCII String (packed 6-bit). The default setting is ASCII String. **Note:** For ASCII Hex String From Nibbles, only even numbers of characters are allowed. Furthermore, only hex characters ('0'-'9' and ''A'-'F') are allowed. Characters 'a'-'f' are automatically converted to valid hex 'A'-'F' by the Driver.
- **Description:** This parameter specifies notations that will be displayed next to the command type in the Transaction View. Although descriptions are optional, they can be very helpful when reviewing the transaction definition later.

## **Unsolicited Transactions**

An unsolicited transaction is a set of commands that is to be carried out when the driver receives a particular type of unsolicited message. (The driver will ignore unsolicited data unless it is configured to be in unsolicited mode.) Unlike with normal **query/receive** transactions, the driver does not have the benefit of knowing ahead of time what device and tag it is dealing with. Instead, the driver must determine from the message itself what device it came from and what tag the data should be sent to. To facilitate this, the user must define **unsolicited transaction keys**.

#### **Unsolicited Transaction Keys**

An unsolicited transaction key is a series of ASCII characters (or binary bytes) that match the first few characters of the message type the transaction is intended for. It is the user's responsibility to ensure that there is a one-toone relationship between all of the transaction keys and all of the possible message types associated with a given channel.

For example, assume two devices are on a channel dedicated to unsolicited communication. Further, assume that these devices use the same, simple protocol. Suppose our hypothetical protocol has two possible unsolicited message types of the form:

[@] [A] [Device ID high digit] [Device ID low digit] [data] [data] [data] [data] [^M] [@] [B] [Device ID high digit] [Device ID low digit] [data] [data] [^M]

------------------------------------------------------------

where each character is surrounded with square brackets for notational clarity. If the two devices are configured as device 01 and 02, we have four possible message types that could be received on this channel:

```
[@] [A] [0] [1] [data] [data] [data] [data] [^M]
[@] [B] [0] [1].[data] [data] [^M]
[@] [A] [0] [2].[data] [data] [data] [data] [^M]
[@] [B] [0] [2].[data] [data] [^M]
```
To process all four possible message types, we need to define a channel using the User-Configurable (U-CON) Driver in unsolicited mode. Next, we need to add two devices to that channel. The transaction editor must be used to create two tags for each device, one tag for the @A messages and another for the @B messages. Each of these tags will be created with an unsolicited transaction that must be defined by the user. The complete definition of an unsolicited transaction consists of two things, the transaction key, and the series of commands that are required to receive and process the message. We will consider the transaction keys first.

For this hypothetical protocol, we need to look at the first four bytes of an incoming message to know which transaction should be used to process it. Thus, the four transaction keys need to be assigned as:

DEVICE TAG KEY

01 A @A01 01 B @B01 02 A @A02 02 B @B02

If we made our keys only three characters long in this example, there would be an ambiguous message-totransaction relationship. The driver would have no way of knowing which device the data came from since this is indicated by the fourth character in the messages. If we made one of the keys longer than four bytes, it would extend into the variable data portion of some (in this case all) of the messages. Such a key would only be matched by pure coincidence depending on the data value.

With **normal** (not unsolicited) communication, it is generally not possible to place devices using different protocols on the same channel. It is possible to mix protocols on an unsolicited channel, so long as the transaction keys are of the same length and are unique.

In practice, a tag and its unsolicited transaction does not need to be defined for every possible message on a channel. The only constraint is that defined tags' unsolicited transactions have keys that are specific enough to match only the message types that users want to process.

To define the **unsolicited** transaction key, bring up the Transaction Editor and double-click on the unsolicited transaction item (or select the transaction and then select properties from the main menu, the transaction's popup menu, or the toolbar). The **unsolicited transaction key editor** should then appear as shown below.

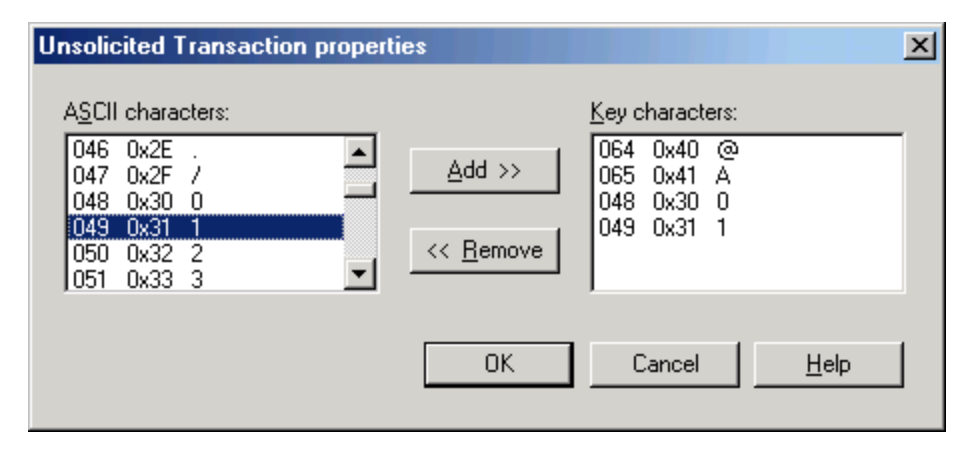

To define the transaction key, simply double-click on the desired ASCII character in the left **ASCII characters** box or select it and click **Add >**. The key character sequence will appear in the right **Key characters** box. If a mistake is made, the **< Remove** button can be used to remove selected items in key characters box. The number of characters that must be entered was set when the channel was defined. All unsolicited transaction associated with a given channel must have the same key length. **See Also: [Configuration](#page-9-0)**.

**Note:** In the case of multiple unsolicited devices on a single channel, the Device ID must be **hard coded** into the transaction key. Therefore, the Device ID as set in the server's device property page has no bearing on how incoming data is sorted out to the various tags. Make sure that the IDs configured in the physical devices match the corresponding fields in the transaction keys at all times.

In cases where the protocol does not lend itself to use of such keys, this driver can still be used. A scanner that sends packets starting with the raw data values would be an example. In these cases, the transaction key length must be set to zero. This will force the driver to use the first unsolicited transaction defined on the channel to interpret all incoming packets. Because of this, there should be only one device on the channel. Furthermore, that device should have a single block tag or a single non-block tag defined. That tag or tag block may be placed in a group.

All tags belonging to an unsolicited channel will have an initial value of zero. Client applications will see this initial value until the first unsolicited update for that tag is received by the driver.

### **Commands in Unsolicited Transactions**

Although an unsolicited transaction may start with comments and/or insert function block, the first executable command must be a **Read [Response](#page-41-0)** command. This is so the driver will know where the end of the current message should be. After the **Read Response** command, almost any other command type can be placed. However, a second **Read Response** should not be issued in an unsolicited transaction, because it would imply that users know what the next message received on the channel will be. This is generally a bad assumption when dealing with unsolicited communications.

**See Also:** "Unsolicited Message Wait Time" in **[Device](#page-7-0) Setup**.

# **Updating the Server**

Once all work within the **Transaction Editor** is finished, users must transfer the updates to the server. To do so, select the Transaction Editor's main menu option **File | Update Server**. Alternatively, click on the **Update Server** icon on the toolbar. Users will be given a chance to update the server when the Transaction Editor is closed. After the server has received the device profile updates, it will automatically invoke the tag database generation feature. All of the new tags and groups will instantly appear on the server. Any tags and groups removed during the transaction edit session will be removed from the server. At this point, the Transaction Editor will shut itself down. To resume communication, reconnect the client application to the device.

## <span id="page-64-0"></span>**Device Data Formats**

The User-Configurable (U-CON) Driver offers a large set of device data format options which describe how data values will be transmitted between the driver and the device. This should not be confused with the data type, which describes the binary format of data as transmitted between the client and server applications. The device and protocol determine the device data format. Care should be taken to choose a compatible tag data type. The combination of data type and format determines the range of values that can be transmitted. Truncation errors are possible with many combinations.

**Binary [Formats](#page-64-1) ASCII [Formats](#page-66-0) ASCII Hex [Formats](#page-67-0) [Date/Time](#page-68-0) [Legend](#page-68-1)**

#### <span id="page-64-1"></span>**Binary Formats**

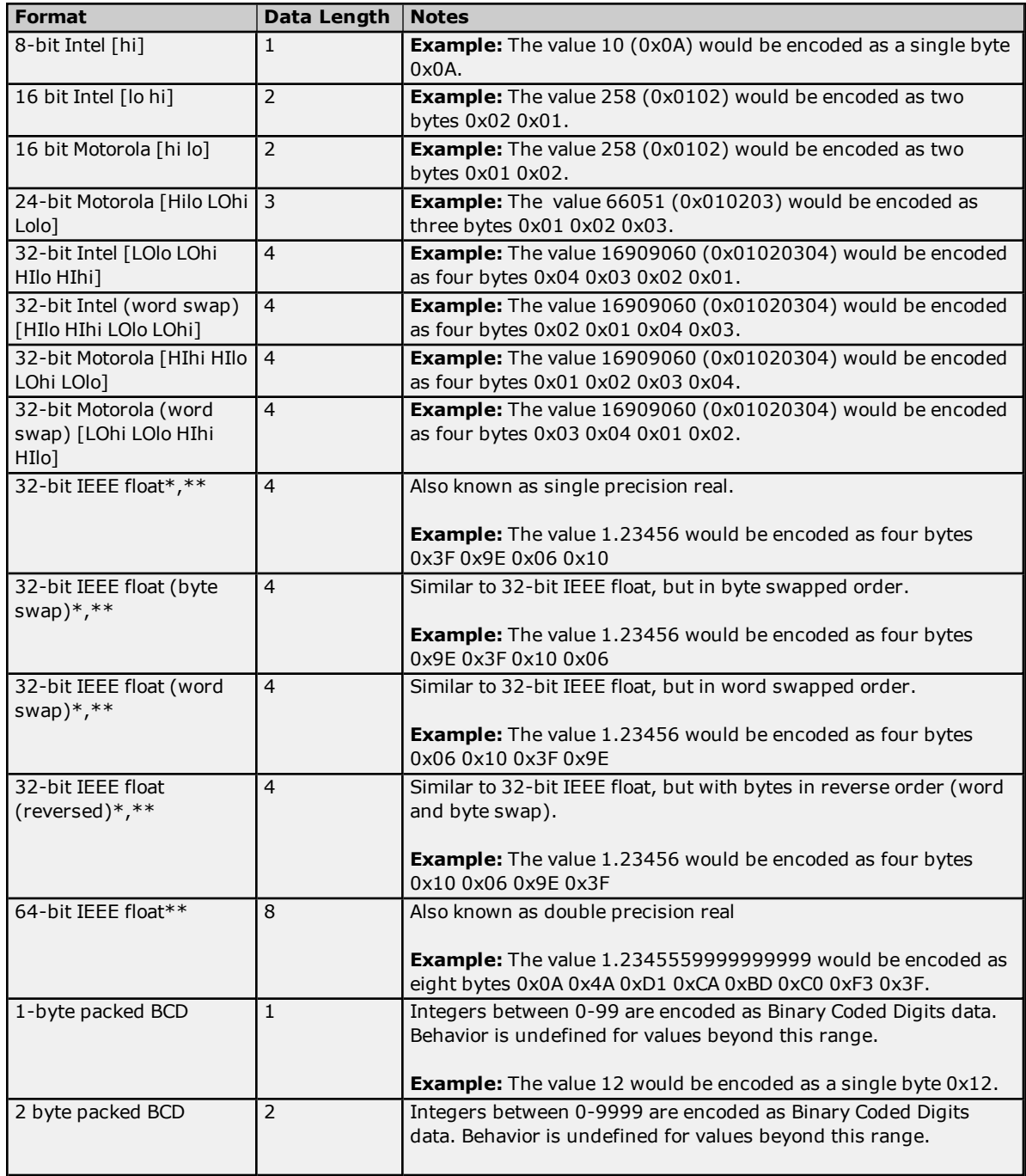

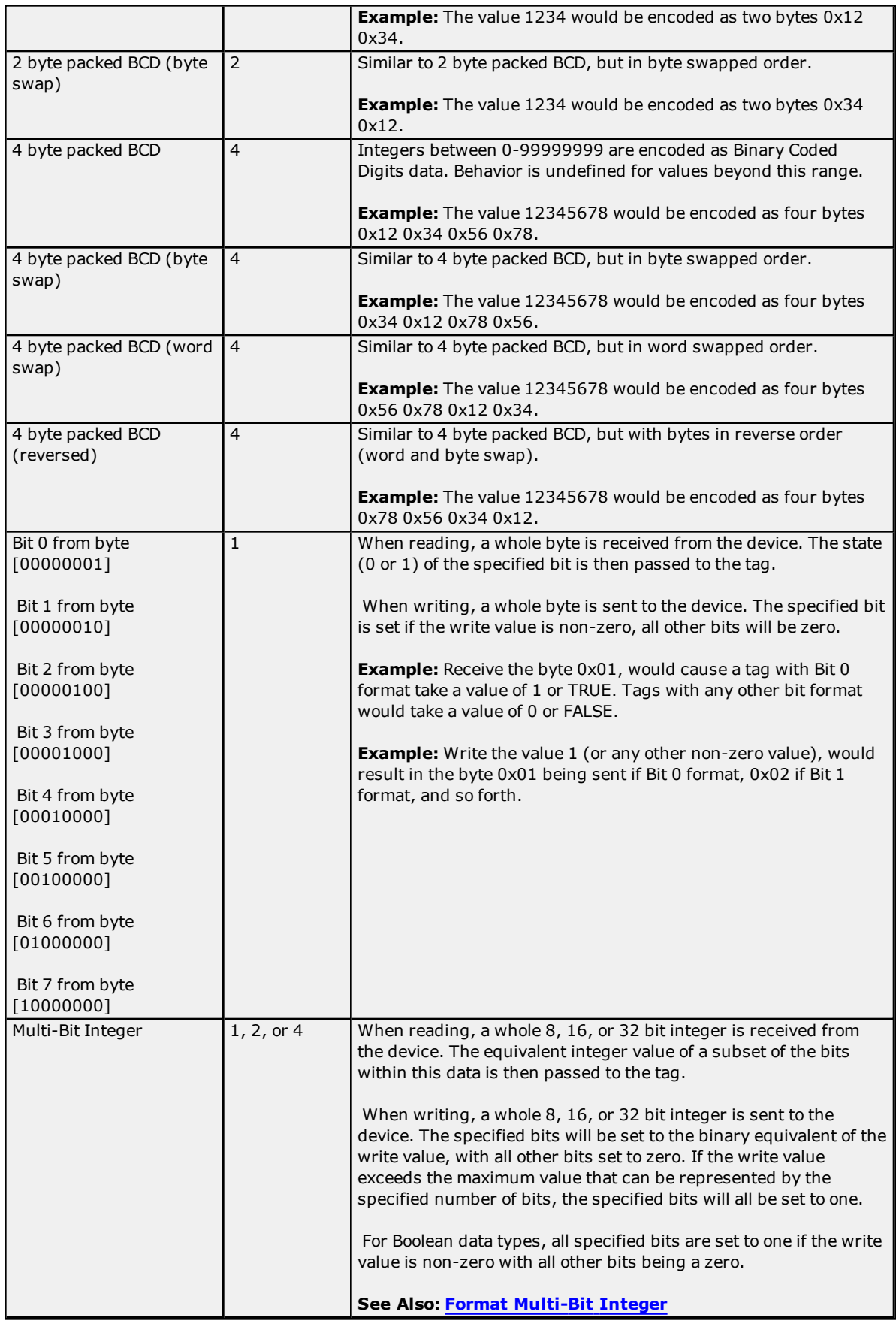

\*When a floating point value is written to this format, clamping will be applied to both the positive and negative directions. If the value written is less than -3.402823466e+38, then the value will be clamped to -

3.402823466e+38. If the value written is greater than 3.402823466e+38, then the value will be clamped to 3.402823466e+38.

<span id="page-66-0"></span>\*\*When a Signaling NaN is written, it will be converted to a Quiet NaN.

## **ASCII Formats**

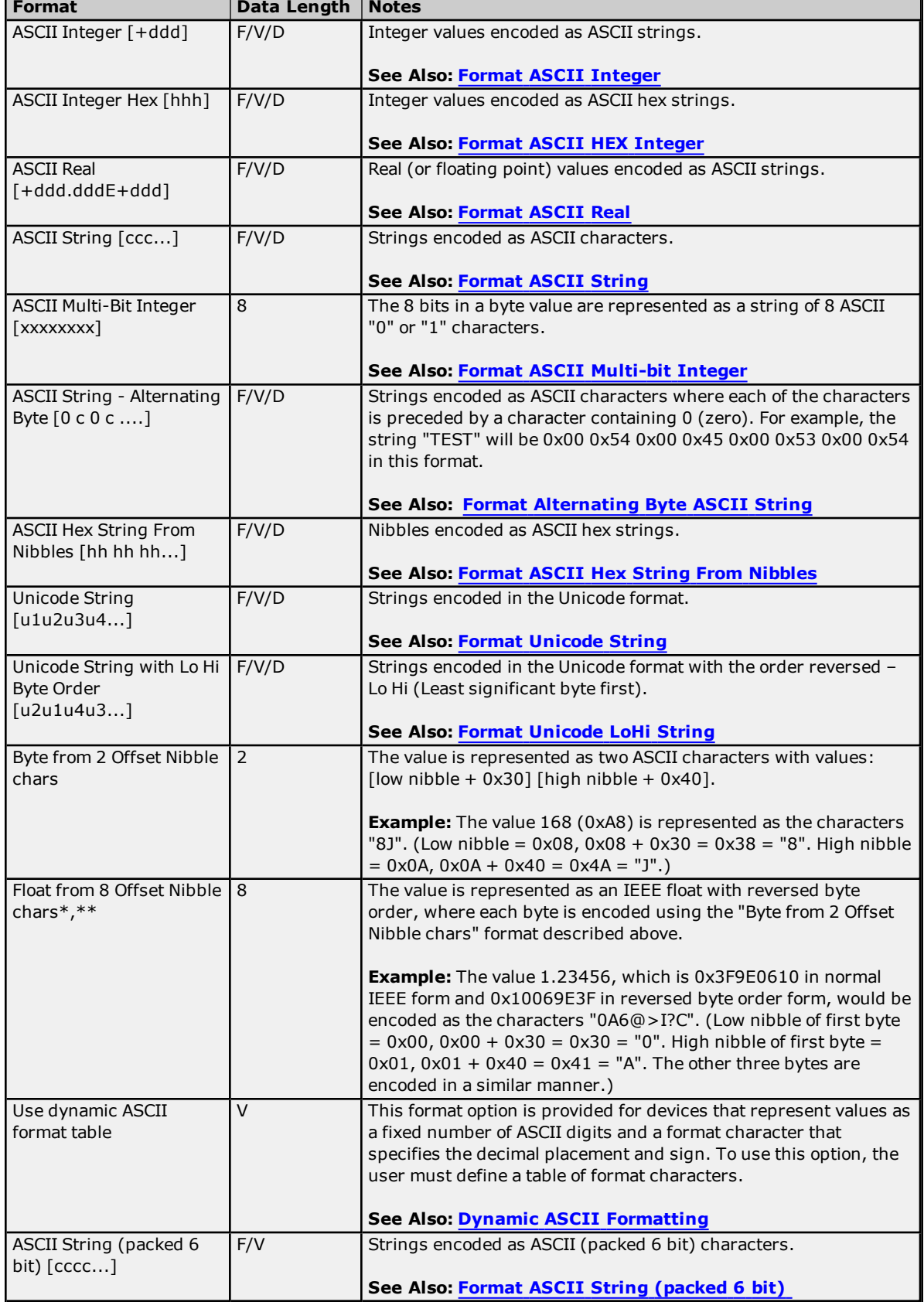

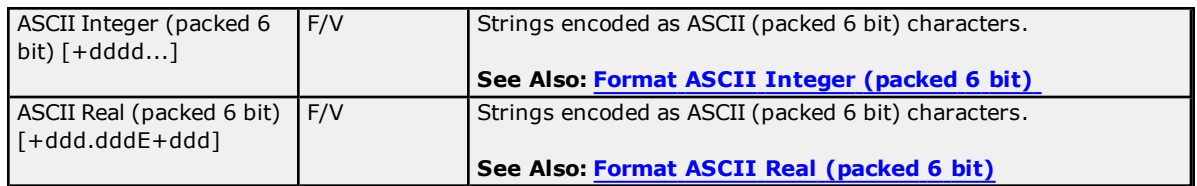

\*When a floating point value is written to this format, clamping will be applied to both the positive and negative directions. If the value written is less than -3.402823466e+38, then the value will be clamped to - 3.402823466e+38. If the value written is greater than 3.402823466e+38, then the value will be clamped to 3.402823466e+38.

<span id="page-67-0"></span>\*\*When a Signaling NaN is written, it will be converted to a Quiet NaN.

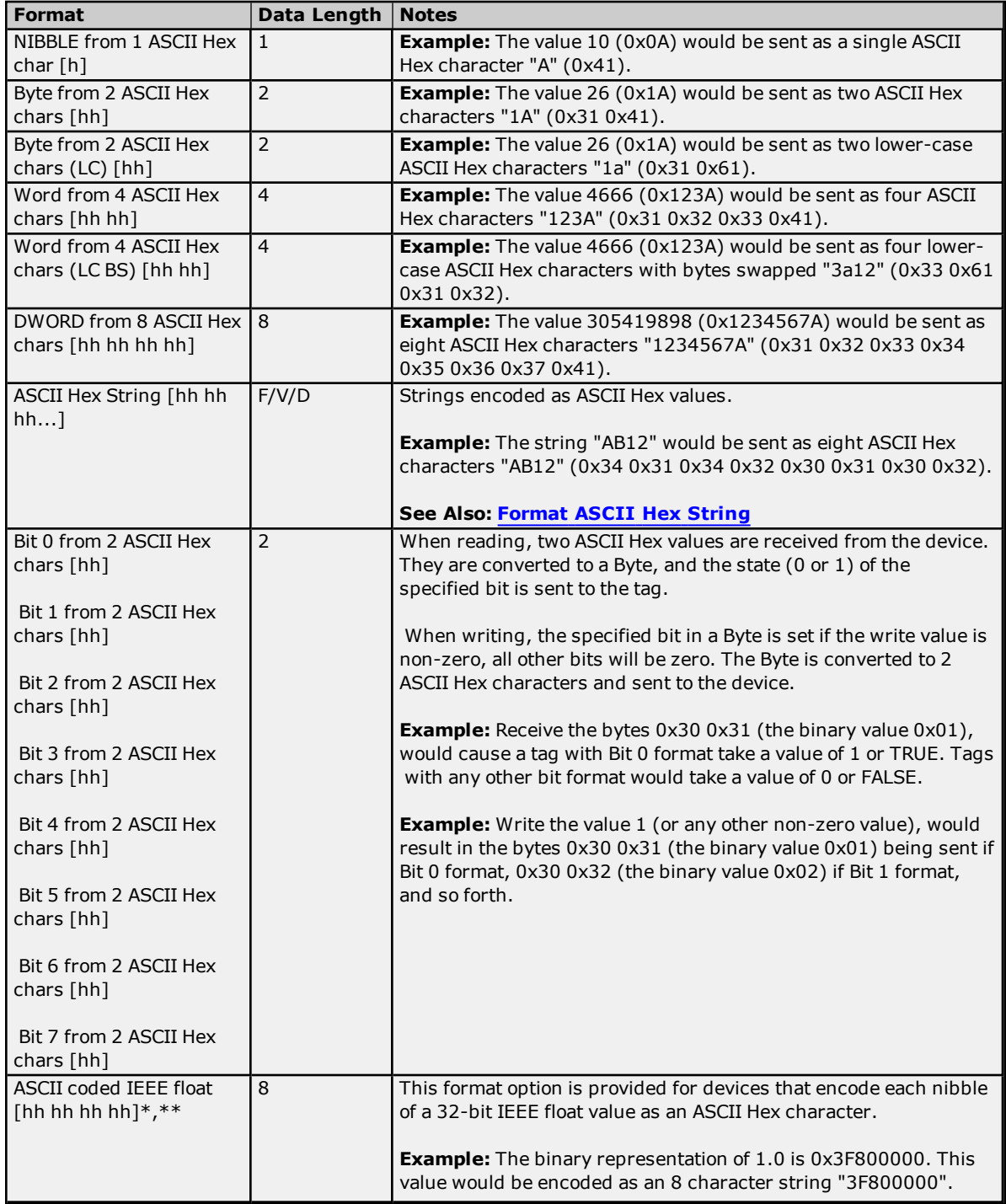

### **ASCII Hex Formats**

**68**

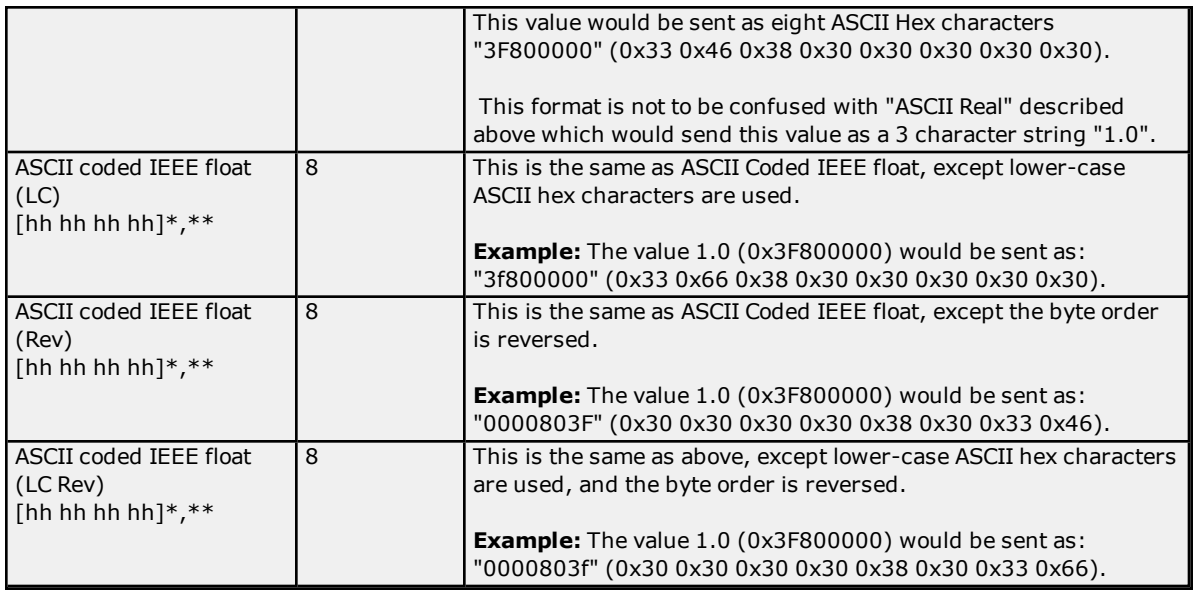

\*When a floating point value is written to this format, clamping will be applied to both the positive and negative directions. If the value written is less than -3.402823466e+38, then the value will be clamped to - 3.402823466e+38. If the value written is greater than 3.402823466e+38, then the value will be clamped to

3.402823466e+38.

<span id="page-68-0"></span>\*\*When a Signaling NaN is written, it will be converted to a Quiet NaN.

#### **Date/Time**

Short Date [MM/DD/YYYY] Short Date [MM/DD/YY] Short Date [DD/MM/YYYY] Short Date [DD/MM/YY] Short Date [YY/MM/DD] Short Date [YYYY/MM/DD] Time [HH:MM:SS] Standard [DD/MM/YY hh:mm:ss] Standard [DD/MM/YYYY hh:mm:ss] Standard [MM/DD/YY hh:mm:ss] Standard [MM/DD/YYYY hh:mm:ss] Standard [YY/MM/DD hh:mm:ss] Standard [YYYY/MM/DD hh:mm:ss]

**Note:** The length of the formats are variable.

#### <span id="page-68-1"></span>**See Also: [Format](#page-83-0) Date Time**

#### **LEGEND**

h = ASCII Hex digit ("0" to "F")  $d =$  ASCII decimal digit ("0" to "9")  $x =$  ASCII binary digit ("0" or "1") c = ASCII character LO = Low Word lo = Low byte in a Word HI = High Word hi = High byte in a Word  $0 =$  low binary bit  $1 =$  high binary bit  $+$  = Optional sign ("+" or "-")  $F =$  Fixed data length support V = Variable data length support D = Delimited list support

#### **See Also: [Delimited](#page-92-0) Lists**

# <span id="page-69-0"></span>**Dynamic ASCII Formatting**

Many ASCII devices utilize a formatting scheme where values are represented by a fixed number of ASCII digits and a format character. No decimal point or sign characters are used. Instead, the format character determines decimal placement and sign. For example, a device may represent the value -12.3 as 0123D where D means multiply the transmitted integer value, 123 in this case, by -0.1. The format character is dynamic, meaning that it could be different for each read and write transaction, depending on the data value.

The **Use Dynamic ASCII Format Table device data [format](#page-64-0)** option tells the driver to use this type of formatting. By clicking on the **Format Properties** button on the tag dialog, the following dialog will come up.

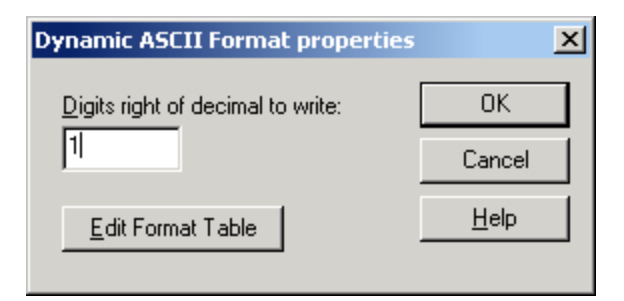

In this dialog, users can specify how many digits to the right of the decimal point should be used when writing to the device. Most devices that utilize this type of formatting, zero digits are expected for integer types, and a specific non-zero number is expected for real types. For example, the value 1.2 could possibly be represented as 1200A, 0120B, or 0012C, where A means multiply by 0.001, B 0.01, and C 0.1. However, the device may only accept 0012C for a particular register. In this case, users would set the number of digits to right of decimal to 1 to force the driver to choose the C format. In general, if the device is expecting an integer, this value should be 0. When attempting a read, the value has no significance. The driver simply parses the format character from the read buffer, looks up its corresponding multiplier and then converts the data digits accordingly.

In order for this option to work, the user must also define a table of format characters and their corresponding multipliers. Such a table must be defined for each device that uses this format option. To edit the table, click on the **Edit Format Table** button, or select **Edit Dynamic ASCII Format Table** from the main menu or device pop-up menu.

The **Dynamic ASCII Format Table editor**, shown below, includes a list of formats currently defined for the device. Clicking on a table entry will select it; double-clicking will bring up a dialog that can be used to edit the format item. To the left of the format list are three buttons. The top one is used to add a new format to the table. The middle and bottom ones allow users to edit or delete the selected format item respectively. There must be a one-to-one relationship between each format character and multiplier. In addition to the format characters, users must specify the number of data characters the device uses and whether the format character will precede or follow the data.

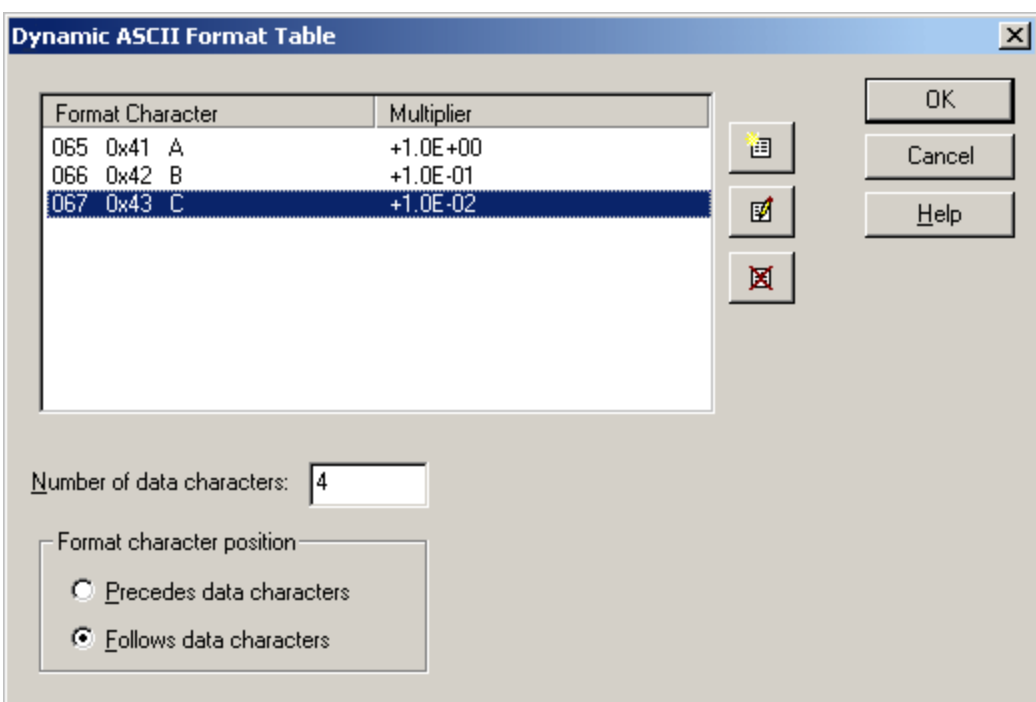

Table entries are edited using the following dialog.

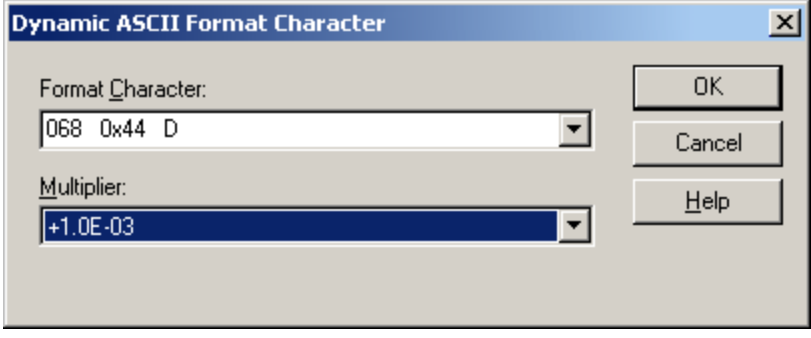

# <span id="page-71-0"></span>**Format Alternating Byte ASCII String**

The Alternating Byte ASCII String **device data [format](#page-64-0)** option can be used to define the format of string data. For example, when the **Alternating Byte ASCII String [0 c 0 c ....]** format is selected, the **Format Properties** button in the **tag [dialog](#page-19-0)** will become enabled. After clicking this button, the dialog should appear as shown below.

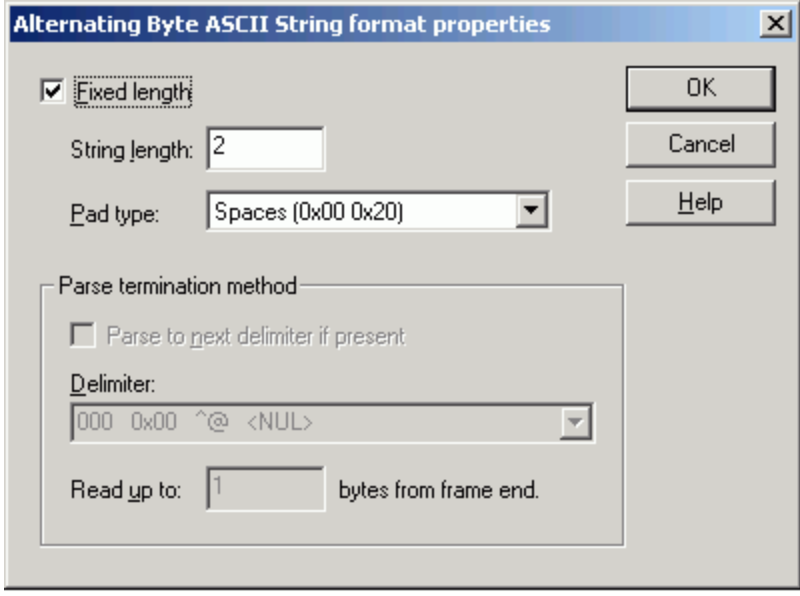

The **Fixed length** check box determines whether string data is a fixed or variable length. This box must be checked if a device will only accept strings of a given length in write transactions. If the length of a string returned from a read transaction cannot be anticipated, then this box should be unchecked.

- <sup>l</sup> For fixed length strings, the **String length** must be set. The number entered sets the total number of characters (two bytes per character) that will be written to or read from the device. Null characters are not added to the end of strings written to the device, however: they are added to strings read from the device and passed to the client application.
- <sup>l</sup> For fixed length strings, the **Pad type** must also be specified. Pad characters are used to fill out the string for values that do not require the full string length. Unlike ASCII strings, each pad character is encoded as two ASCII bytes (high byte 0). For example, if the string length was set to 8 and **Spaces** was chosen as the pad type, writing the string **ABC** would cause the driver to send 0x00 0x41, 0x00 0x42, 0x00 0x43, 0x00, 0x20. There are many options for pad characters: spaces (0x00 0x20), zeros (0x00 0x30), and NULL (0x00 0x00). The pad character option applies to writes only: the driver can read any valid ASCII hexadecimal string of the specified length.

For **variable length ASCII data**, the driver must have some way of knowing where a tag's data ends when executing an **[Update](#page-54-0) Tag** command. Either of the following can be used for variable length ASCII data:

- <sup>l</sup> Specify a delimiter character. Check the **Parse to next delimiter if present** box if the end of the tag's data will be marked by a known character, as would be the case in a delimited list of values. For more information, refer to **Tips and Tricks: [Delimited](#page-92-0) Lists**. When this box is checked, the **Delimiter** drop down list will be enabled. An ASCII character from 0x00 to 0xFF may be chosen. The driver will search for this character as ASCII hexadecimal data. For example, the two bytes 0x00 0x20 would be considered a space character.
- <sup>l</sup> Give an end point relative to the frame end. The **Read up to xxx bytes from frame end** box can be used to define the end of a tag's data field relative to the end of a frame.
### <span id="page-72-0"></span>**Format ASCII Integer**

The ASCII integer **device data [format](#page-64-0)** option allows the user to specify how ASCII integer data should be formatted. For example, when a format of **ASCII Integer [+ddd]** is selected, the **Format Properties** button in the **tag [dialog](#page-19-0)** will become enabled. After clicking this button, the dialog should appear as shown below.

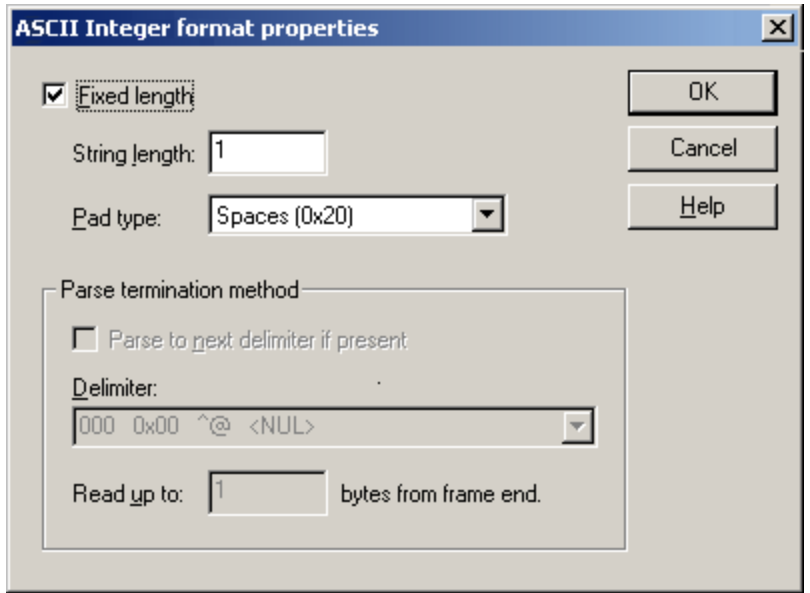

The **Fixed length** check box determines whether string data is a fixed or variable length. This box must be checked if a device will only accept strings of a given length in write transactions. If the length of a string returned from a read transaction cannot be anticipated, then this box should be unchecked.

- <sup>l</sup> For fixed length ASCII integer strings, the **String length** must be specified. As its name suggests, this sets the total number of characters (one byte per character) that will be written to or read from the device. A minus sign counts as one character.
- <sup>l</sup> For fixed length ASCII integer strings, the **Pad type** must be specified. Pad characters are used to fill out the string for integer values that do not require the full string length. For example, if the string length was set to 4, and a value of 12 is to be written to the device, the driver will create a string consisting of two pad characters, followed by 1 then 2. There are many options for pad characters: spaces (0x20), zeros (0x30), and NULL (0x00). The pad character option applies to writes only: the driver can read any valid ASCII integer string of the specified length.

For **variable length ASCII data**, the driver must have some way of knowing where a tag's data ends when executing an **Update Tag** command. This can be accomplished in one of two ways:

- <sup>l</sup> Specify a delimiter character. Check the **Parse to next delimiter if present** box if the end of the tag's data will be marked by a known character, as would be the case in a delimited list of values. For more information, refer to **Tips and Tricks: [Delimited](#page-92-0) Lists**. When this box is checked, the **Delimiter** drop down list will be enabled. An ASCII character from 0x00 to 0xFF can be chosen.
- <sup>l</sup> Give an end point relative to the frame end. The **Read up to xxx bytes from frame end** box can be used to define the end of a tag's data field relative to the end of a frame.

**ROUND OFF:** When writing values that require more characters than allotted by String length, the driver will write the largest positive or smallest negative value that can be expressed in the allotted space. For example, if string length is set to 4, then writing 12345 results in the string 9999 and writing -1234 results in the string - 999.

# **Format ASCII HEX Integer**

The ASCII Hex Integer **device data [format](#page-64-0)** option allows the user to specify how ASCII hex integer data should be formatted. For example, when a format of **ASCII Hex Integer [hhh]** is selected, the **Format Properties** button in the **tag [dialog](#page-19-0)** will become enabled. After clicking this button, the dialog should appear as shown below.

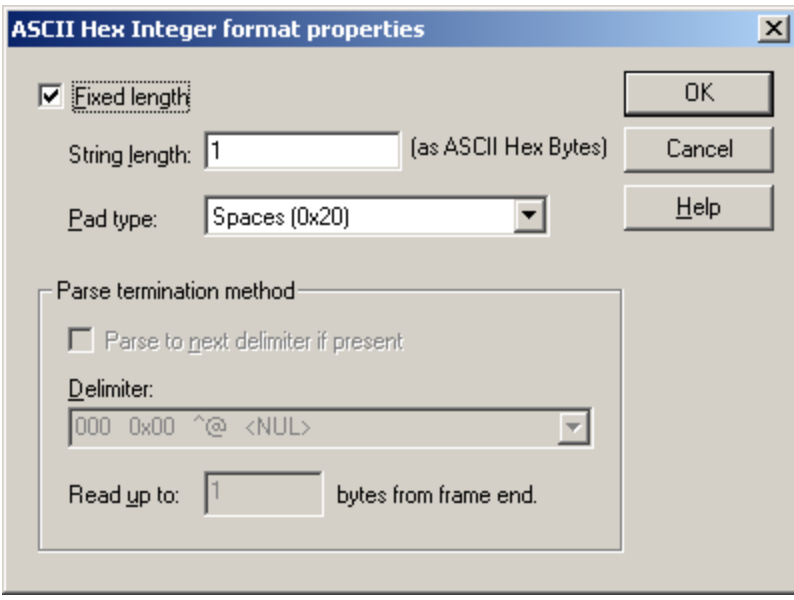

The **Fixed length** check box determines if the string data is fixed or variable length. This box must be checked if a device will only accept strings of a given length in write transactions. If the length of a string returned from a read transaction cannot be anticipated, then this box should be unchecked.

- <sup>l</sup> For fixed length ASCII hex integer strings, the **String length** must be specified. As its name suggests, this sets the total number of characters (one byte per character) that will be written to or read from the device. A minus sign counts as one character.
- <sup>l</sup> For fixed length ASCII hex integer strings, the **Pad type** must be specified. Pad characters are used to fill out the string for integer values that do not require the full string length. For example, if the string length was set to 4 and a value of 12 is to be written to the device, the driver will create a string consisting of two pad characters, followed by 1 then 2. There are many options for pad characters: spaces (0x20), zeros (0x30), and NULL (0x00). The pad character option applies to writes only: the driver can read any valid ASCII integer string of the specified length.

For **variable length ASCII data**, the driver must have some way of knowing where a tag's data ends when executing an **[Update](#page-54-0) Tag** command. This can be accomplished in one of two ways:

- <sup>l</sup> Specify a delimiter character. Check the **Parse to next delimiter if present** box if the end of the tag's data will be marked by a known character, as would be the case in a delimited list of values. For more information, refer to **Tips and Tricks: [Delimited](#page-92-0) Lists**. When this box is checked, the **Delimiter** drop down list will be enabled. An ASCII character from 0x00 to 0xFF can be chosen.
- <sup>l</sup> Give an end point relative to the frame end. The **Read up to xxx bytes from frame end** box can be used to define the end of a tag's data field relative to the end of a frame.

**ROUND OFF:** When writing values that require more characters than allotted by String length, the driver will write the largest positive or smallest negative value that can be expressed in the allotted space. For example, if string length is set to 4, then writing 12345 results in the string FFFF and writing -1234 results in the string FFFF.

# **Format ASCII Multi-Bit Integer**

The ASCII Multi-Bit Integer **device data [format](#page-64-0)** option reads or writes a specified number of bit characters represented in an ASCII multi-bit integer. An ASCII multi-bit integer is an 8 character long string, where each character can be either 0 or 1. This format option requires the user to specify two Format Properties, the start bit, and number of bits. For example, when a format of **ASCII Multi-Bit Integer [xxxxxxxx]** is selected, the **Format Properties** button in the **tag [dialog](#page-19-0)** will become enabled. After clicking this button, the dialog should appear as shown below.

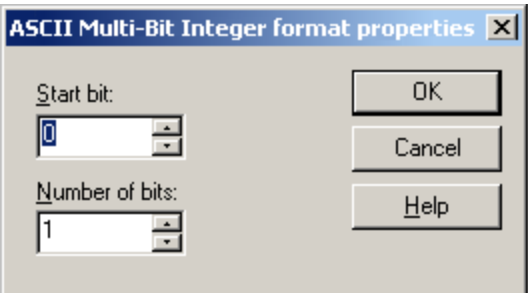

- <sup>l</sup> The **Start bit** control sets the index of the first bit that the driver will read from or write to. As is standard practice, the least significant bit (LSB) is referred to as bit index 0, and the most significant bit (MSB) has a bit index of 7.
- <sup>l</sup> The **Number of bits** control sets how many bits to read or write, starting at the start bit index.

If a value is to be written that exceeds the maximum value that the can be represented by the specified number of bits, then all of the specified bits will be set to one. All bits other than those specified by this format will be set to zero in writes. If this format is used with a Boolean data type, then all specified bits are set to one, if the write value is non-zero. If wishing to set a number of bits in a predefined byte, preserving the state of the other bits, use another device data format and the **[Modify](#page-38-0) Byte** command.

#### **Read Example**

Say the device returns 11001010, and this format specifies a start bit of 3 and number of bits of 4. The value returned to the tag is 9 decimal (1001 binary).

#### **Write Example**

Say a value of 1 is to be written, and this format specifies a start bit of 3 and number of bits of 2. The value sent to the device will be 00001000. If a value of 3 or greater is to be written using the same Format Properties, then the value sent to the device will be 00011000.

# **Format ASCII Real**

The ASCII Real **device data [format](#page-64-0)** option allows the user to specify how ASCII Real data should be formatted. For example, when a format of **ASCII Real [+ddd.dddE+ddd]** is selected, the **Format Properties** button in the **tag [dialog](#page-19-0)** will become enabled. After clicking this button, the dialog should appear as shown below.

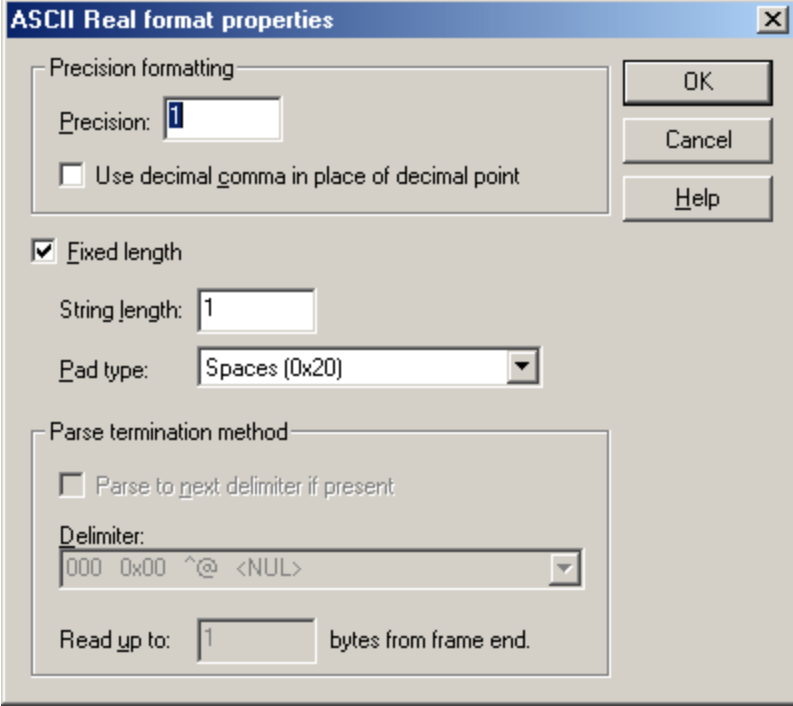

**Precision** sets the number of digits to the right of the decimal point. The precision property applies to writes only: the driver can read any valid ASCII real value of the specified length. When **Use decimal comma in place of decimal point** is checked, a comma will be used as the decimal separator.

The **Fixed length** check box determines if string data is fixed or variable length. This box must be checked if a device will only accept strings of a given length in write transactions. If the length of a string returned from a read transaction cannot be anticipated, then this box should be unchecked.

- <sup>l</sup> For fixed length ASCII real strings, the **String length** must be specified. As its name suggests, this sets the total number of characters (one byte per character) that will be written to or read from the device. The decimal point and possible minus sign each count as one character.
- <sup>l</sup> For fixed length ASCII real strings, the **Pad type** must also be specified. Pad characters are used to fill out the left hand side of the string for real values that do not require the full string length. Zeros are added as needed to fill out the specified precision. For example, if the string length was set to 8, and the precision was set to 3, and a value of 12.3 is to be written to the device, the driver will create a string consisting of two pad characters, followed by "12.300". There are many options for pad characters: spaces (0x20), zeros (0x30), and NULL (0x00). The pad character option applies to writes only: the driver can read any valid ASCII real string of the specified length.

For **variable length ASCII data**, the driver must have some way of knowing where a tag's data ends when executing an **[Update](#page-54-0) Tag** command. This can be accomplished in one of two ways:

- <sup>l</sup> Specify a delimiter character. Check the **Parse to next delimiter if present** box if the end of the tag's data will be marked by a known character, as would be the case in a delimited list of values. For more information, refer to **Tips and Tricks: [Delimited](#page-92-0) Lists**. When this box is checked, the **Delimiter** drop down list will be enabled. An ASCII character from 0x00 to 0xFF can be chosen.
- <sup>l</sup> Give an end point relative to the frame end. The **Read up to xxx bytes from frame end** box can be used to define the end of a tag's data field relative to the end of a frame.

**ROUND OFF:** When writing values that require more characters than allotted by String length, the driver will write the largest positive or smallest negative value that can be expressed in the allotted space. For example, if string length is set to 6 and the precision is set to 2, then writing 1234.567 results in the string "999.99" and writing -123.456 results in the string "-99.99".

### **Format ASCII String**

The ASCII String **device data [format](#page-64-0)** option allows the user to specify how string data should be formatted. When a format of **ASCII String [ccc...]** is selected, in the **tag [dialog](#page-19-0)** for example, the **Format Properties** button will become enabled. After clicking this button, the dialog should appear as shown below.

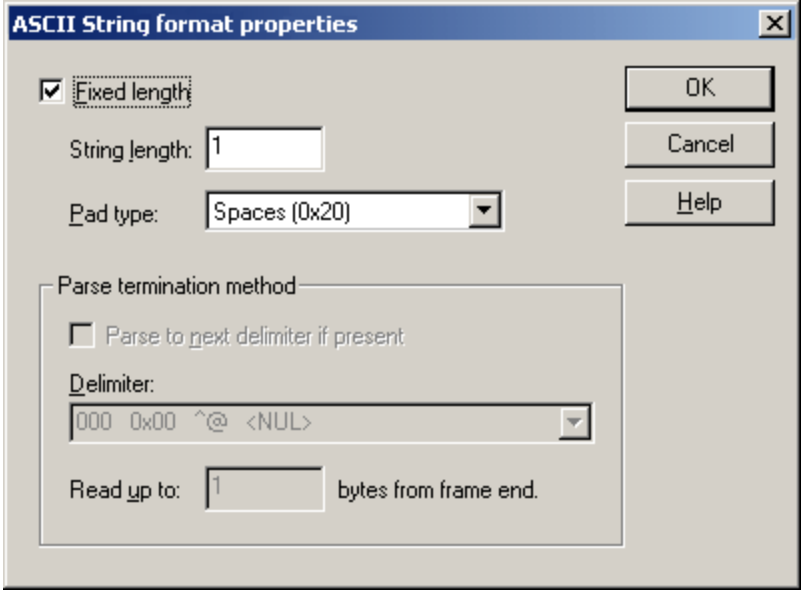

The **Fixed length** check box determines whether string data is a fixed or variable length. This box must be checked if a device will only accept strings of a given length in write transactions. If the length of a string returned from a read transaction cannot be anticipated, then this box should be unchecked.

- <sup>l</sup> For fixed length strings, the **String length** must be set. The number entered here sets the total number of characters (one byte per character) that will be written to or read from the device. Null characters are not added to the end of strings written to the device, however: they are added to strings read from the device and passed to the client application.
- <sup>l</sup> For fixed length strings, the **Pad type** must also be specified. Pad characters are used to fill out the string for values that do not require the full string length. Unlike ASCII integer and ASCII real formats, the pad characters are added as needed to the right. For example, if the string length was set to 4, and a value of **ABC** is to be written to the device, the driver will create a string consisting of the characters, ABC, followed by one pad character. There are many options for pad characters: spaces (0x20), zeros (0x30), and NULL (0x00). The pad character option applies to writes only: the driver can read any valid ASCII string of the specified length.

For **variable length ASCII data**, the driver must have some way of knowing where a tag's data ends when executing an **[Update](#page-54-0) Tag** command. This can be accomplished in one of two ways:

- <sup>l</sup> Specify a delimiter character. Check the **Parse to next delimiter if present** box if the end of the tag's data will be marked by a known character, as would be the case in a delimited list of values. For more information, refer to **Tips and Tricks: [Delimited](#page-92-0) Lists**. When this box is checked, the **Delimiter** drop down list will be enabled. An ASCII character from 0x00 to 0xFF can be chosen.
- <sup>l</sup> Give an end point relative to the frame end. The **Read up to xxx bytes from frame end** box can be used to define the end of a tag's data field relative to the end of a frame.

### **See Also: Tips and Tricks: [Delimited](#page-92-0) Lists**

### **Format ASCII Hex String**

The ASCII Hex String **device data [format](#page-64-0)** option allows the user to specify how string data should be formatted. For example, when a format of **ASCII Hex String [hh hh hh...]** is selected, the **Format Properties** button in the **tag [dialog](#page-19-0)** will become enabled. After clicking this button, the dialog should appear as shown below.

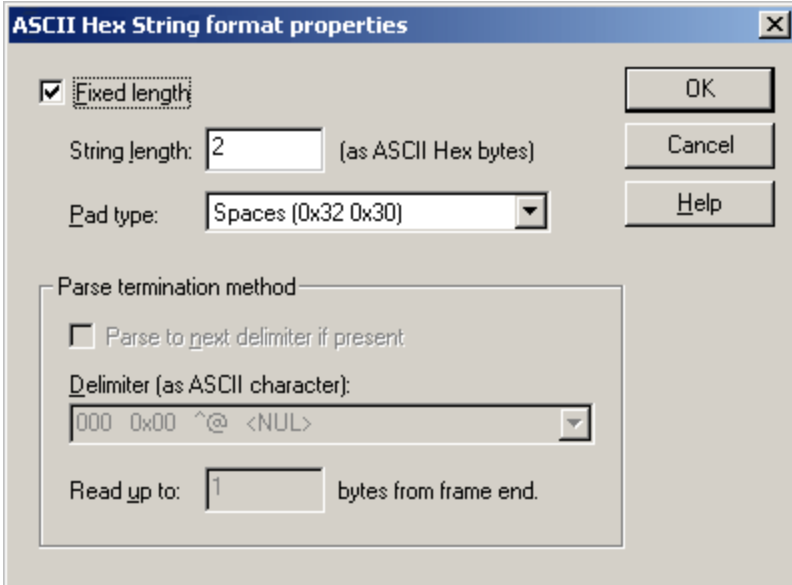

The **Fixed length** check box determines whether string data is a fixed or variable length. This box must be checked if a device will only accept strings of a given length in write transactions. If the length of a string returned from a read transaction cannot be anticipated, then this box should be unchecked.

- <sup>l</sup> For fixed length strings, the **String length** must be set. The number entered sets the total number of characters (two bytes per character) that will be written to or read from the device. Null characters are not added to the end of strings written to the device, however: they are added to strings read from the device and passed to the client application.
- <sup>l</sup> For fixed length strings, the **Pad type** must also be specified. Pad characters are used to fill out the string for values that do not require the full string length. Unlike ASCII strings, each pad character is encoded as two ASCII Hex bytes. For example, if the string length was set to 8 and **Spaces** was chosen as the pad type, writing the string **ABC** would cause the driver to send eight bytes 0x34 0x31 0x34 0x32

0x34 0x33 0x32 0x30. There are many options for pad characters: spaces (0x32 0x30), zeros (0x33 0x30), and NULL (0x30 0x30). The pad character option applies to writes only: the driver can read any valid ASCII Hex string of the specified length.

For **variable length ASCII data**, the driver must have some way of knowing where a tag's data ends when executing an **[Update](#page-54-0) Tag** command. This can be accomplished in one of two ways:

- <sup>l</sup> Specify a delimiter character. Check the **Parse to next delimiter if present** box if the end of the tag's data will be marked by a known character, as would be the case in a delimited list of values. For more information, refer to **Tips and Tricks: [Delimited](#page-92-0) Lists**. When this box is checked, the **Delimiter** drop down list will be enabled. An ASCII character from 0x00 to 0xFF can be chosen. The driver will search for this character as ASCII hexadecimal data. For example, the two bytes 0x32 0x30 would be considered a space character.
- <sup>l</sup> Give an end point relative to the frame end. The **Read up to xxx bytes from frame end** box can be used to define the end of a tag's data field relative to the end of a frame.

# **Format ASCII Hex String From Nibbles**

The ASCII Hex String From Nibbles **device data [format](#page-64-0)** option allows the user to specify how string data should be formatted. For example, when a format of **ASCII Hex String From Nibbles [hh hh hh...]** is selected, the **Format Properties** button in the **tag [dialog](#page-19-0)** will become enabled. After clicking this button, the dialog should appear as shown below.

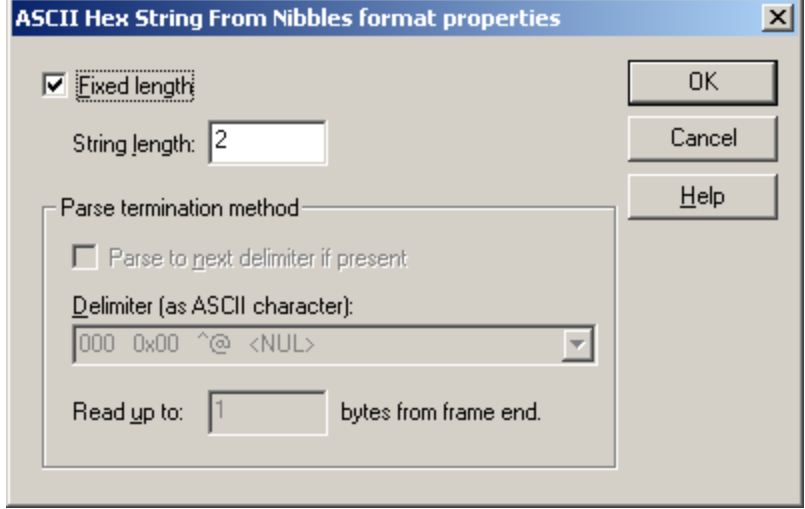

The **Fixed length** check box determines if string data is fixed or variable length. This box must be checked if a device will only accept strings of a given length in write transactions. If the length of a string returned from a read transaction cannot be anticipated, then this box should be unchecked.

- For fixed length strings, the String length must also be set. The number entered sets the total number of bytes (one byte per two characters) that will be written to or read from the device. Only even lengths are allowed. Null characters are not added to the end of strings written to the device, however: they are added to strings read from the device and passed to the client application.
- For fixed length strings, when writing through a client, the driver adds pad character ('0':0x30) at the end of the string up to the set length. For example, if the string length was set to 8, writing the string **ABC** would cause the driver to send four bytes 0xAB 0xC0 0x00 0x00 (for a driver recreated string ABC00000). The pad character option applies to writes only: the driver can read any valid ASCII Hex string of the specified length.

For **variable length ASCII data**, the driver must have some way of knowing where a tag's data ends when executing an **[Update](#page-54-0) Tag** command. This can be accomplished in one of two ways:

<sup>l</sup> Specify a delimiter character. Check the **Parse to next delimiter if present** box if the end of the tag's data will be marked by a known character, as would be the case in a delimited list of values. For more information, refer to **Tips and Tricks: [Delimited](#page-92-0) Lists**. When this box is checked, the **Delimiter** drop down list will be enabled. An ASCII character from 0x00 to 0xFF can be chosen.

<sup>l</sup> Give an end point relative to the frame end. The **Read up to xxx bytes from frame end** box can be used to define the end of a tag's data field relative to the end of a frame. For variable length strings, when writing through a client, the driver adds a single pad character ('0':0x30) at the end of the string if the length of the string is odd. For example, writing the string ABC would cause the driver to send two bytes 0xAB 0xC0 (for a driver recreated string ABC0).

**Note:** When writing through a client only hex characters ('0'-'9' and ''A'-'F') are allowed. Characters 'a'-'f' are automatically converted to valid hex 'A'-'F' by the driver.

# **Format ASCII Integer (Packed 6 Bit)**

The ASCII integer (packed 6 bit) **device data [format](#page-64-0)** option can be used to specify how ASCII integer data should be formatted. For example, when a format of **ASCII Integer (packed 6 bit) [+dddd]** is selected, the **Format Properties** button in the **tag [dialog](#page-19-0)** will become enabled. After clicking this button, the dialog should appear as shown below.

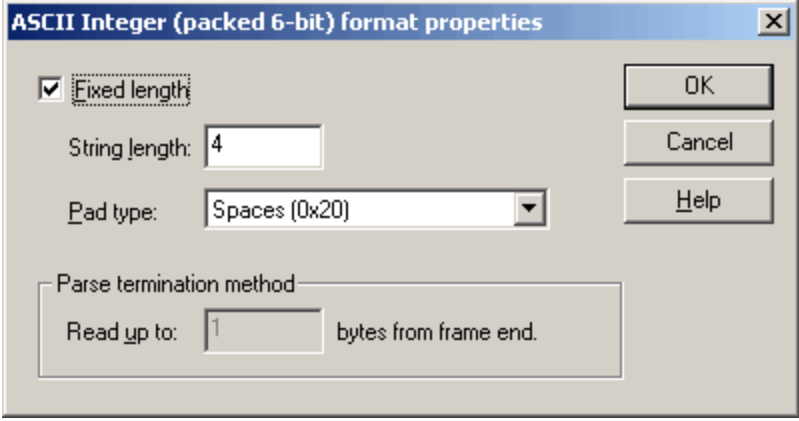

The **Fixed length** check box determines whether the string data is a fixed or variable length. This box must be checked if a device will only accept strings of a given length in write transactions. If the length of a string returned from a read transaction cannot be anticipated, then this box should be unchecked.

- <sup>l</sup> For fixed length ASCII integer (packed 6 bit) strings, the **String length** must be specified. As its name suggests, this sets the total number of characters (one byte per character) prior to conversion that will be written to or read from the device. A minus sign counts as one character. The number of bytes sent over the wire is equal to three fourths the String length.
- <sup>l</sup> For fixed length ASCII integer (packed 6 bit) strings, the **Pad type** must also be specified. Pad characters are used to fill out the string for integer values that do not require the full string length. For example, if the string length was set to 4 and a value of 12 is to be written to the device, the driver will create a string consisting of two pad characters followed by 1 then 2. There are many options for pad characters: spaces (0x20) and zeros (0x30). The pad character option applies to writes only: the driver can read any valid ASCII integer (packed 6 bit) string of the specified length.

For **variable length ASCII integer (packed 6 bit) data,** the driver must have some way of knowing where a tag's data ends when executing an **Update Tag** command. This is accomplished by specifying an end point relative to the frame end. The **Read up to xxx bytes from frame end** box can be used to define the end of a tag's data field relative to the end of a frame.

**ROUND OFF:** When writing values that require more characters than allotted by String length, the driver will write the largest positive or smallest negative value that can be expressed in the allotted space. For example, if string length is set to 4, then writing 12345 results in the string 9999 and writing -1234 results in the string - 999.

**Note:** Due to packing, ASCII (packed 6 bit) data uses a reduced **ASCII (packed 6 bit) [Character](#page-88-0) Table**. Attempting to use characters not in the **ASCII (packed 6 bit) [Character](#page-88-0) Table** will result in data conversion failures.

# **Format ASCII Real (Packed 6 Bit)**

The ASCII Real (Packed 6 Bit) **device data [format](#page-64-0)** option can be used to specify how ASCII Real data should be formatted. For example, when a format of **ASCII Real (packed 6 bit) [+ddd.dddE+ddd]** is selected, the

**Format Properties** button in the **tag [dialog](#page-19-0)** will become enabled. After clicking this button, the dialog should appear as shown below.

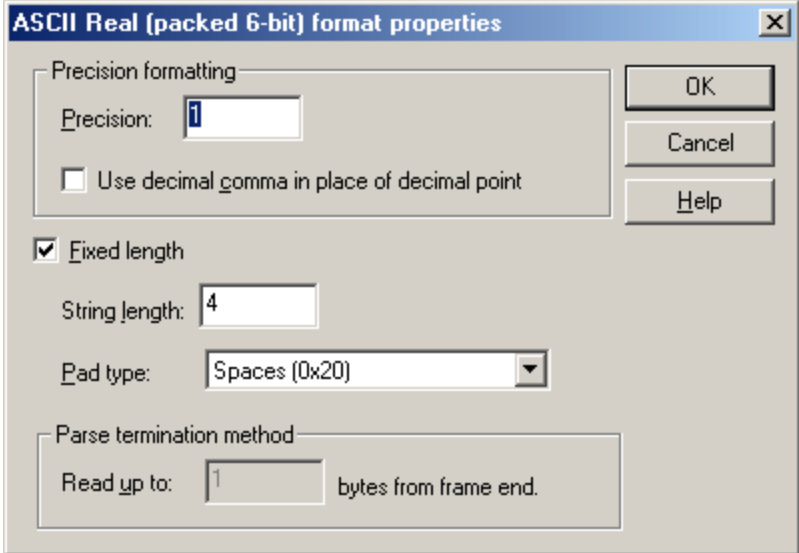

**Precision** sets the number of digits to the right of the decimal point. The precision property applies to writes only: the driver can read any valid ASCII real (packed 6 bit) value of the specified length. When checked, **Use decimal comma in place of decimal point** allows a comma to be used as a decimal.

The **Fixed length** check box determines whether the string data is a fixed or variable length. This box must be checked if a device will only accept strings of a given length in write transactions. If the length of a string returned from a read transaction cannot be anticipated, then this box should be unchecked.

- <sup>l</sup> For fixed length ASCII real (packed 6 bit) strings, the **String length** must be specified. As its name suggests, this sets the total number of characters (one byte per character) prior to conversion that will be written to or read from the device. The decimal point and possible minus sign each count as one character. The number of bytes sent over the wire is equal to three fourths the string length.
- <sup>l</sup> For fixed length ASCII real (packed 6 bit) strings, the **Pad type** must also be specified. Pad characters are used to fill out the left hand side of the string for real values that do not require the full string length. Zeros are added as needed to fill out the specified precision. For example, if the string length is set to 8, the precision is set to 3, and a value of 12.3 is to be written to the device, the driver will create a string consisting of two pad characters followed by 12.300. There are many options for pad characters: spaces (0x20) and zeros (0x30). The pad character option applies to writes only: the driver can read any valid ASCII real (packed 6 bit) string of the specified length.

For **variable length ASCII real (packed 6 bit) data**, the driver must have some way of knowing where a tag's data ends when executing an **Update Tag** command. This is accomplished by specifying an end point relative to the frame end. The **Read up to xxx bytes from frame end** box can be used to define the end of a tag's data field relative to the end of a frame.

**ROUND OFF:** When writing values that require more characters than allotted by **String length**, the driver will write the largest positive or smallest negative value that can be expressed in the allotted space. For example, if string length is set to 6 and the precision is set to 2, then writing 1234.567 results in the string 999.99 and writing -123.456 results in the string -99.99.

**Note:** Due to packing, ASCII (packed 6 bit) data uses a reduced **ASCII (packed 6 bit) [Character](#page-88-0) Table**. Attempting to use characters not in the **ASCII (packed 6 bit) [Character](#page-88-0) Table** will result in data conversion failures.

# **Format ASCII String (Packed 6 Bit)**

The ASCII String (Packed 6 Bit) **device data [format](#page-64-0)** option allows the user to specify how string data should be formatted. For example, when a format of **ASCII String (packed 6 bit) [cccc...]** is selected, the **Format Properties** button in the **tag [dialog](#page-19-0)** will become enabled. After clicking this button, the dialog should appear as shown below.

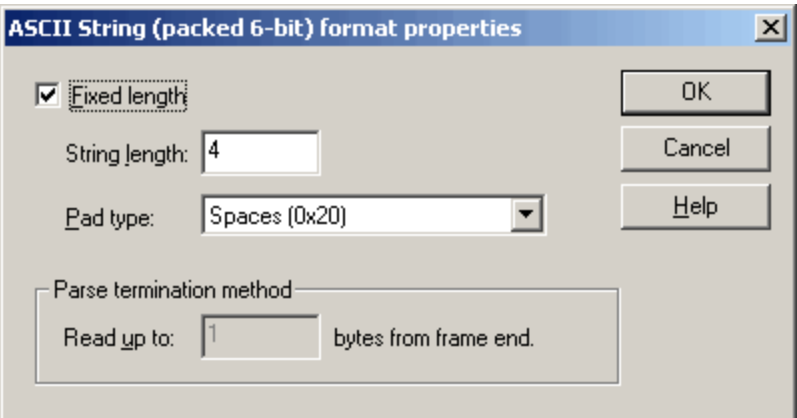

The **Fixed length** check box determines whether string data is a fixed or variable length. This box must be checked if a device will only accept strings of a given length in write transactions. If the length of a string returned from a read transaction cannot be anticipated, then this box should be unchecked.

- <sup>l</sup> For fixed length strings, the string length must also be set. The number entered sets the total number of characters (one byte per character) prior to conversion that will be written to or read from the device. The number of bytes sent over the wire is equal to three fourths the string length. Null characters are not added to the end of strings written to the device, however: they are added to strings read from the device and passed to the client application.
- <sup>l</sup> For fixed length strings, the **Pad type** must also be specified. Pad characters are used to fill out the string for values that do not require the full string length. Unlike ASCII integer (packed 6 bit) and ASCII real (packed 6 bit) formats, the pad characters are added as needed to the right. For example, if the string length was set to 4 and a value of ABC is to be written to the device, the driver will create a string consisting of the characters **ABC**, followed by one pad character. There are many options for pad characters: spaces (0x20), and zeros (0x30). The pad character option applies to writes only: the driver can read any valid ASCII (packed 6 bit) string of the specified length.

For **variable length ASCII (packed 6 bit) string data**, the driver must have some way of knowing where a tag's data ends when executing an **Update Tag** command. This is accomplished by specifying an end point relative to the frame end. The **Read up to xxx bytes from frame end** box can be used to define the end of a tag's data field relative to the end of a frame.

**Note:** Due to packing, ASCII (packed 6 bit) data uses a reduced **ASCII (packed 6 bit) [Character](#page-88-0) Table**. Attempting to use characters not in the **ASCII (packed 6 bit) [Character](#page-88-0) Table** will result in data conversion failures.

# **Format Multi-Bit Integer**

The Multi-Bit Integer **device data [format](#page-64-0)** option is used to associate the tag with a subset of bits in a longer integer value which is read from or written to the hardware. The tag's data type will determine how the integer equivalent of these bits will be communicated to or from the client application. For example, when a format of **Multi-Bit Integer** is selected, the **Format Properties** button in the **tag [dialog](#page-19-0)** will become enabled. After clicking this button, the dialog should appear as shown below.

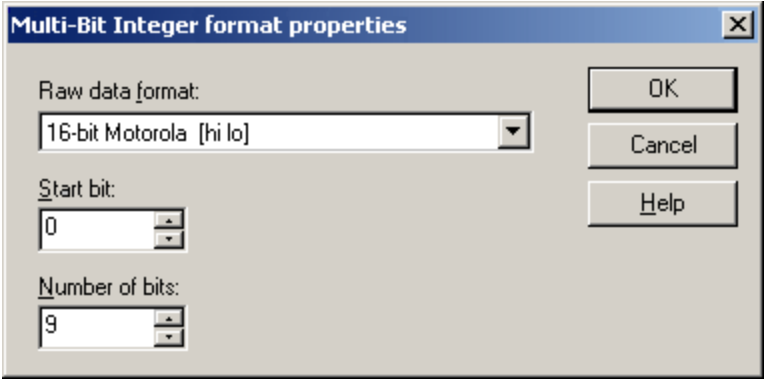

**81**

- <sup>l</sup> The **Raw data format** control can be used to specify the length and byte order of the integer data as read from or written to the device. The quantity will be represented by one or more of the bits within this integer.
- <sup>l</sup> The **Start bit** control sets the index of the first bit of interest with the integer. As is standard practice, the least significant bit (LSB) is referred to as bit index 0.
- <sup>l</sup> The **Number of bits** control sets how many bits are within the integer, starting at the start bit index.

#### **Read example**

Say we have a device that measures an analog quantity which can range in value from 1 to 63. This value is reported by the device as the first 6 bits in a byte. The seventh bit in this byte indicates the status of the associated sensor, and the remaining bit is not used. We could create a **tag [block](#page-20-0)** with a value tag using this Multi Bit Integer format, and a status tag using one of the single bit within byte formats. Both tags could be updated from a single block read transaction. For the value tag, set the Raw data format to 8-bit Intel, Start bit to 0, and Number of bits to 6. If the device returned [01100111], the value tag would then be updated with a value of 39 (binary 100111).

#### **Write example**

Assume we have a tag using this format with Raw data format set to 8-bit Intel, Start bit set to 3, and Number of bits set to 2. If a value of 1 is written to the tag, the device will receive the byte [00001000]. If a value of 3 or greater is written, the device will receive the byte [00011000].

#### **Boolean Data types**

The above examples assume the tag's data type is one of the integer types, Byte, Char, Word, and so forth. Boolean tags behave a bit differently. On reads, if any of the specified bits is set, the tag will receive a value of TRUE. All of the specified bits will be set if TRUE is written, and all bits will be cleared if FALSE is written.

### **Format Unicode String**

The Unicode String **device data [format](#page-66-0)** option allows the user to specify how string data should be formatted. For example, when **Unicode String [u1u2u3u4...]** is selected, the **Format Properties** button in the **[tag](#page-19-0) [dialog](#page-19-0)** will become enabled. Click **Format Properties** to display the **Unicode String Format Properties** dialog box, as shown below.

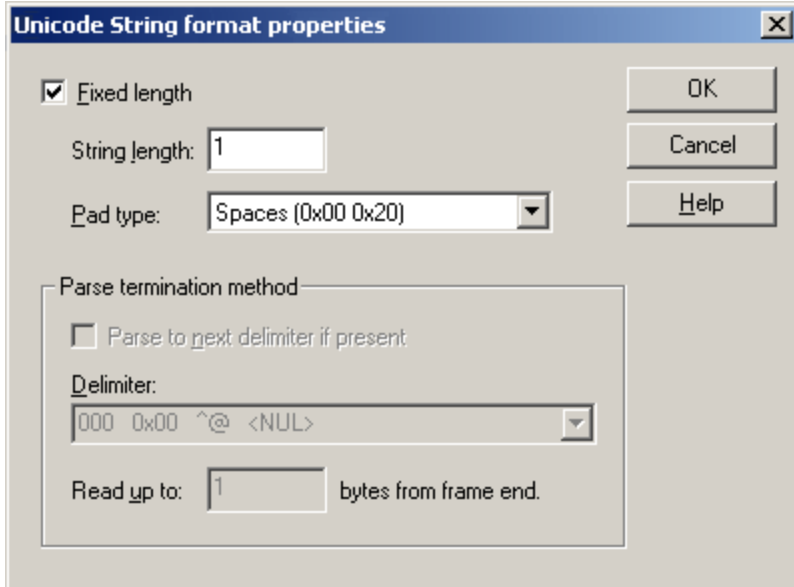

The **Fixed length** check box determines whether string data is a fixed or variable length. This box must be checked if a device will only accept strings of a given length in write transactions. If the length of a string returned from a read transaction cannot be anticipated, then this box should be unchecked.

<sup>l</sup> For fixed length strings, the **String length** must be set. The number entered here sets the total number of characters (two bytes per character) that will be written to or read from the device. Null characters are not added to the end of strings written to the device, however: they are added to strings read from the device and passed to the client application.

<sup>l</sup> For fixed length strings, the **Pad type** must also be specified. Pad characters are used to fill out the string for values that do not require the full string length. Unlike ASCII integer and ASCII real formats, the pad characters are added as needed to the right. For example, if the string length was set to 4 and a value of **ABC** is to be written to the device, the driver will create a string consisting of the characters, ABC in Unicode form, followed by one pad character. There are many options for pad characters: spaces (0x00 0x20), zeros (0x00 0x30), and NULL (0x00 0x00). The pad character option applies to writes only: the driver can read any valid ASCII string of the specified length.

For **variable length ASCII data**, the driver must have some way of knowing where a tag's data ends when executing an **[Update](#page-54-0) Tag** command. This can be accomplished in one of two ways:

- <sup>l</sup> Specify a delimiter character. Check the **Parse to next delimiter if present** box if the end of the tag's data will be marked by a known character, as would be the case in a delimited list of values. For more information, refer to **Tips and Tricks: [Delimited](#page-92-0) Lists**. When this box is checked, the **Delimiter** drop down list will be enabled. An ASCII character from 0x00 to 0xFF may be chosen.
- <sup>l</sup> Give an end point relative to the frame end. The **Read up to xxx bytes from frame end** box can be used to define the end of a tag's data field relative to the end of a frame.

# **Format UnicodeLoHi String**

The Unicode String **device data [format](#page-66-0)** option allows the user to specify how string data should be formatted. For example, when **Unicode String with Lo Hi Byte Order (u2u1u4u3...)** is selected, the **Format Properties** button in the **tag [dialog](#page-19-0)** will become enabled. Click **Format Properties** to display the **UnicodeLoHi String Format Properties** dialog box, as shown below.

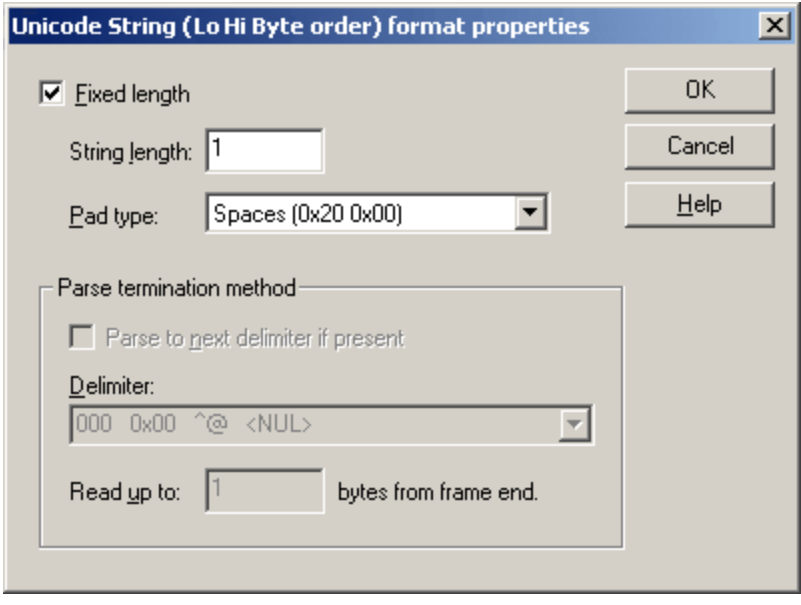

The **Fixed length** check box determines whether string data is a fixed or variable length. This box must be checked if a device will only accept strings of a given length in write transactions. If the length of a string returned from a read transaction cannot be anticipated, then this box should be unchecked.

- <sup>l</sup> For fixed length strings, the **String length** must be set. The number entered here sets the total number of characters (two bytes per character) that will be written to or read from the device. Null characters are not added to the end of strings written to the device, however: they are added to strings read from the device and passed to the client application.
- <sup>l</sup> For fixed length strings, the **Pad type** must also be specified. Pad characters are used to fill out the string for values that do not require the full string length. Unlike ASCII integer and ASCII real formats, the pad characters are added as needed to the right. For example, if the string length was set to 4 and a value of **ABC** is to be written to the device, the driver will create a string consisting of the characters, ABC in Unicode form, followed by one pad character. There are many options for pad characters: spaces (0x20 0x00), zeros (0x30 0x00), and NULL (0x00 0x00). The pad character option applies to writes only: the driver can read any valid ASCII string of the specified length.

**For variable length ASCII data**, the driver must have some way of knowing where a tag's data ends when executing an **[Update](#page-54-0) Tag** command. This can be accomplished in one of two ways:

- <sup>l</sup> Specify a delimiter character. Check the **Parse to next delimiter if present** box if the end of the tag's data will be marked by a known character, as would be the case in a delimited list of values. For more information, refer to **Tips and Tricks: [Delimited](#page-92-0) Lists**. When this box is checked, the **Delimiter** drop down list will be enabled. An ASCII character from 0x00 to 0xFF may be chosen. The driver will search for this character as ASCII hexadecimal data. For example, the two bytes 0x32 0x30 would be considered a space character.
- <sup>l</sup> Give an end point relative to the frame end. The **Read up to xxx bytes from frame end** box can be used to define the end of a tag's data field relative to the end of a frame.

# **Format Date / Time**

The Date **device data format** option allows the user to specify how date or date/time data will be formatted. When Date is selected, the **Format Properties** button in the **tag [dialog](#page-19-0)** will become enabled. Click **Format Properties** to display the **Date Format Properties** dialog box as shown below.

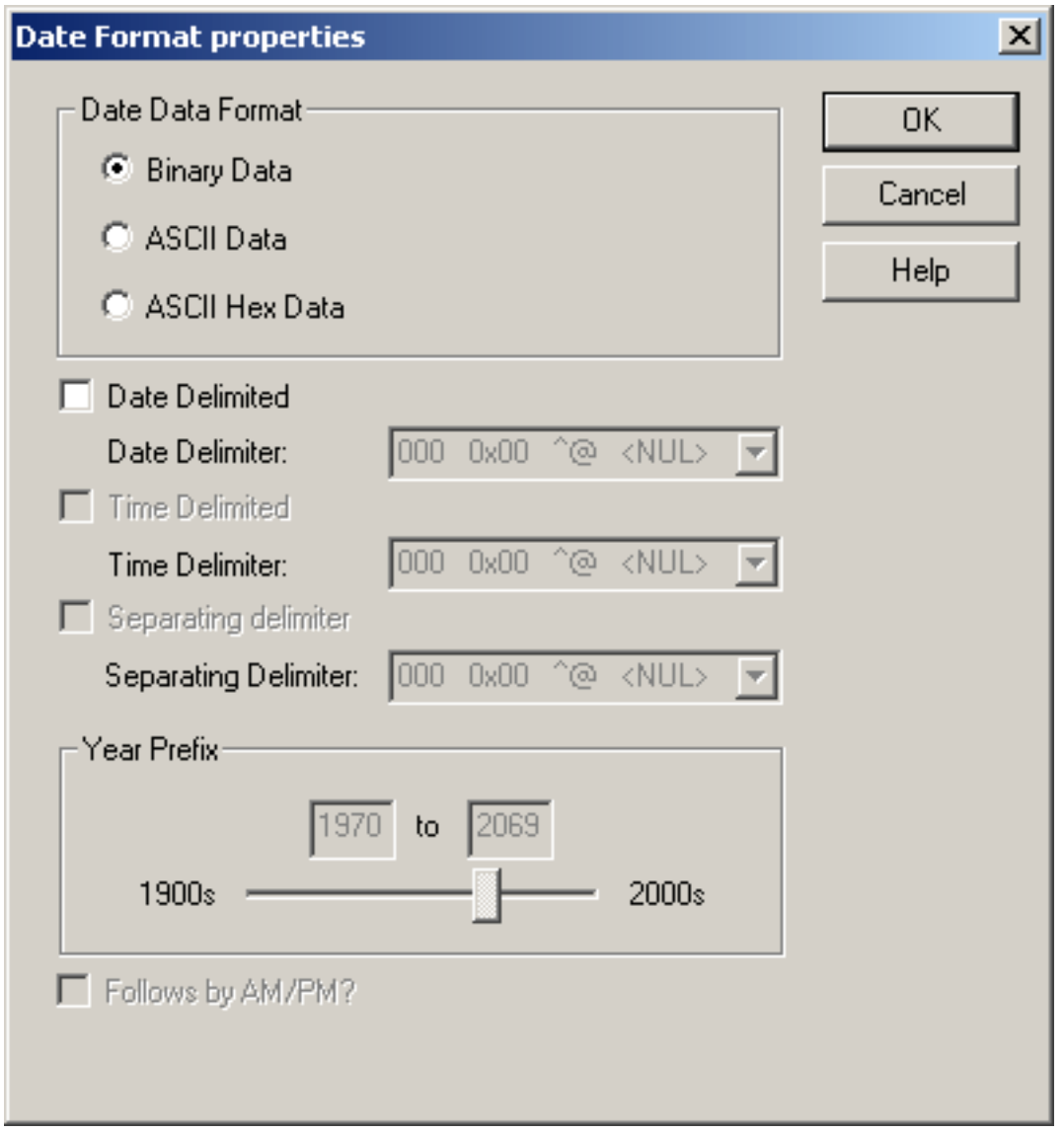

First, select the **Date Data Format**. The default setting is Binary Data. Options are as follows:

<sup>l</sup> **Binary Data:** When selected, the date value will be sent as a binary value. For example, if no separators or delimiters are selected and the Date/Time format is set to *Standard* [*MM/DD/YY hh:mm:ss*], the value "09-11-09 02:15:50" would be sent as "09 0B 09 02 0F 32".

- **ASCII Data:** When selected, the date value will be sent as an ASCII string (including separators and delimiters). With the example shown for Binary Data above, if the Date delimiter is set to "-", the Time delimiter is set to ":", and the separating delimiter is set to <*space*>, the value would be sent as "30 39 2D 31 31 2D 30 39 20 30 32 3A 31 35 3A 35 30".
- <sup>l</sup> **ASCII Hex Data:** When selected, the binary data will be sent so that each hex byte's nibble is sent as a printable ASCII character. With the example shown for Binary Data above with no separators or delimiters selected, the value would be sent as "30 39 30 42 30 39 30 32 30 46 33 32".

The remaining options in the dialog box can be used to further refine the date format.

- <sup>l</sup> **Date Delimited:** When checked, delimiters will be included in the date value. Use the **Date Delimiter** drop-down menu to select the delimiter character. The default setting is None.
- <sup>l</sup> **Time Delimited:** When checked, delimiters will be included in the time value. Use the **Time Delimiter** drop-down menu to select the delimiter character. The default setting is None.
- <sup>l</sup> **Separating Delimiter:** When checked, a separating delimiter will be included in the date or date/time value. Use the **Separating Delimiter** drop-down menu to select the delimiter character. The default setting is None.
- **Year Prefix:** This parameter is used to specify a 99 year range. Users can manually type the range or use the slider to resolve date/time data to the correct millennium. For example, if the year prefix range is set to 1970 to 2069, year values between "00" and "69" would resolve to 2000 and 2069. Year values between "70" and "99" would resolve to 1970 and 1999. This setting is only enabled for date/time formats that contain 1-byte binary years, 2 character ASCII years, or 2-byte Hex ASCII years.

Check the **Followed by AM/PM?** box in order to have the value be followed by "AM" or "PM". The default setting is unchecked.

## **Check Sum Descriptions**

The User-Configurable (U-CON) Driver offers a variety of check sum options. Here is a brief description of each. Custom check sums can be created for a small fee. For more information, refer to Technical Support.

#### **2's Complemented sum (8 bit)**

The check sum is the 2's complement of the data received. The check sum is 8 bit.

#### **2's Complemented sum (16 bit)**

Same as 2's Complemented sum (8 bit) except the check sum is 16 bit.

#### **CRC-CCITT (16 bit)**

Cyclical Redundancy Check using:  $X^16 + X^12 + X^5 + 1$  generator polynomial. Commonly used in XMODEM protocol.

### **CRC-CCITT-INITO (16 bit) (Reflected in/out)**

Same as CRC-CCITT (16 bit) except input and output bytes are reflected and CRC is initialized to 0.

#### **CRC-CCITT-INIT-0xFFFF**

Same as CRC-CCITT (16 bit) except that the initialization =  $0x$ FFFF.

#### **CRC-CCITT-INIT-0xFFFF (16 bit)(Reflected)**

Same as CRC-CCITT (16 bit) except input and output bytes are reflected and CRC is initialized to 0xFFFF.

#### **CRC-16 (16 bit)**

For more information, refer to **[Custom](#page-86-0) #3 (16 bit)**.

#### **CRC-16 (16 bit)(Reflected)**

Cyclical Redundancy Check using:  $X^16 + X^15 + X^2 + 1$  generator polynomial. Commonly used in MODBUS protocol.

### **CRC-16-INIT1 (16 bit) (Reflected)**

Same as CRC-16 (16 bit) except that the initialization =  $1$ .

### **CRC-32 (32 bit)**

Cyclic Redundancy Check using  $x^32 + x^226 + x^23 + x^22 + x^216 + x^212 + x^211 + x^210 + x^8 + x^77 + x^8$  $x^5 + X^4 + x^2 + x^1 + 1$  generator polynomial (Modbus "CRC-32" version)

# **CRC-32 (32 bit) (Reflected)**

Same as CRC-32 (32 bit) except it uses reflected\* polynomial.

### **LRC (8 bit)**

Longitudinal Redundancy Check - two's complement of modulus 0xFF sum of all bytes.

#### **LRC ASCII (8 bit)**

Like LRC, but for ASCII Hex data. Pairs of bytes, assumed to be ASCII Hex values, are converted to their binary equivalent before being added to the modulus 0xFF sum.

#### **MLEN (8 bit)**

Adds the number of bytes in the message. The check sum is 8 bit.

#### **MLEN (16 bit)**

Same as MLEN (8 bit) except the check sum is stored in 16 bit. For example, if a message is received that has 4 bytes, MLEN (16 bit) would be 4 and it would be stored in a 16 bit field as 0x00 0x04 or 0x04 0x00 (depending on the format, Hi-Lo or Lo-Hi).

#### **MLEN\_INCL (8 bit)**

Adds the number of bytes in the message including itself which is 1-byte long (8 bit). For example, if a message is received that has 4 bytes, then MLEN\_INCL would be  $4 + 1 = 5$ .

#### **MLEN\_INCL (16 bit)**

Same as MLEN\_INCL (8 bit) except the check sum is stored in 16 bit. For example, if a message of 4 bytes is received, MLEN\_INCL (16 bit) would be  $4 + 2 = 6$ . MLEN\_INCL (16 bit) would be stored as 0x00 0x06 or 0x06 0x00 (depending on the format, Hi-Lo or Lo-Hi).

#### **SUM (7 bit)**

Adds the least 7 bits from each byte. The check sum is 8 bit.

#### **SUM (8 bit)**

Modulus 0xFF sum of all bytes.

#### **SUM (16 bit)**

Modulus 0xFFFF sum of all bytes.

#### **Sum of [Hi Lo] Word Data (16 bit)**

Modulus 0xFFFF sum of all words. Words are read in 16 bit Motorola [hi lo] format.

#### **XOR (8 bit)**

Bit wise exclusive OR of all bytes.

\***CRC Reflected:** When reflected polynomials are used, the CRC is computed by processing data from the least significant bit to the most significant bit. Reflected or reciprocal polynomials are reversed. For example, if the regular polynomial is:

 $x^{\wedge}16 + x^{\wedge}15 + x^{\wedge}2 + 1$  (0x8005) which in binary is 1000 0000 0000 0101

then the reflected polynomial will be:

1010 0000 0000 0001 x^16 + x^15 + x^13 + 1

#### **Custom #1 (8 bit)**

The C code used to calculate this custom check sum is as follows:

Byte CheckSumCustom\_1 (Byte \*pData, int nLength)

{ Byte byCS = 0xFF;

for (int  $nByte = 0$ ;  $nByte < nLength$ ;  $nByte + +$ ) { Byte byTemp = pData [nByte];

```
byCS = byCS \wedge byTemp;
byTemp = byCS;
```
byTemp =  $(byTemp > 3)$  &  $0x1F;$  $bycS = bycS \land bycTemp;$ byTemp =  $(byTemp > 3)$  &  $0x1F;$ byCS = byCS  $\land$  byTemp; byTemp = byCS; byTemp =  $byTemp < 5$ ; byCS = byCS  $\land$  byTemp; }

return (byCS); }

### **Custom #2 (8 bit)**

This is a variation of the LRC (8 bit) check sum type - binary complement of the modulus 0xFF sum of all bytes. This can be expressed as:

 $byCS = \sim bySum$ , or

 $byCS = 0xFF - bySum,$ 

<span id="page-86-0"></span>where byCS is the result and bySum is the modulus 0xFF sum of all bytes.

## **Custom #3 (16 bit)**

This is a variation of the CRC-16 (16 bit) check sum type. Here, the sum is initialized to 0x0000, instead of 0xFFFF as it is in CRC-16 (16 bit)(Reflected).

### **Custom #4 (16 bit)**

This is a variation of the CRC-16 (16 bit) check sum type. Here, the sum is initialized to 0x0000, instead of 0xFFFF as it is in CRC-16. Also, this check sum method searches the frame for a start sequence and end sequence. DLE characters are used for data transparency.

When using this check sum method, make sure that the whole frame is included in the calculation range. This driver will search for the start and end sequence within the frame. If the end points are not located, a check sum of 0x00 0x00 will be used.

The check sum calculation begins after <DLE><SOH> or <DLE><STX>. The characters of the start sequence are not included in the calculation. The calculation ends after <DLE><ETB>, <DLE><ETX>, or <DLE><ENQ>. The DLE characters in the end sequence are not included in the calculation.

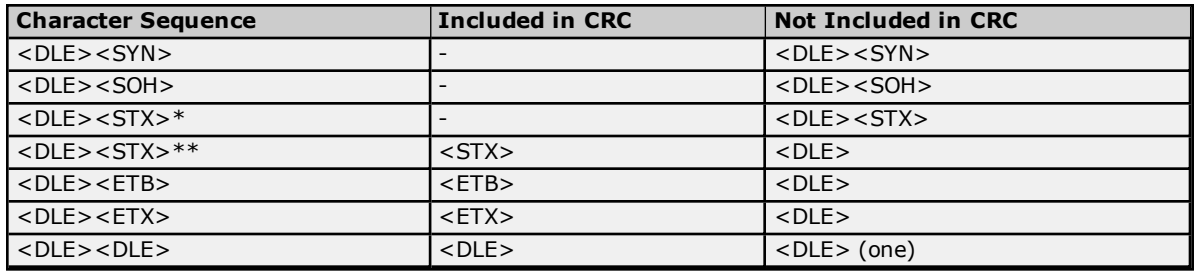

\*If not preceded in same block by transparent header data.

\*\*If preceded in same block by transparent header data.

### **Custom #5 (8 bit)**

This is a variation of the LRC (8 bit) check sum type. Here, control characters (0x00 - 0x1F) are not included in the summation.

### **Custom #6 (8 bit)**

This is a variation of the SUM (8 bit) check sum type. Here, the raw data is assumed to be in lower-case ASCII Hex format (0 - 9, a - f). Each pair of ASCII Hex characters is converted to a byte value and summed modulus 0xFF. Users will typically want to select the "Byte from 2 ASCII Hex chars (lower-case) [hh]" **device data [format](#page-64-0)** so that the resulting byte value is placed in lower-case ASCII Hex format.

### **Custom #7 (16 bit)**

The C code used to calculate this custom check sum is as follows:

Word CheckSumCustom\_7 (Byte \*pData, int nLength)

{ C. CRC and checksum calculation Use, including checksum: void CheckSumCustom\_7(unsigned char MessageOut[28]) { unsigned char i; Word wCRCNChkSum = 0;  $MessageOut[26] = 0xFF;$ for  $(i = 0; i < 26; i++)$  MessageOut[26] = CRC\_Byte(MessageOut[26], MessageOut[i]);  $MessageOut[27] = 0;$ for  $(i = 0; i < 27; i++)$  MessageOut[27] += MessageOut[i]); wCRCNChkSum = MessageOut [26]; wCRCNChkSum <= 8; wCRCNChkSum |= MessageOut [27]; return (wCRCNChkSum); } CRC algorithm: unsigned char CRC\_Byte(unsigned char Seed, unsigned char Data) { unsigned char j; for  $(j = 0; j < 8; j++)$ { if (((Data  $\land$  Seed) & 1)!= 0) { Seed  $\wedge$  = 0x18; Seed  $>= 1;$ Seed  $|= 0x80;$  } else Seed  $>= 1;$ Data  $>= 1;$ } return (Seed); }

**Caution:** If using a variable length data format, this custom check sum command requires an extra byte position for the CRC byte in the check sum field. Therefore, while setting up this check sum in the Transaction Editor, users must specify double the data length in the check sum data length field.

### **Custom #8 (16 bit)**

This is a variation of the SUM (8 bit) check sum type where the output is 2 bytes: [0x30 + high nibble of sum] [0x30 + low nibble of sum]. For example, the 8 bit sum of the frame [1B 43 30 31] is 0xBF. Thus, the Custom #8 check sum of this frame would be [3B 3F].

### **Custom #9 (8 bit)**

Takes the modulus 255 sum of data bytes, and bitwise ORs the result with 0x80. For example, set the most significant bit to 1.

# **Custom #10 (16 bit)**

16 bit version of LRC. Takes the modulus 0xFFFF sum of the data bytes, and returns the 2's complement of result.

### **Custom #11 (8 bit)**

This is a variation of the XOR (8 bit) check sum. With this Custom #11, the intermediate result of each XOR operation is rotated left by 1 bit.

### **Custom #12 (8 bit)**

This is a variation on the Sum (8 bit) check sum. Input data is assumed to be in ASCII Hex. The data is converted to hex before the sum, which is then subtracted from 0xFF.

# **Custom #13 (8 bit)**

This is a variation on the Sum (8 bit) check sum. It sums the bytes and subtracts the sum from zero.

#### **Custom #14 (8 bit)**

This is determined by subtracting the valid hex numbers and the ASCII values of non-valid hex numbers from 0x00, and swapping the Hi and Low nibbles.

**Custom #15 (8 bit)**

This performs an 8-bit CRC on one data byte using the CRC polynomial:  $x^2 + x^3 + 1$ .

### **Custom #16 (8 bit)**

Sums all bytes, inverts all bits, truncates the result to one byte, then adds 1. This supports communication with Emerald Processor/ Industrial Indexing Systems.

# **ASCII Character Table**

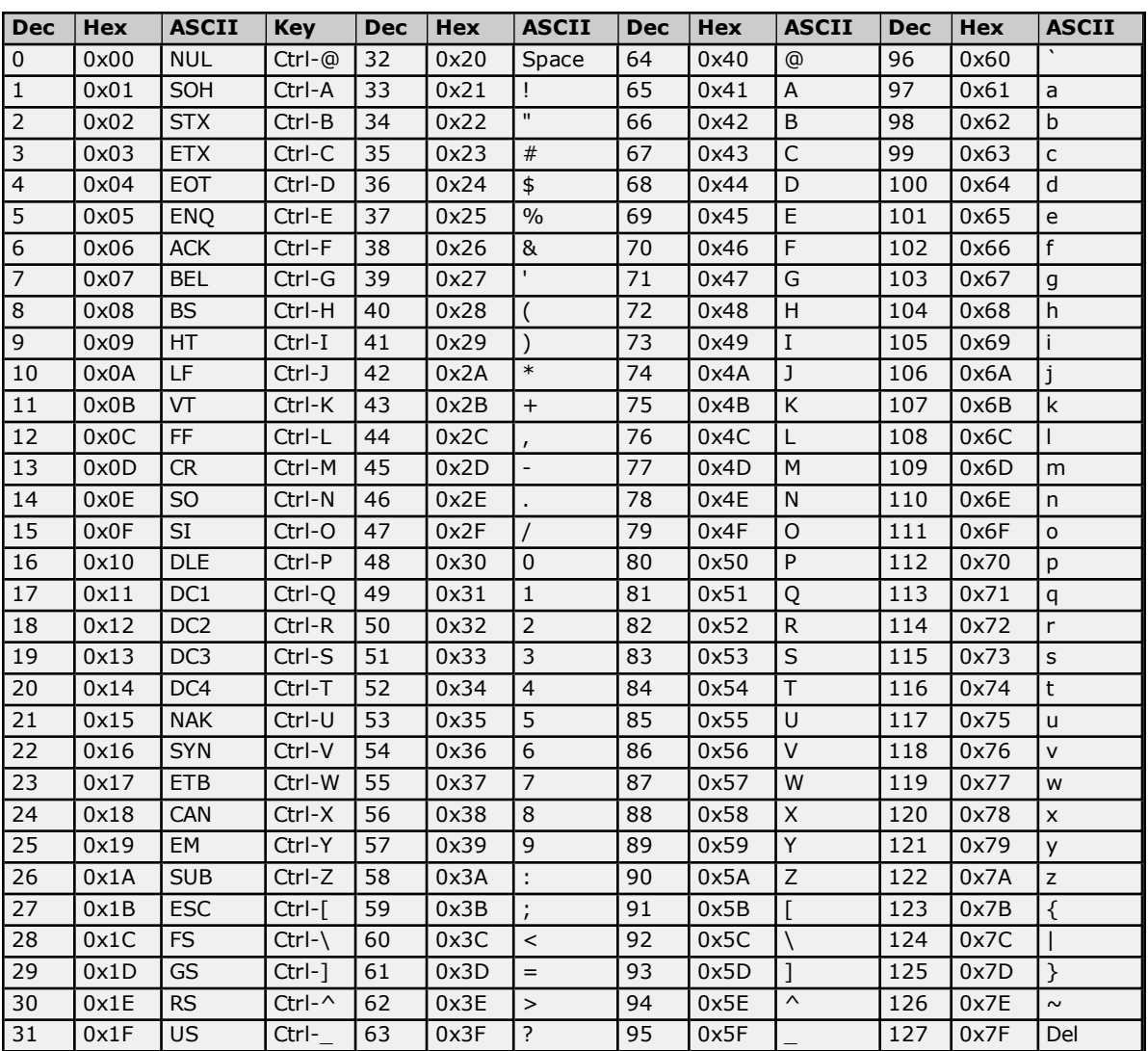

# <span id="page-88-0"></span>**ASCII Character Table (Packed 6 Bit)**

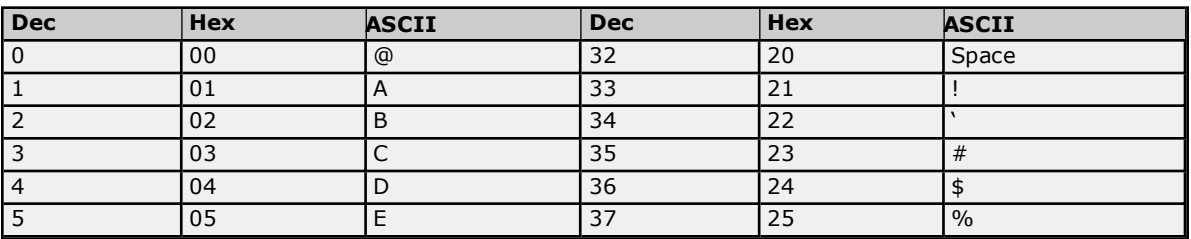

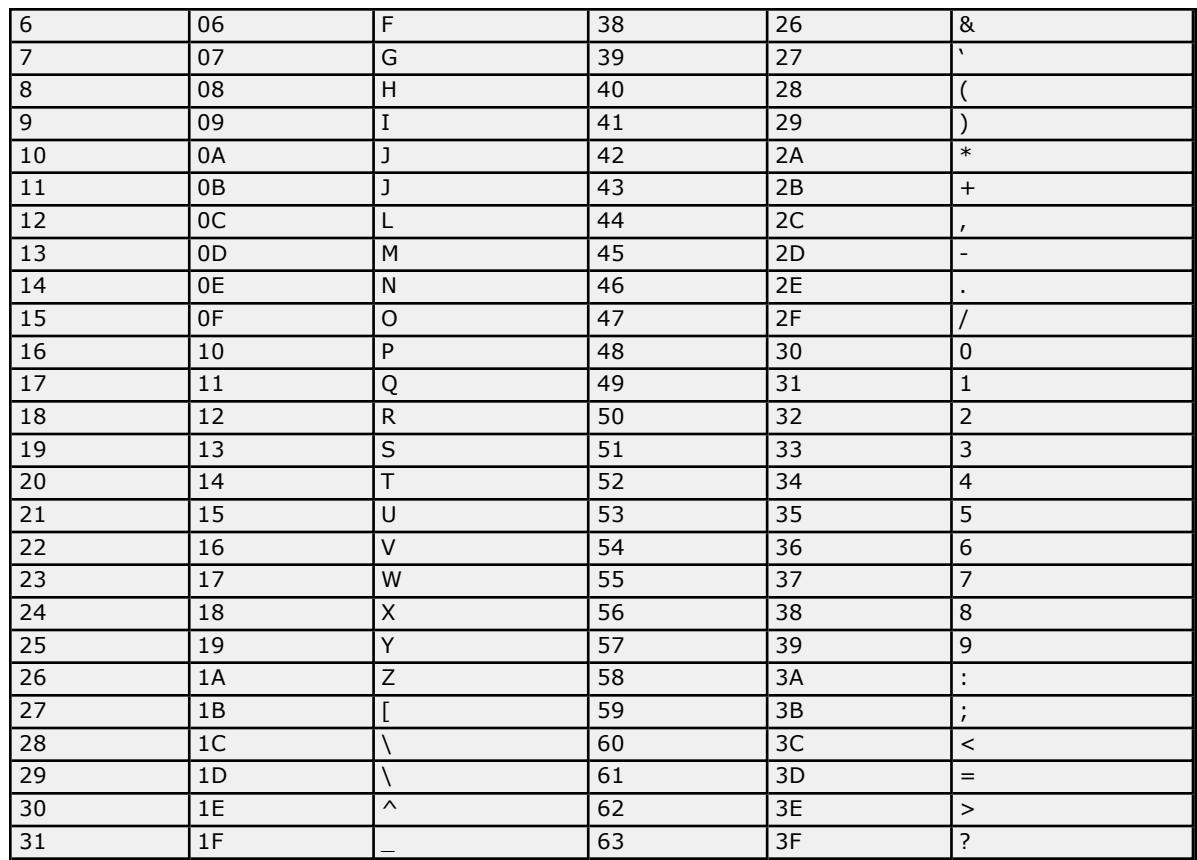

# **Tips and Tricks**

For more information, select a link from the list below.

**Bit Fields: Using the Modify Byte and Copy Buffer [Commands](#page-90-0) Branching: Using the [conditional,](#page-90-1) Go To, Label and End Commands [Dealing](#page-91-0) with Echoes [Debugging:](#page-91-1) Using the Diagnostic Window and Quick Client [Delimited](#page-92-0) Lists Moving the Buffer [Pointer](#page-96-0) Scanner [Applications](#page-96-1) Slowing Things Down: Using the Pause [Command](#page-97-0) Transferring Data Between [Transactions:](#page-97-1) Using Scratch Buffers**

# <span id="page-90-0"></span>**Bit Fields: Using the Modify Byte and Copy Buffer Commands**

For efficiency, sometimes protocols pack several device settings into a single byte, sometimes called a bit field. For example, consider a process control device that has four outputs R0, R1, R2, and R3. Each of these outputs can operate in either alarm mode or proportional control mode. It is typical for such devices to allow the mode of all four outputs to be read using a single command that returns all four settings in a single byte bit field. For example, bit 0 may represent output R0, bit 1 represents R1, and so forth. If a bit is 0, then the output is in alarm mode, and if the bit is 1 the output is in proportional mode. Likewise, the mode of all four outputs is usually set with a single command that takes a bit field as an argument.

To read the mode of each output, users should create a tag block with four tags: Mode\_R0, Mode\_R1, Mode\_R2, and Mode\_R3. These tags should have Read/Write access and have a data type of Boolean. The device data formats should be "Bit 0 from byte (00000001)" for Mode\_R0, "Bit 1 from byte (00000010)" for Mode\_R1, and so forth. The block read transaction must issue the appropriate read command and then update all four tags. All four of the update tag commands must have the same data "start position" which points to the byte containing the output mode settings.

Setting the mode of a single output requires a bit more work. Since our hypothetical set output mode function takes a bit field that sets the mode of all four outputs, users need to know what mode the other three outputs are in. This way, users can construct the bit field used in the set output mode command such that all other outputs are unchanged. For example, to be able to set the mode of output R0, users define the write transaction attached to the Mode\_R0 tag. The first thing that must occur in this transaction is to issue the get output mode command string and receive the response. The current output mode settings are encoded somewhere in the RX buffer and are available to users for the remainder of the transaction. After this read response, users need to construct the set output mode command string in the TX buffer. Somewhere in that command string users will need to place the output mode bit field. Users get this by issuing a **Copy Buffer** command that will copy the current settings from the RX buffer to the TX buffer. Next, users need to modify bit 0 of this byte to set the mode of output R0. The "Modify Byte" function does just that. It will take the value to be written to the device and modify a bit or set of bits in the specified byte accordingly. In this case, users can use it to modify bit 0 of the byte by specifying the bit mask "00000001". Writing 0 to the Mode\_R0 tag then results in bit 0 being set to 0, setting R0 to alarm mode. Writing 1 results in bit 0 being set to 1, setting R0 to proportional control mode. All other bits remain unchanged, and therefore outputs R1, R2, and R3 remain in the same mode.

# <span id="page-90-1"></span>**Branching: Using the conditional, Go To, Label and End Commands**

The User-Configurable (U-CON) Driver is used to create transactions that branch off and execute different sets of commands depending on the data received from a device. Error handling is the most common use for branching. If data is judged to be good, one set of commands will be executed; if it is judged to be bad, another set of commands will be executed. In the example below, the device is sent a read request of some sort. The device will return an error code of 0x00 or 0x01. If the error code is 0x00, the device successfully processed the read request but requires the driver to send back the acknowledgment code 0x06. If the error code is 0x01, the device failed to process the request. In the example transaction, the error code is examined, the tag is updated and the acknowledgment is sent if the read request succeeds. If it fails, the request is repeated. If it fails a second time, the tag is invalidated and requests are stopped.

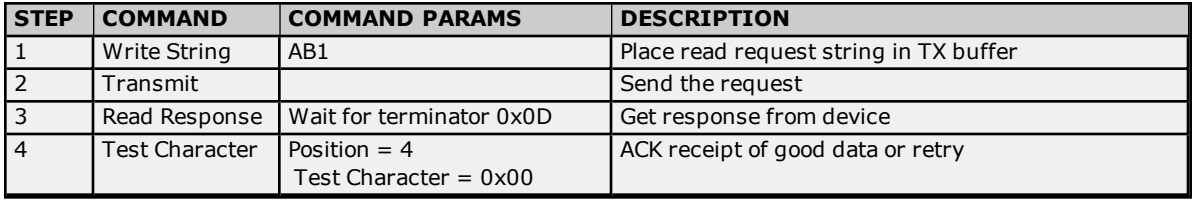

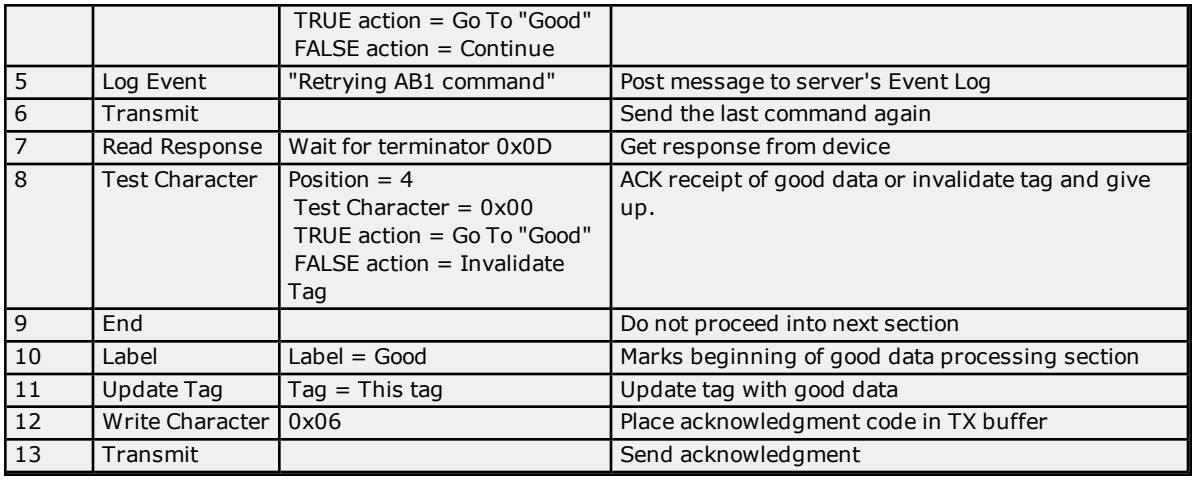

**Note:** Steps 10-13 are executed only when the device returns an error code of 0x00 (success).

# <span id="page-91-0"></span>**Dealing with Echoes**

Some devices operate in **echo mode**, which is when every byte sent to it is echoed back. Unless told otherwise, the User-Configurable (U-CON) Driver will ignore such echoes. It is usually perfectly okay to ignore these echoes. However, some devices will not accept the next byte sent to it until it has sent back the previous character. To make sure that the driver and device remain in sync in these cases, users must process each echoed byte. For example, if the command string "AB1" needs to be sent to such a device, it should then send a nine-character response. A transaction would need to be created like as is shown below.

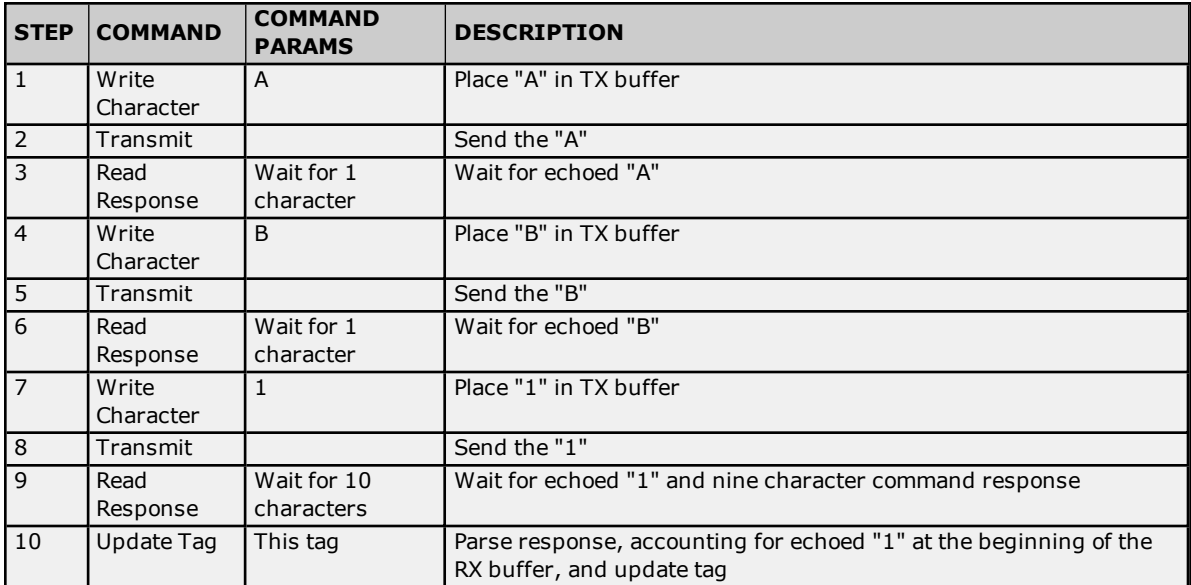

**Note:** The reason some devices echo is to provide a means of error checking. To actually perform such error checking, a **Test Character** command will need to be included after each **Read Response** command to make sure that the returned character is what it is supposed to be. If it is not, users could "Go To" an error handling section of the transaction. Keep in mind that additional transaction commands will decrease the performance of the driver.

# <span id="page-91-1"></span>**Debugging: Using the Diagnostic Window and Quick Client**

The server's Diagnostic Window and the Quick Client application are indispensable tools for debugging transactions. The Diagnostic Window shows users exactly what was sent and received by the driver during a transaction. Common errors (such as a **Read Response** command configured to receive an incorrect number of bytes or an incorrect device data format selection) are apparent with the Diagnostic Window. The Quick Client is

tightly integrated with the server, so that users invoke a powerful test client with all of the tags automatically loaded with one click. With the Quick Client, users can manually control the execution of each transaction.

Follow the instructions below for the recommended method of debugging a new transaction. Note that the server project should be saved after each edit session.

- 1. Double-click on the desired channel in the server and make sure that the **Enable diagnostics** box is checked.
- 2. Next, click on the **Quick Client** icon on the server's toolbar.
- 3. Disable all tags in the Quick Client except for the ones in the "\_System" and "\_Statistics" groups. By doing this, the Diagnostic Window will not fill up with data from transactions that users are not interested in.

**Note:** If users have a lot of tags, it may be easier to launch the Quick Client directly from Windows instead of from the server. This way, users can manually add the tags they want to test and also specify when they are tested.

- 4. Return to the server and right-click on the channel. Select the **Diagnostics** item to bring up the Diagnostics Window. Then, return to the Quick Client and right-click on the tag to which the transaction belongs.
- 5. Issue a read or write request, depending on what type of transaction is being tested. The Diagnostic Window will show users the bytes the driver sent to the device and any response.

**Note:** For more information, refer to the "Diagnostic Window" help topic in the OPC Server's help documentation.

**Important:** If a change must be made to the transaction, users must disconnect the Quick Client from the server before invoking the Transaction Editor.

- 6. Next, minimize the Quick Client and perform the edits. Close the dialog only in order to disable the tags again.
- 7. After all changes have been made, users can bring the previous instance of the Quick Client back up and reconnect. The tags should not all need to be disabled again.
- 8. Check the transaction as before by issuing an asynchronous read or write.

# <span id="page-92-0"></span>**Delimited Lists**

Many protocols provide data for multiple values in a list format, generally providing a separate tag for each value. In these cases, it makes sense to create a **Tag [Block](#page-20-0)**. A tag block will have a single, common read transaction that can be used to read data for all its member tags in a single shot. This read transaction will contain a number of **[Update](#page-54-0) Tag** commands, one for each of its member tags. If the number of bytes of each data field are fixed, then parsing the frame is easy. Users must specify the data start byte in each **[Update](#page-54-0) Tag** command and the data length in the tag definition. It is more complicated if the length of the data fields is variable: in these cases, the protocol must provide some sort of delimiter character to mark the end of one field and the beginning of the next. The User-Configurable (U-CON) Driver driver provides **Buffer [Pointers](#page-23-0)** and associated command options to aid in parsing delimited lists. **See Also: [Tags](#page-19-0)** and **Device Data [Formats](#page-64-0)**.

#### **Example**

For example, users expect the response to a read request to be of the form:

[STX] [value 1 bytes], [value 2 bytes], [value 3 bytes] [ETX]

where the values are ASCII integers of unknown length and the values could range from -100 to 1000.

1. Start by creating a tag block with three tags in it: Tag\_1, Tag\_2, and Tag\_3 for values 1, 2, and 3 respectively. Choose a data type of short for each tag since its range is sufficient to cover the expected range of values. Next, select the **ASCII [Integer](#page-72-0)** device data format for each tag. For more information, refer to **[Tags](#page-19-0)** and **Tag [Blocks](#page-20-0)**.

Some of the specialized options of the ASCII Integer device data format must be used in this case. For Tag\_1 and Tag\_2, choose the **Parse to next delimiter** format option and then choose the comma (0x2C) as the delimiter. The **Format Properties** should appear as shown below.

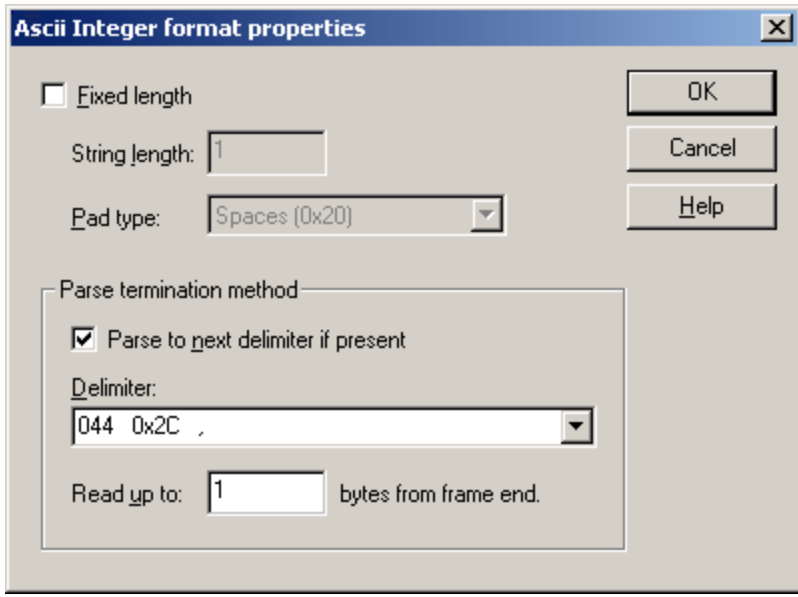

2. Since value 3 does not precede a comma, it must have a different termination method. Two equally good options exist here: users can choose to parse to the next delimiter, where this time the delimiter would be the end ETX character. Or, users could leave the "Parse to next delimiter" box unchecked and specify "Read up to..." 1 byte from frame end.

3. Next, define the block read transaction. The first set of commands in the transaction will build the read request in the write buffer. The details of the request are not important for this example. Following these commands will be a **[Transmit](#page-54-1)** command to send the write buffer to the device.

4. Next, define a **Read [Response](#page-41-0)** command to gather the response and store it in the read buffer. In this example, users do not know how many bytes to expect but they do know that the response will end with the ETX character. The command properties will look as shown below.

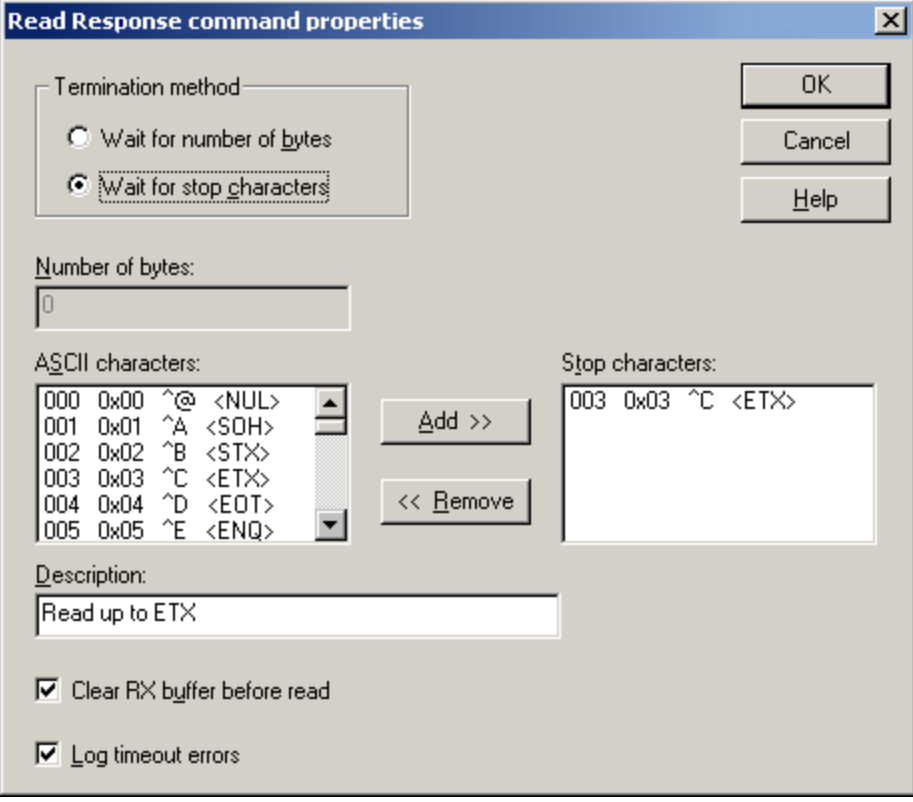

5. Once the response has been received and copied into the read buffer, commands must be added to parse the data and send the result to the appropriate tag. The **[Update](#page-54-0) Tag** command does just that. There must be an Update Tag command for each tag in the block. For Tag\_1, users know the data starts at byte 2 in the read buffer. The device data format defined for Tag\_1 tells the driver to parse up to the next comma. The command properties for Tag\_1 will look as shown below.

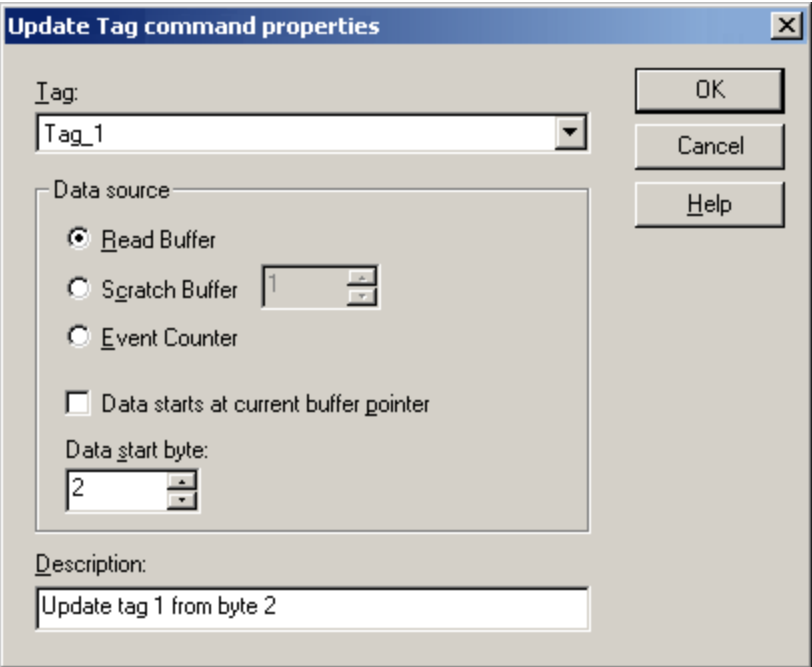

6. Users cannot predict what byte the data for Tag\_2 will start on because of the variable length ASCII values, but they do know value 2 will follow the first comma in the frame. This is where **buffer [pointers](#page-23-0)** come into play. The objective is to move the read buffer pointer to the start of value 2. This is done in two steps, the first of which is accomplished with a **Seek [Character](#page-43-0)** command. This command is used to move the pointer to the first comma in the frame.

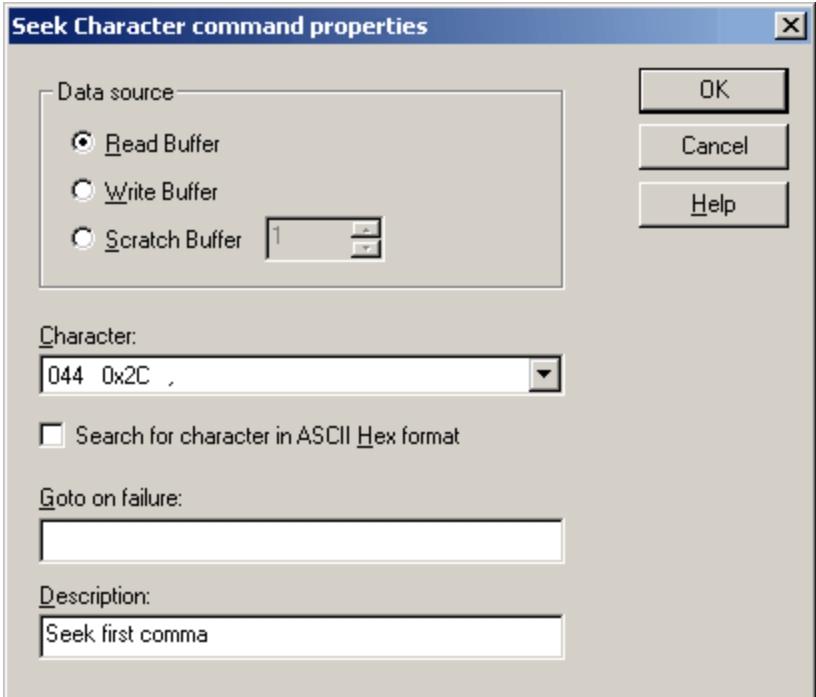

7. If there was some question of where the delimiter will be found, users can specify a "Go To on failure" **[Label](#page-36-0)** to handle the situation.

8. Next, move the pointer past the comma to the first byte of value 2. This is done using a **Move Buffer [Pointer](#page-39-0)** command. In this case, users should perform a relative move one byte from the current position.

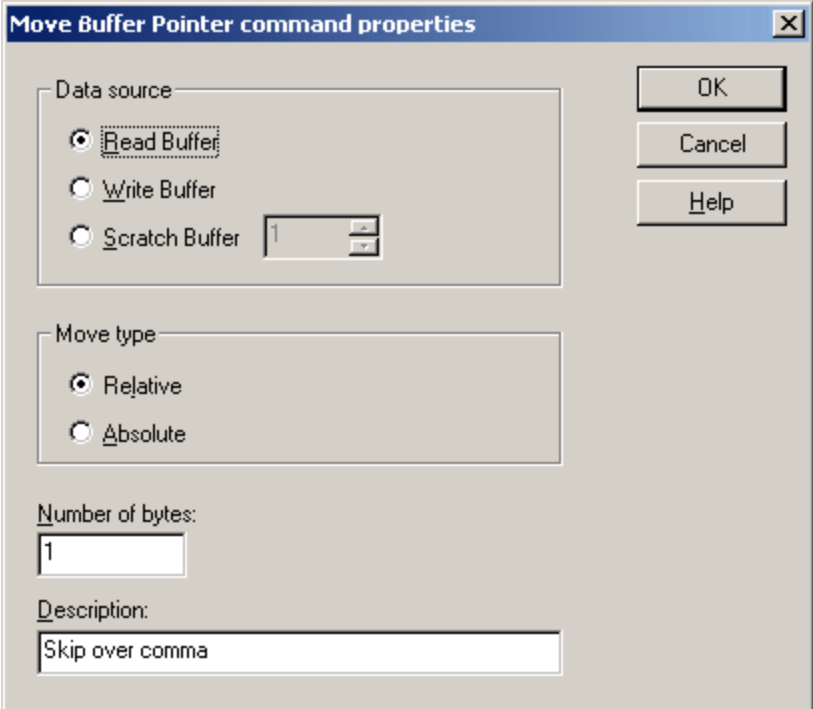

9. If users expected values to be separated by a comma space, then they would have entered 2 in **Number of bytes**. Now the read buffer pointer points to the first byte of value 2. The Update Tag command for Tag\_2 should appear as shown below.

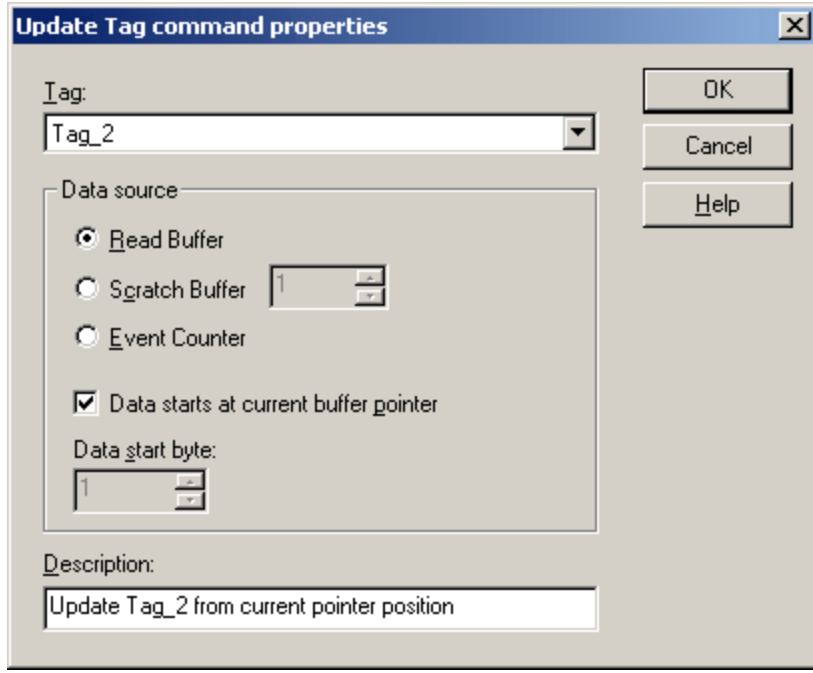

10. To parse value 3, issue another **Seek Character**, **Mover Buffer Pointer**, and **Update Tag** sequence just like what was done for Tag\_2. The full read transaction should appear as shown below.

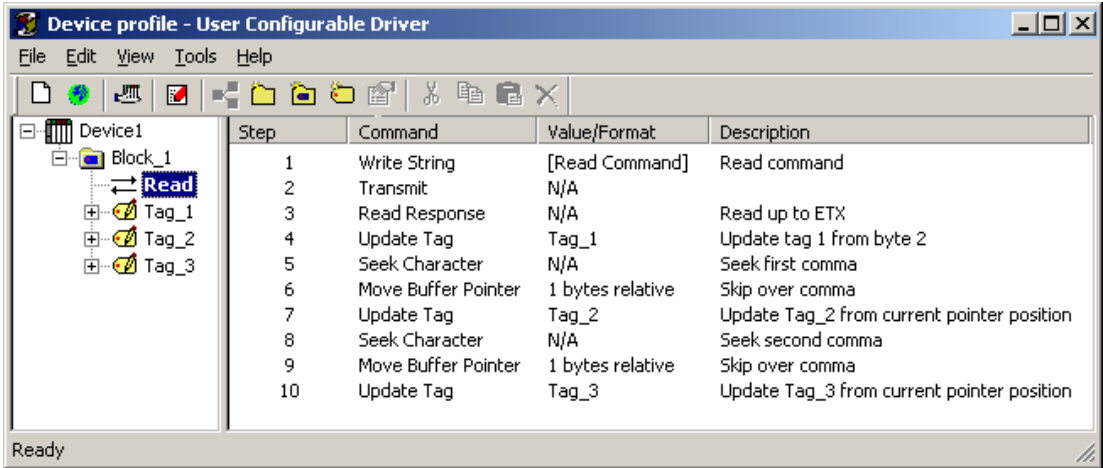

# <span id="page-96-0"></span>**Moving the Buffer Pointer**

Many devices send data packets that contain multiple pieces of variable length data delimited with some characters.

#### **Example**

A read transaction receives the string "01,0010,1.5" with a start byte of 0x02 and an end byte of 0x03. The transaction places it into the Read Buffer.

- 1. If no other buffer pointer operations have been performed, the pointer will point to 0x02 (the first byte). This is displayed as Packet 02, Byte 1 in the table below.
- 2. A Seek Character Command searching for a comma would place the read buffer pointer at byte 4. A second, identical Seek Character Command (which did not move the buffer pointer forward by 1 byte) would result in the pointer remaining on byte 4. This is displayed as Packet ',' Byte 4 in the table below.
- 3. A Move Buffer Command relative 1 would place the buffer pointer at byte 5. This is displayed as Packet 0, Byte 5 in the table below.
- 4. A Move Buffer Command relative 1 with the negative box checked (after the Seek Character Command) would place the puffer pointer at byte 3. This is displayed as Packet 1, Byte 3 in the table below.
- 5. A Move Buffer Command absolute places the buffer pointer at the absolute byte referenced. This differs from the relative movement, which adds or subtracts the specified number of bytes to/from the current buffer location.

a. A Move Buffer Command absolute 8 would place the buffer pointer on byte 8 regardless of the pointer's current location. This is displayed as Packet 0, Byte 8 in the table below.

b. A Move Buffer Command relative 8 on byte 1 would place the buffer pointer on byte 9. This is displayed as Packet ',' Byte 9 in the table below.

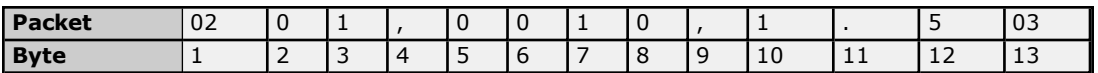

**Note:** When working with Read and Write buffers, the buffer pointer will always start at byte 1. When working with Scratch and Global buffers, the buffer pointer will start where it was left after the last interaction with the buffer. Users should always move the buffer to byte 1 before starting anything with those Scratch or Global buffers.

**Important:** Users should be careful when changing the position of the buffer pointer. A buffer bounds error will occur if the buffer pointer is moved past the beginning or end of the buffer.

### <span id="page-96-1"></span>**Scanner Applications**

Transaction **event [counters](#page-23-1)** can be especially useful in scanner applications. Typically, scanners will issue a notification each time an item is scanned – they are not usually designed to be polled. The U-CON can be

configured to receive and process this sort of data with an **unsolicited [transaction](#page-61-0)**. The primary function of this transaction would be to parse the data of interest from a message and update a tag with it.

This simple design works fine, unless it is possible for the same item or code to be scanned multiple times. The client will get no indication that multiple scans have occurred. All it knows is that the tag's value has not changed since the last timestamp. To get around this issue, event counters were introduced into the U-CON. Each time an item is scanned, the unsolicited transaction that was defined for that scanner will be triggered and its event counter incremented. Users should update two tags in the transaction: one with the data parsed from the unsolicited message and the other with the transaction's event counter value. These tags must belong to a tag block. The client application will see the event counter tag change each time an item is scanned.

**Note:** Event counter values are stored in 32 bit buffers. All tags updated from event counters must be configured with 32 bit, 16 bit, or 8 bit Intel (Lo Hi) device data format.

# <span id="page-97-0"></span>**Slowing Things Down: Using the Pause Command**

Users may encounter devices that are not capable of operating at the same speed as the server. In these cases, **Pause** commands can be added to the transactions to slow things up. In the example below, the device requires a short pause between each character in the read request "AB1":

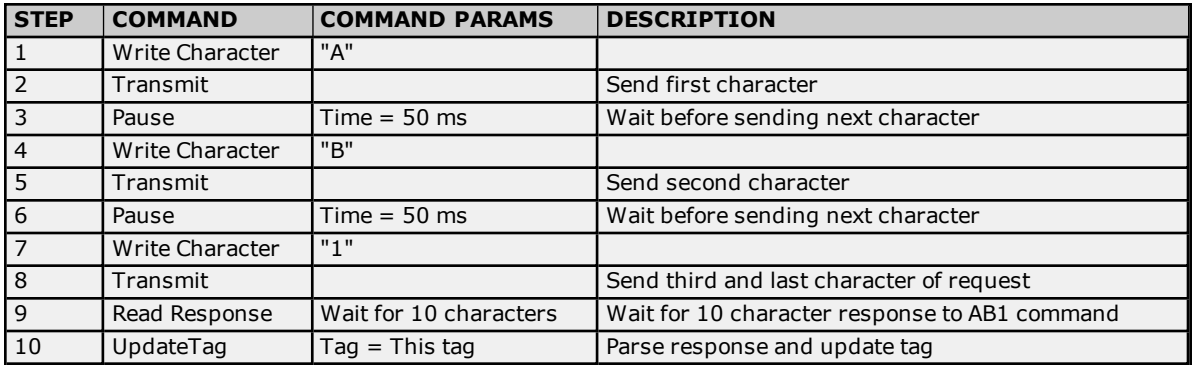

**Note:** Omitting the **Transmit** commands in steps 2 and 5 would not produce the desired effect. In that case, the User-Configurable (U-CON) Driver would slowly build up the TX buffer internally, and then send all three characters in the usual rapid succession.

# <span id="page-97-1"></span>**Transferring Data Between Transactions: Using Scratch Buffers**

Some protocols require that a special type of **Device Identifier** be used in all requests. This Identifier can be read directly from the device using a special command. A read transaction could be defined to issue this **Get Device Identifier** command, and store the returned value in a scratch buffer. All other transactions defined for that device could copy this value from the scratch buffer to the write buffer. The client application would have to make sure that the **Get Device Identifier** tag be read before any other read or write transaction takes place.

Scratch buffers can also be used in **Write Only** tags. The User-Configurable (U-CON) Driver does not support Write Only tags as such, but a tag can be created with both read and write transactions, where only the write transaction makes a request of the physical device. If the read transaction is empty, the client will report bad data quality for that tag. A better situation would be for the read transaction to return the last value written to the device. To do this, select both the **Write buffer** and a **[Scratch](#page-22-0) buffer** in the write transaction's **[Write](#page-58-0) Data** command. In the read transaction, simply use an **[Update](#page-54-0) Tag** command with the data source being the scratch buffer. Keep in mind that this is not a value just read from the device, it is the last value written to the device. If an Update Tag command is executed before any data has been saved in the scratch buffer, the tag value will be set to zero.

**Important:** Unlike a scratch buffer which is associated with one device only, a global buffer is associated with multiple devices and should be used with caution.

# **Data Types Description**

The User-Configurable (U-CON) Driver can be used to represent a tag's data as any one of the basic types described below. Choose a data type that is recognized by the client application and will accommodate the expected range of data values.

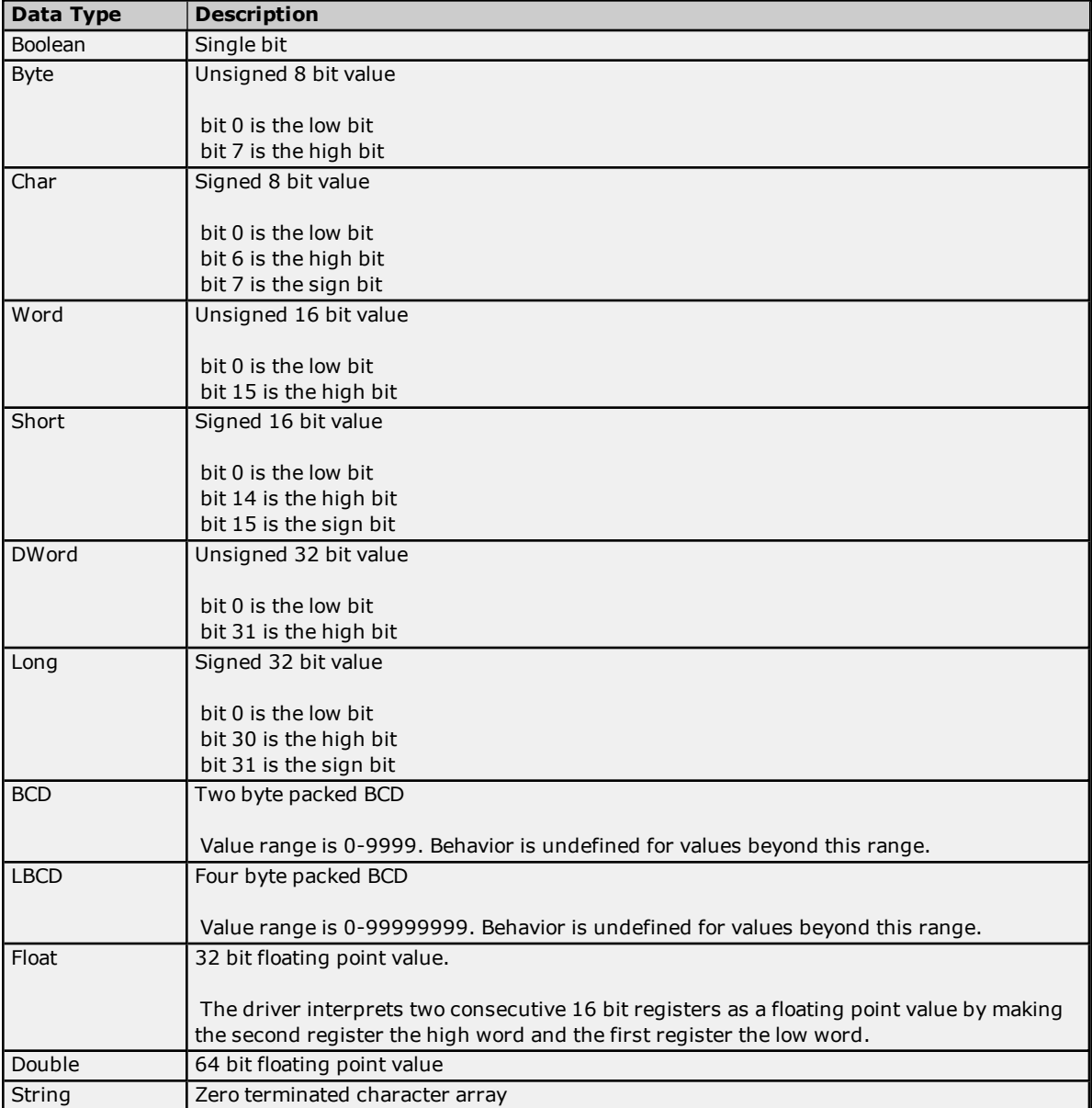

**Note:** "Data Type" refers to the representation of data values that the server and client applications exchange. Data exchanged between the server and a device can be formatted in a wide variety of ways, depending on the data type. For more information, refer to **Device Data [Formats](#page-64-0)**.

# **Address Descriptions**

The User-Configurable (U-CON) Driver does not use the tag address in the usual manner. Normally, a driver "knows" how to interpret an address string specified by the user, and build read and write requests accordingly. This is not possible with the User-Configurable (U-CON) Driver since it was not developed for a specific device. It is up to the user to properly encode an address in each transaction defined in the driver profile. (In many devices a command code is sufficient, in others, a command code and memory location are required to access a given piece of data.) The User-Configurable (U-CON) Driver uses the "address" to describe the path relationship between the tag and device as defined in the Transaction Editor. "Group dot tag" notation is used.

## **Example**

An address of "Group\_1.Registers.Register\_1" means the tag "Register\_1" is in the group "Registers", which is in a group called "Group\_1". "Group\_1" is attached to the device. Thus, a user can manually add a tag to the server, so long as it was previously defined with the Transaction Editor and the path is known. However, this is generally not necessary since the Transaction Editor automatically invokes the server's auto-tag database generation feature.

# **Error Descriptions**

The following categories of messages may be generated. Click on the link for a list of messages.

**Address [Validation](#page-100-0) Serial [Communications](#page-101-0) Device Status [Messages](#page-103-0) U-CON [\(User-Configurable\)](#page-104-0) Driver Error Messages XML [Errors](#page-112-0)**

### <span id="page-100-0"></span>**Address Validation**

The following messages may be generated. Click on the link for a description of the message.

**Missing [address.](#page-100-1) Device address [<address>](#page-100-2)** contains a syntax error. **Address [<address>](#page-100-3) is out of range for the specified device or register. Device address [<address>](#page-100-4)** is not supported by model <model name>. **Data Type <type> is not valid for device address [<address>.](#page-101-1) Device address [<address>](#page-101-2)** is read only. **Array support is not available for the specified address: [<address>.](#page-101-3)**

### <span id="page-100-1"></span>**Missing address.**

**Error Type:**

Warning

**Possible Cause:** A tag address that has been specified statically has no length.

#### **Solution:**

Re-enter the address in the client application.

#### <span id="page-100-2"></span>**Device address <address> contains a syntax error.**

#### **Error Type:** Warning

**Possible Cause:**

A tag address that has been specified statically contains one or more invalid characters.

#### **Solution:**

<span id="page-100-3"></span>Re-enter the address in the client application.

### **Address <address> is out of range for the specified device or register.**

#### **Error Type:** Warning

#### **Possible Cause:**

A tag address that has been specified statically references a location that is beyond the range of supported locations for the device.

#### **Solution:**

Verify the address is correct; if it is not, re-enter it in the client application.

### <span id="page-100-4"></span>**Device address <address> is not supported by model <model name>.**

**Error Type:** Warning

### **Possible Cause:**

A tag address that has been specified statically references a location that is valid for the communications protocol but not supported by the target device.

### **Solution:**

Verify that the address is correct; if it is not, re-enter it in the client application. Verify that the selected model name for the device is correct.

# <span id="page-101-1"></span>**Data type <type> is not valid for device address <address>.**

#### **Error Type:**

Warning

### **Possible Cause:**

A tag address that has been specified statically has been assigned an invalid data type.

### **Solution:**

Modify the requested data type in the client application.

# <span id="page-101-2"></span>**Device address <address>** is read only.

#### **Error Type:**

Warning

#### **Possible Cause:**

A tag address that has been specified statically has a requested access mode that is not compatible with what the device supports for that address.

#### **Solution:**

<span id="page-101-3"></span>Change the access mode in the client application.

### **Array support is not available for the specified address: <address>.**

#### **Error Type:**

Warning

#### **Possible Cause:**

A tag address that has been specified statically contains an array reference for an address type that doesn't support arrays.

### **Solution:**

Re-enter the address in the client application to remove the array reference or correct the address type.

### <span id="page-101-0"></span>**Serial Communications**

The following messages may be generated. Click on the link for a description of the message.

**[COMn](#page-101-4) does not exist. Error [opening](#page-102-0) COMn. COMn is in use by another [application.](#page-102-1) Unable to set comm [parameters](#page-102-2) on COMn. [Communications](#page-102-3) error on <channel name> [<error mask>]. Unable to create serial I/O [thread.](#page-103-1)**

# <span id="page-101-4"></span>**COMn does not exist.**

**Error Type:** Fatal

#### **Possible Cause:**

The specified COM port is not present on the target computer.

#### **Solution:**

Verify that the proper COM port has been selected in the Channel Properties.

### <span id="page-102-0"></span>**Error opening COMn.**

#### **Error Type:**

Fatal

#### **Possible Cause:**

The specified COM port could not be opened due to an internal hardware or software problem on the target computer.

#### **Solution:**

<span id="page-102-1"></span>Verify that the COM port is functional and may be accessed by other Windows applications.

### **COMn is in use by another application.**

# **Error Type:**

Fatal

## **Possible Cause:**

The serial port assigned to a channel is being used by another application.

#### **Solution:**

- 1. Verify that the correct port has been assigned to the channel.
- 2. Close the other application that is using the requested COM port.

### <span id="page-102-2"></span>**Unable to set comm parameters on COMn.**

#### **Error Type:**

Fatal

#### **Possible Cause:**

The serial parameters for the specified COM port are not valid.

#### **Solution:**

<span id="page-102-3"></span>Verify the serial parameters and make any necessary changes.

# **Communications error on <channel name> [<error mask>].**

### **Error Type:**

Warning

#### **Error Mask Definitions:**

- **B** = Hardware break detected.
- **F** = Framing error.
- $E = I/O$  error.
- **O** = Character buffer overrun.
- **R** = RX buffer overrun.
- **P** = Received byte parity error.
- $T = TX$  buffer full.

### **Possible Cause:**

- 1. The serial connection between the device and the host PC is bad.
- 2. The communication parameters for the serial connection are incorrect.
- 3. There is a noise source disrupting communications somewhere in the cabling path between the PC and the device.

#### **Solution:**

- 1. Verify the cabling between the PC and the device.
- 2. Verify that the specified communication parameters match those of the device.
- 3. Reroute cabling to avoid sources of electrical interference such as motors, generators or high voltage lines.

# <span id="page-103-1"></span>**Unable to create serial I/O thread.**

#### **Error Type:**

Warning

#### **Possible Cause:**

The OPC Server process has no more resources available to create new threads.

#### **Solution:**

Remember that each tag group takes up a thread, and that the typical limit for a single process is about 2000 threads. Reduce the number of tag groups in the project.

## <span id="page-103-0"></span>**Device Status Messages**

The following messages may be generated. Click on the link for a description of the message.

**Device <device name> is not [responding.](#page-103-2) Unable to write to [<address>](#page-103-3) on device <device name>.**

### <span id="page-103-2"></span>**Device <device name> is not responding.**

#### **Error Type:**

Serious

#### **Possible Cause:**

- 1. The serial connection between the device and the host PC is broken.
- 2. The communication parameters for the serial connection are incorrect.
- 3. The named device may have been assigned an incorrect Network ID.
- 4. One or more transactions are not configured properly.
- 5. The response from the device took longer to receive than the amount of time specified in the "Request Timeout" device setting.

#### **Solution:**

- 1. Verify the cabling between the PC and the device.
- 2. Verify that the specified communication parameters match those of the device.
- 3. Verify that the Network ID given to the named device matches that of the actual device.
- 4. Check that all Read Response command properties are correct. A very common cause for "Device not responding" errors from this driver is a Read Response command set to wait for more bytes that the device actually sends. It may also be necessary to place a pause command at the end of transactions that write to the device but do not get a response. In such cases, the device may need a short period of time to process the write before it will accept the next request from the driver.
- 5. Increase the Request Timeout setting so that the entire response can be handled.

### <span id="page-103-3"></span>**Unable to write to <address> on device <device name>.**

### **Error Type:**

Serious

#### **Possible Cause:**

- 1. The serial connection between the device and the host PC is broken.
- 2. The communication parameters for the serial connection are incorrect.
- 3. The named device may have been assigned an incorrect Network ID.

#### **Solution:**

- 1. Verify the cabling between the PC and the device.
- 2. Verify that the specified communication parameters match those of the device.
- 3. Verify that the Network ID given to the named device matches that of the actual device.

# <span id="page-104-0"></span>**User-Configurable (U-CON) Driver Error Messages**

The following messages may be generated. Click on the link for a description of the message.

**RX buffer overflow. Stop [characters](#page-104-1) not received. RX buffer [overflow.](#page-105-0) Full variable length frame could not be received. Unable to locate [Transaction](#page-105-1) Editor executable file. Copy Buffer command failed for address [<address.transaction>](#page-105-2) - <source/destination> buffer [bounds.](#page-105-2) [Failed](#page-105-3) to load the global file. Go To command failed for address [<address.transaction>](#page-106-0) - label not found. Mod Byte command failed for address [<address.transaction>](#page-106-1) - write buffer bounds. Test Character command failed for address [<address.transaction>](#page-106-2) - source buffer bounds. Test Check Sum command failed for address [<address.transaction>](#page-106-3) - read buffer bounds. Test Check Sum command failed for address [<address.transaction>](#page-107-0) - data conversion. Test Device ID command failed for address [<address.transaction>](#page-107-1) - read buffer bounds. Test Device ID command failed for address [<address.transaction>](#page-107-2) - data conversion. Test String command failed for address [<address.transaction'](#page-107-3) - source buffer bounds. Update Tag command failed for address [<address.transaction>](#page-108-0) - <read/scratch/event counter> buffer [bounds.](#page-108-0) Write Character command failed for address [<address.transaction>](#page-108-1) - destination buffer bounds. Write Check Sum command failed for address [<address.transaction>](#page-108-2) - write buffer bounds. Write Check Sum command failed for address [<address.transaction>](#page-109-0) - data conversion. Write Data command failed for address [<address.transaction>](#page-109-1) - write buffer bounds. Write Data command failed for address [<address.transaction>](#page-109-2) - data conversion. Write Device ID command failed for address [<address.transaction>](#page-109-3) - write buffer bounds. Write Device ID command failed for address [<address.transaction>](#page-110-0) - data conversion. Write String command failed for address [<address.transaction>](#page-110-1) - destination buffer bounds. Tag** update for address <address> failed due to data [conversion](#page-110-2) error. **[Unsolicited](#page-110-3) message receive timeout. [Unsolicited](#page-111-0) message dead time expired. Move Pointer command failed for address [<address.transaction>.](#page-111-1) Seek Character command failed for address [<address.transaction>](#page-111-2) - label not found. Insert Function Block command failed for address [<address.transaction>](#page-112-1) - Invalid FB.**

**Unable to save password [protected](#page-112-2) device profile in XML format.**

# <span id="page-104-1"></span>**RX buffer overflow. Stop characters not received.**

# **Error Type:**

**Serious** 

### **Possible Cause:**

The read buffer filled to capacity while waiting for the stop characters specified in the transaction's Read Response command.

### **Solution:**

Make sure that the correct stop characters are specified in the Read Response command. If the receive frame is of known length, use the "Wait for Number of Bytes" command option instead.

### **See Also:**

**Read Response [Command](#page-41-0)**

# <span id="page-105-0"></span>**RX buffer overflow. Full variable length frame could not be received.**

#### **Error Type:**

Serious

### **Possible Cause:**

The read buffer filled to capacity while receiving a frame containing a data length field described in the transaction's Read Response command.

### **Solution:**

Make sure that the data length start position, format, and trailing bytes specified in the Read Response command are correct.

### **See Also:**

<span id="page-105-1"></span>**Read Response [Command](#page-41-0)**

## **Unable to locate Transaction Editor executable file.**

#### **Error Type:**

Serious

### **Possible Cause:**

The Transaction Editor executable file is not in the expected location.

#### **Solution:**

Make sure that the Transaction Editor executable (UserConfigDrv\_GUI\_u.exe) is located in the server's "utilities" subdirectory. Reinstall the driver if not.

# <span id="page-105-2"></span>**Copy Buffer command failed for address <address.transaction> - <source/destination> buffer bounds.**

#### **Error Type:**

Serious

### **Possible Cause:**

The combination of "start byte" and **"**number of bytes" properties of the **Copy [Buffer](#page-31-0)** command have caused to driver to attempt to access non-existent source buffer elements.

### **Solution:**

Make sure that the Copy Buffer command property settings are correct and that the source buffer contains valid data when the offending Copy Buffer command is executed.

# <span id="page-105-3"></span>**Failed to load the global file.**

# **Error Type:**

Serious

### **Possible Cause:**

Driver was unable to create or open a temporary file used to transfer function block data between driver and Transaction Editor. The file may have become corrupted or was removed while driver was running.

### **Solution:**

Restart the server and retry the last edits with the Transaction Editor.

# **Note:**

Contact Technical Support if error occurs again.

# <span id="page-106-0"></span>**Go To command failed for address <address.transaction> - label not found.**

**Error Type:**

Serious

# **Possible Cause:**

The specified label does not exist in the present transaction.

#### **Solution:**

Make sure the transaction has a Label command of exactly the same name as that of the Go To command's label property. Labels are case sensitive.

**See Also: Label [Command](#page-36-0) Go To [Command](#page-33-0)**

# <span id="page-106-1"></span>**Mod Byte command failed for address <address.transaction> - write buffer bounds.**

#### **Error Type:**

Serious

#### **Possible Cause:**

The byte position property of the Mod Byte command is not within the current bounds of the write buffer.

#### **Solution:**

This command can only operate on bytes placed on the write buffer prior to the execution of this command. Make sure that the byte position setting is within this range of bytes.

#### **See Also:**

<span id="page-106-2"></span>**Mod Byte [Command](#page-38-0)**

# **Test Character command failed for address <address.transaction> - source buffer bounds.**

#### **Error Type:**

Serious

### **Possible Cause:**

The "Position" property of the Test Character command is not within the current bounds of the source buffer.

### **Solution:**

This command can only operate on bytes received by the last Read Response command when the data source is specified as the read buffer. Make sure that the position value is not larger than the number of bytes received.

#### **See Also:**

**Read Response [Command](#page-41-0) Test Character [Command](#page-48-0)**

### <span id="page-106-3"></span>**Test Check Sum command failed for address <address.transaction> - read buffer bounds.**

**Error Type:** Serious

### **Possible Cause:**

The start byte or number of bytes properties of the Test Check Sum command are incorrect and have caused to driver to attempt to access non-existent read buffer elements.

#### **Solution:**

This command can only operate on bytes received by the last Read Response command. Make sure that the sum of start byte and number of bytes does not exceed the number of bytes received.

# **See Also:**

**Read Response [Command](#page-41-0) Test [Check](#page-49-0) Sum**

# <span id="page-107-0"></span>**Test Check Sum command failed for address <address.transaction> - data conversion.**

# **Error Type:**

Serious

#### **Possible Cause:**

A necessary data format conversion failed.

#### **Solution:**

If the problem is persistent, try to find another compatible data format. If dynamic ASCII formatting is used, make sure all necessary format characters are present in the table.

#### **See Also:**

#### <span id="page-107-1"></span>**Dynamic ASCII [Formatting](#page-69-0)**

# **Test Device ID command failed for address <address.transaction> - read buffer bounds.**

#### **Error Type:**

Serious

#### **Possible Cause:**

The "start byte" property of the Test Device ID command is incorrect and has caused to driver to attempt to access non-existent read buffer elements.

#### **Solution:**

This command can only operate on bytes received by the last Read Response command. Make sure that the start byte value does not exceed the number of bytes received.

#### **See Also:**

**Test [Device](#page-50-0) ID Read Response [Command](#page-41-0)**

### <span id="page-107-2"></span>**Test Device ID command failed for address <address.transaction> - data conversion.**

# **Error Type:**

Serious

#### **Possible Cause:**

A necessary data format conversion failed.

#### **Solution:**

If the problem is persistent, try to find another compatible data format. If dynamic ASCII formatting is used, make sure all necessary format characters are present in the table.

# **See Also:**

<span id="page-107-3"></span>**Dynamic ASCII [Formatting](#page-69-0)**

## **Test String command failed for address <address.transaction> - source buffer bounds.**

# **Error Type:**

Serious

**Possible Cause:**
The data source buffer does not currently contain enough characters to perform the string comparison described in a Test String command.

#### **Solution:**

Verify that the transaction has been properly configured and that the driver is receiving the data as expected.

#### **See Also:**

<span id="page-108-0"></span>**Test String [Command](#page-52-0)**

# **Update Tag command failed for address <address.transaction> - <read/scratch/event counter> buffer bounds.**

**Error Type:**

Serious

#### **Possible Cause:**

The combination of "data start byte" property of the Update Tag command and tag data size have caused to driver to attempt to access non-existent source buffer elements.

#### **Solution:**

This command can only operate on bytes received by the last Read Response command, previously stored in a Scratch buffer or global buffer, or the 16 bit values stored in event counter buffers. Make sure the sum of data start byte and the data length (2 for word, 4 for float, and so forth) does not exceed the number of bytes in the source buffer.

### **See Also:**

**[Update](#page-54-0) Tag Read Response [Command](#page-41-0) [Scratch](#page-22-0) Buffer Global [Buffer](#page-22-1) Event [Counter](#page-23-0)**

### <span id="page-108-1"></span>**Write Character command failed for address <address.transaction> destination buffer bounds.**

#### **Error Type:**

Serious

#### **Possible Cause:**

The command caused the driver to attempt to write past the maximum destination buffer limit of 8192 bytes.

#### **Solution:**

- 1. The destination buffer should be of ample size for all but the most unusual circumstance. Ensure that the byte count of the message being constructed is less than 8192 bytes. If it is, examine the command properties in the offending transaction. The most common cause of this sort of error is an incorrect Start Byte, End Byte, or Number of Bytes value.
- 2. Make sure that the number of bytes written by a Write Data command are considered. This is set by the tag's device data format specification.

# <span id="page-108-2"></span>**Write Check Sum command failed for address <address.transaction> - write buffer bounds.**

**Error Type:**

Serious

#### **Possible Cause:**

The command caused the driver to attempt to write past the maximum write buffer limit of 8192 bytes.

#### **Solution:**

1. The write buffer should be of ample size for all but the most unusual circumstance. Ensure that the byte

count of the message being constructed is less than 8192 bytes. If it is, examine the command properties in the offending transaction. The most common cause of this sort of error is an incorrect Start Byte, End Byte, or Number of Bytes value.

2. Make sure that the number of bytes written by a Write Data command are considered. This is set by the tag's device data format specification.

# <span id="page-109-0"></span>**Write Check Sum command failed for address <address.transaction> - data conversion.**

#### **Error Type:**

Serious

#### **Possible Cause:**

A necessary data format conversion failed.

#### **Solution:**

If the problem is persistent, try to find another compatible data format. If dynamic ASCII formatting is used, make sure all necessary format characters are present in the table.

#### **See Also:**

<span id="page-109-2"></span>**Dynamic ASCII [Formatting](#page-69-0)**

### **Write Data command failed for address <address.transaction> - write buffer bounds.**

#### **Error Type:**

Serious

#### **Possible Cause:**

The command caused the driver to attempt to write past the maximum write buffer limit of 8192 bytes.

#### **Solution:**

- 1. The write buffer should be of ample size for all but the most unusual circumstance. Ensure that the byte count of the message being constructed is less than 8192 bytes. If it is, examine the command properties in the offending transaction. The most common cause of this sort of error is an incorrect Start Byte, End Byte, or Number of Bytes value.
- 2. Make sure that the number of bytes written by a Write Data command are considered. This is set by the tag's device data format specification.

### <span id="page-109-1"></span>**Write Data command failed for address <address.transaction> - data conversion.**

#### **Error Type:**

Serious

#### **Possible Cause:**

A necessary data format conversion failed.

#### **Solution:**

If the problem is persistent, try to find another compatible data format. If dynamic ASCII formatting is used, make sure all necessary format characters are present in the table.

#### **See Also: Dynamic ASCII [Formatting](#page-69-0)**

### <span id="page-109-3"></span>**Write Device ID command failed for address <address.transaction> - write buffer bounds.**

**Error Type:** Serious

#### **Possible Cause:**

The command caused the driver to attempt to write past the maximum write buffer limit of 8192 bytes.

#### **Solution:**

- 1. The write buffer should be of ample size for all but the most unusual circumstance. Ensure that the byte count of the message being constructed is less than 8192 bytes. If it is, examine the command properties in the offending transaction. The most common cause of this sort of error is an incorrect Start Byte, End Byte, or Number of Bytes value.
- 2. Make sure that the number of bytes written by a Write Data command are considered. This is set by the tag's device data format specification.

### <span id="page-110-2"></span>**Write Device ID command failed for address <address.transaction> - data conversion.**

**Error Type:**

Serious

#### **Possible Cause:**

A necessary data format conversion failed.

#### **Solution:**

If the problem is persistent, try to find another compatible data format. If dynamic ASCII formatting is used, make sure all necessary format characters are present in the table.

### **See Also: Dynamic ASCII [Formatting](#page-69-0)**

### <span id="page-110-3"></span>**Write String command failed for address <address.transaction> - destination buffer bounds.**

### **Error Type:**

Serious

#### **Possible Cause:**

The command caused the driver to attempt to write past the maximum destination buffer limit of 8192 bytes.

#### **Solution:**

- 1. The destination buffer should be of ample size for all but the most unusual circumstance. Ensure that the byte count of the message being constructed is less than 8192 bytes. If it is, examine the command properties in the offending transaction. The most common cause of this sort of error is an incorrect Start Byte, End Byte, or Number of Bytes value.
- 2. Make sure that the number of bytes written by a Write Data command are considered. This is set by the tag's device data format specification.

### <span id="page-110-0"></span>**Tag update for address <address> failed due to data conversion error.**

#### **Error Type:**

Serious

#### **Possible Cause:**

A necessary data format conversion failed.

#### **Solution:**

If the problem is persistent, try to find another compatible data format. If **dynamic ASCII [formatting](#page-69-0)** is used, make sure all necessary format characters are present in the table.

#### <span id="page-110-1"></span>**Unsolicited message receive timeout.**

### **Error Type:**

Warning

#### **Possible Cause:**

The unsolicited mode "Receive timeout" expired while the channel was receiving a message. This could be caused by a delay in part of the message due to network traffic or gateway device, the data source, or an incorrectly configured transaction.

#### **Solution:**

Verify that the driver has been configured correctly for the expected messages. In particular, make sure the Read Response command at the beginning of each unsolicited transaction is set to terminate correctly. The use of Pause commands in the unsolicited transactions must be accounted for in the timeout setting. If the problem is due to wire time or hardware issues, increase the "Receive timeout" period accordingly. These messages can only be seen if the "Log unsolicited message timeouts" setting is checked.

#### **See Also:**

**Define a Server [Channel](#page-9-0) Read Response [Command](#page-41-0) Pause [Command](#page-40-0)**

### <span id="page-111-2"></span>**Unsolicited message dead time expired.**

# **Error Type:**

Warning

### **Possible Cause:**

This is caused when the driver receives an unsolicited message with an unknown key. Once the driver has received an unknown key, it waits one dead time period for the remainder of the message to come in.

#### **Solution:**

This is not necessarily a problem unless the driver was expected to process the message that caused this warning. If this is the case, users should check that the unsolicited transaction keys are properly defined. If choosing to ignore messages of this type, be aware that the driver will ignore all other incoming data for one dead time period after receiving each unhandled message. These messages can only be seen if the "Log unsolicited message timeouts" setting is checked.

#### **See Also:**

**Unsolicited [Transactions](#page-61-0) Define a Server [Channel](#page-9-0)**

### <span id="page-111-0"></span>**Move Pointer command failed for address <address.transaction>.**

**Error Type:**

Serious

**Possible Cause:** An attempt was made to move a buffer pointer past the current frame bounds.

#### **Solution:**

Check the transaction definition.

# <span id="page-111-1"></span>**Seek Character command failed for address <address.transaction> - label not found.**

#### **Error Type:** Serious

### **Possible Cause:**

The specified character was not found, and the given "Go to on failure" label was not found.

#### **Solution:**

Check the transaction definition. Make sure the label specified in the "Seek Character" command has been defined in that transaction.

**112**

# <span id="page-112-2"></span>**Insert Function Block command failed for address <address.transaction> - Invalid FB.**

#### **Error Type:**

Serious

### **Possible Cause:**

The function block inserted into the specified transaction may have since been deleted or renamed.

#### **Solution:**

Use the Transaction Editor to recreate the function block if necessary or to correct the name of the function block referenced in the transaction.

#### <span id="page-112-3"></span>**Unable to save password protected device profile in XML format.**

#### **Error Type:**

Serious

#### **Possible Cause:**

The device profile of one or more devices is password protected.

#### **Solution:**

The purpose of the password is to restrict unauthorized users from viewing and editing a device profile. Saving a project as XML will expose the information. Thus, save the project as an .opf file or remove all passwords in order to save as an XML file.

#### **See Also:**

**[Transaction](#page-16-0) Editor**

### **XML Errors**

The following messages may be generated. Click on the link for a description of the message.

**XML Loading Error: The number of unsolicited [transaction](#page-112-0) keys exceeds the set key length: <key [length>.](#page-112-0)**

**XML Loading Error: The two buffers of a [<command>](#page-112-1) are the same. The buffers must be unique. XML Loading Error: The string <string> entered for a Write String command with format [<format>](#page-113-0) is [invalid.](#page-113-0)**

<span id="page-112-0"></span>**XML Loading Error: Range exceeds source buffer size of <max buffer size> bytes for a [<command>.](#page-113-1)**

### **XML loading error: The number of unsolicited transaction keys exceeds the set key length: <key length>.**

#### **Error Type:**

Serious

#### **Possible Cause:**

- 1. The key length is incorrect.
- 2. There are extra unsolicited transaction keys in the XML.

#### **Solution:**

- 1. Verify that the key length is valid.
- 2. Verify that the keys are valid.

#### **Note:**

<span id="page-112-1"></span>The project will not load.

# **XML loading error: The two buffers of a <command> are the same. The buffers must be unique.**

#### **Error Type:**

#### Serious

### **Possible Cause:**

A buffer is being used twice in a single command.

### **Solution:**

Verify that the buffers are unique.

### **Note:**

<span id="page-113-0"></span>The project will not load.

# **XML loading error: The string <string> entered for a Write String command with format <format> is invalid.**

#### **Error Type:**

Serious

### **Possible Cause:**

- 1. Invalid ASCII Hex String from Nibble string.
- 2. Invalid ASCII String (packed 6 bit) string.

#### **Solution:**

- 1. For ASCII Hex String from Nibble string, only hex characters ('0' '9' and 'A' 'F') are allowed in the string. The string must be an even number of characters.
- 2. For ASCII String (packed 6 bit) string, the string must consist of characters supported in the ASCII Packed 6 bit table. The string length must be a multiple of four.

### **Note:**

<span id="page-113-1"></span>The project will not load.

# **XML loading error: Range exceeds source buffer size of <max buffer size> bytes for a <command>.**

### **Error Type:**

Serious

#### **Possible Cause:**

The start byte plus the number of bytes exceeds the max buffer size.

### **Solution:**

Verify that the sum of the start byte and the number of bytes is less than the max buffer size.

#### **Note:**

The project will not load.

**114**

# **Index**

# **1**

1-based [33](#page-32-0)

# **A**

Add [49](#page-48-0) Add Comment Command [28](#page-27-0) Address <address> is out of range for the specified device or register. [101](#page-100-0) Address Descriptions [100](#page-99-0) Address Validation [101](#page-100-1) Alternating Byte ASCII String [72](#page-71-0) Array support is not available for the specified address: <address>. [102](#page-101-0) ASCII [74](#page-73-0) ASCII Character Table [89](#page-88-0) ASCII Character Table (Packed 6 Bit) [89](#page-88-1) ASCII Multi-Bit Integer [74](#page-73-1)

# **B**

BCD [99](#page-98-0) Bit Fields: Using the Modify Byte and Copy Buffer Commands [91](#page-90-0) Boolean [99](#page-98-1) Branching: Using the conditional Go To Label and End Commands [91](#page-90-1) Buffer Pointers [24](#page-23-1)

# **C**

Cache Write Value Command [29](#page-28-0) Check Sum Descriptions [85](#page-84-0) Clear Rolling Buffer Command [29](#page-28-1) Clear RX Buffer Command [29](#page-28-2) Clear TX Buffer Command [29](#page-28-3) Close Port Command [30](#page-29-0) Communications error on <channel name> [<error mask>] [103](#page-102-0) COMn does not exist. [102](#page-101-1) COMn is in use by another application. [103](#page-102-1) Compare Buffer Command [30](#page-29-1) Configuration [10,](#page-9-1) [51](#page-50-0) CONTENTS [6](#page-5-0) Continue Command [32](#page-31-0) Control Serial Line Command [32](#page-31-1)

# **115**

Copy Buffer [39](#page-38-0) Copy Buffer Command [32](#page-31-2) Copy Buffer command failed for address < address.transaction> - < source/destination> buffer bounds. [106](#page-105-0)

# **D**

Data type <type> is not valid for device address <address>. [102](#page-101-2) Data Types Description [98](#page-97-0) Deactivate Tag Command [34](#page-33-0) Dealing with Echoes [92](#page-91-0) Debugging Using the Diagnostic Window and Quick Client [92](#page-91-1) Delimited Lists [93](#page-92-0) Demo Mode [7](#page-6-0) Device <device name> is not responding. [104](#page-103-0) Device address <address> contains a syntax error. [101](#page-100-2) Device address <address> is not supported by model <model name>. [101](#page-100-3) Device address <address> is read only. [102](#page-101-3) Device Data Formats [65](#page-64-0) Device ID [8](#page-7-0), [26](#page-25-0) Device Profile [18](#page-17-0) Device Setup [8](#page-7-1) Device Status Messages [104](#page-103-1) DWord [99](#page-98-2) Dynamic Ascii Formatting [70](#page-69-0)

# **E**

End Command [34](#page-33-1) Error Descriptions [101](#page-100-4) Error opening COMn. [103](#page-102-2) Event Counters [24](#page-23-0)

# **F**

Failed to load the global file. [106](#page-105-1) False [50-51](#page-49-0) Fixed [73](#page-72-0) Float [99](#page-98-3) Format Alternating Byte ASCII String [72](#page-71-1) Format ASCII Hex Integer [73](#page-72-1) Format ASCII Hex String [77](#page-76-0) Format ASCII Hex String From Nibbles [78](#page-77-0) Format ASCII Integer [73](#page-72-2) Format ASCII Integer (Packed 6 Bit) [79](#page-78-0) Format ASCII Multi-Bit Integer [74](#page-73-0)

Format ASCII Real [75](#page-74-0) Format ASCII Real (Packed 6 Bit) [79](#page-78-1) Format ASCII String [76](#page-75-0) Format ASCII String (Packed 6 Bit) [80](#page-79-0) Format Date / Time [84](#page-83-0) Format Multi-Bit Integer [81](#page-80-0) Format Properties [73](#page-72-3), [75](#page-74-1) Format Unicode String [82](#page-81-0) Format UnicodeLoHi String [83](#page-82-0) Framing [103](#page-102-3) Function Blocks [22](#page-21-0), [37](#page-36-0)

# **G**

Global buffer [23,](#page-22-1) [54](#page-53-0) Go To [28](#page-27-1) Go To Command [34](#page-33-2) Go To command failed for address < address.transaction> - label not found. [107](#page-106-0)

# **H**

Handle Escape Characters Command [35-36](#page-34-0)

# **I**

Initialize Buffers [23](#page-22-2) Insert Function Block [37](#page-36-1) Insert Function Block command failed for address <address.transaction> - Invalid FB. [113](#page-112-2) Invalidate Tag [37](#page-36-2) Invalidate Tag Command [37](#page-36-2)

# **L**

Label Command [34,](#page-33-3) [37](#page-36-3) LBCD [99](#page-98-4) Log Event Command [38](#page-37-0) Long [99](#page-98-5) LSB [75](#page-74-2)

# **M**

Mask. [103](#page-102-0) Missing address. [101](#page-100-5)

Mod Byte command failed for address <address.transaction> - write buffer bounds. [107](#page-106-1) Modem Setup [8](#page-7-2) Modify Byte Command [39](#page-38-1) Move Buffer Pointer Command [40](#page-39-0) Move Pointer command failed for address <address.transaction>. [112](#page-111-0) Moving the Buffer Pointer [97](#page-96-0) MSB [75](#page-74-2)

# **N**

Network [8,](#page-7-3) [104](#page-103-2) Network ID [104](#page-103-2) NULL [76](#page-75-1) Number [74](#page-73-1)

# **O**

Overrun [103](#page-102-4) Overview [6](#page-5-1)

# **P**

Parity [103](#page-102-5) Password Protection [14](#page-13-0) Pause Command [41](#page-40-0)

# **Q**

Query/receive [62](#page-61-1)

# **R**

Read Buffer [33](#page-32-1) Read Resonse Command [42](#page-41-0) Rolling Buffer [23](#page-22-3) RX buffer overflow. Full variable length frame could not be received. [106](#page-105-2) RX buffer overflow. Stop characters not received. [105](#page-104-0)

# **S**

Scanner Applications [97](#page-96-1) Scratch Buffer [23,](#page-22-0) [32](#page-31-3)

Seek Character Command [44](#page-43-0) Seek Character command failed for address <address.transaction> - label not found. [112](#page-111-1) Seek String Command [45](#page-44-0) Serial Communications [101-102](#page-100-6) Set Event Counter Command [47](#page-46-0) Short [99](#page-98-6) Slowing Things Down Using the Pause Command [98](#page-97-1) Start [33](#page-32-0), [74](#page-73-1) Step Four: Testing and Debugging the Configuration [13](#page-12-0) Step One: Defining a Server Channel [10](#page-9-0) Step Three: Defining a Device Profile [12](#page-11-0) Step Two: Defining a Server Device [12](#page-11-1) String [99](#page-98-7) System [6](#page-5-2)

# **T**

Tag Blocks [21](#page-20-0) Tag Groups [21](#page-20-1) Tag update for address <address> failed due to data conversion error. [111](#page-110-0) Tags [20](#page-19-0) Test Bit within Byte Command [47](#page-46-1) Test Character [49](#page-48-0) Test Character Command [49](#page-48-1) Test Character command failed for address <address.transaction> - source buffer bounds. [107](#page-106-2) Test Check Sum Command [50](#page-49-1) Test Check Sum command failed for address <address.transaction> - data conversion. [108](#page-107-0) Test Check Sum command failed for address <address.transaction> - read buffer bounds. [107](#page-106-3) Test Device ID Command [51](#page-50-1) Test Device ID command failed for address '>address.transaction> - data conversion. [108](#page-107-1) Test Device ID command failed for address >address.transaction> - read buffer bounds. [108](#page-107-2) Test Frame Length Command [52](#page-51-0) Test String Command [53](#page-52-0) Test String command failed for address <address.transaction> - source buffer bounds. [108](#page-107-3) Tips and Tricks [91](#page-90-2) Transaction Commands [25](#page-24-0) Transaction Editor [6](#page-5-3), [17](#page-16-0) Transaction Validation [25](#page-24-1) Transaction View [18](#page-17-0) Transferring [91](#page-90-3) Transferring Data Between Transactions [91](#page-90-3) Transferring Data Between Transactions: Using Scratch Buffers [98](#page-97-2) Transmit Byte Command [55](#page-54-1) Transmit Command [55](#page-54-2) True [51](#page-50-2)

# **U**

U-CON (User-Configurable) Driver [6,](#page-5-4) [17](#page-16-1) U-CON (User-Configurable) Driver Device Driver Error Messages [105](#page-104-1) Unable to create serial I/O thread. [104](#page-103-3) Unable to locate Transaction Editor executable file. [106](#page-105-3) Unable to save password protected device profile in XML format. [113](#page-112-3) Unable to set comm parameters on COMn. [103](#page-102-6) Unable to write tag >address> on device >device name>. [104](#page-103-4) Unsolicited message dead time expired. [112](#page-111-2) Unsolicited message receive timeout. [111](#page-110-1) Unsolicited Message Wait Time [9](#page-8-0) Unsolicited Transaction Keys [62](#page-61-1) Unsolicited Transactions [62](#page-61-0) UnsolicitedPcktRcvdOnTime [9](#page-8-1) Update Server [19,](#page-18-0) [64](#page-63-0) Update Tag Command [55](#page-54-0) Update Tag command failed for address >address.transaction> - >read/scratch> buffer bounds. [109](#page-108-0) Updating the Server [64](#page-63-1) User-Configurable Driver Help [6](#page-5-5)

# **W**

Word [99](#page-98-8) Write Buffer [34](#page-33-4) Write Character Command [57](#page-56-0) Write Character command failed for address >address.transaction> - destination buffer bounds. [109](#page-108-1) Write Check Sum Command [58](#page-57-0) Write Check Sum command failed for address '>address.transaction> - data conversion. [110](#page-109-0) Write Check Sum command failed for address '>address.transaction> - write buffer bounds. [109](#page-108-2) Write Data Command [59](#page-58-0) Write Data command failed for address '>address.transaction> - data conversion. [110](#page-109-1) Write Data command failed for address '>address.transaction> - write buffer bounds. [110](#page-109-2) Write Device ID Command [59](#page-58-1) Write Device ID command failed for address '>address.transaction> - data conversion. [111](#page-110-2) Write Device ID command failed for address <address.transaction> - write buffer bounds. [110](#page-109-3) Write Event Counter Command [60](#page-59-0) Write String Command [61](#page-60-0) Write String command failed for address '>address.transaction> - destination buffer bounds. [111](#page-110-3)

# **X**

XML loading error: Range exceeds source buffer size of <max buffer size> bytes for a <command>. [114](#page-113-1) XML loading error: The number of unsolicited transaction keys exceeds the set key length: <key length>. [113](#page-112-0)

XML loading error: The string <string> entered for a Write String command with format <format> is invalid. [114](#page-113-0)

XML loading error: The two buffers of a <command> are the same. The buffers must be unique. [113](#page-112-1)